### #WWDC17

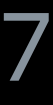

© 2017 Apple Inc. All rights reserved. Redistribution or public display not permitted without written permission from Apple.

## **What's New in tvOS**

Session 209

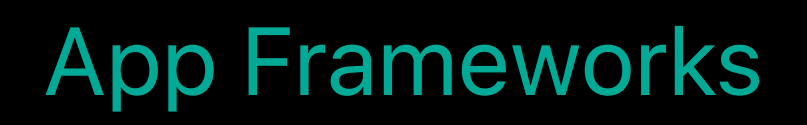

Hans Kim, tvOS Engineering Marshall Huss, tvOS Engineering

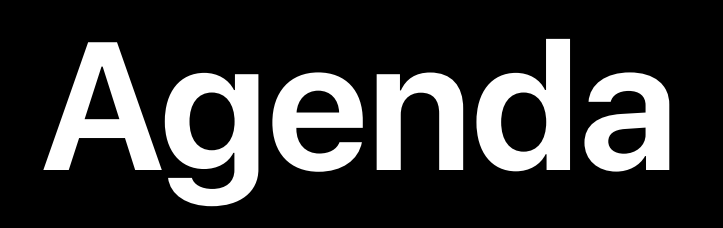

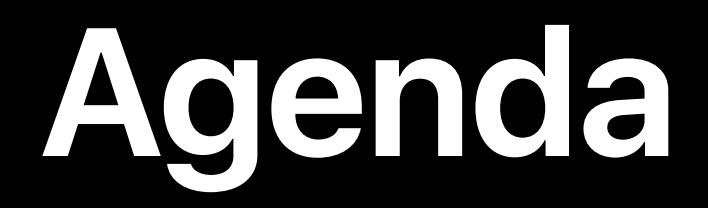

## SDK updates

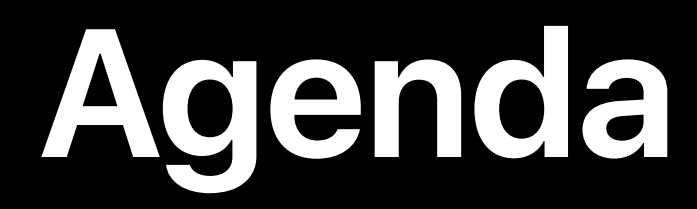

## SDK updates View Controller enhancements

## **SDK Updates**

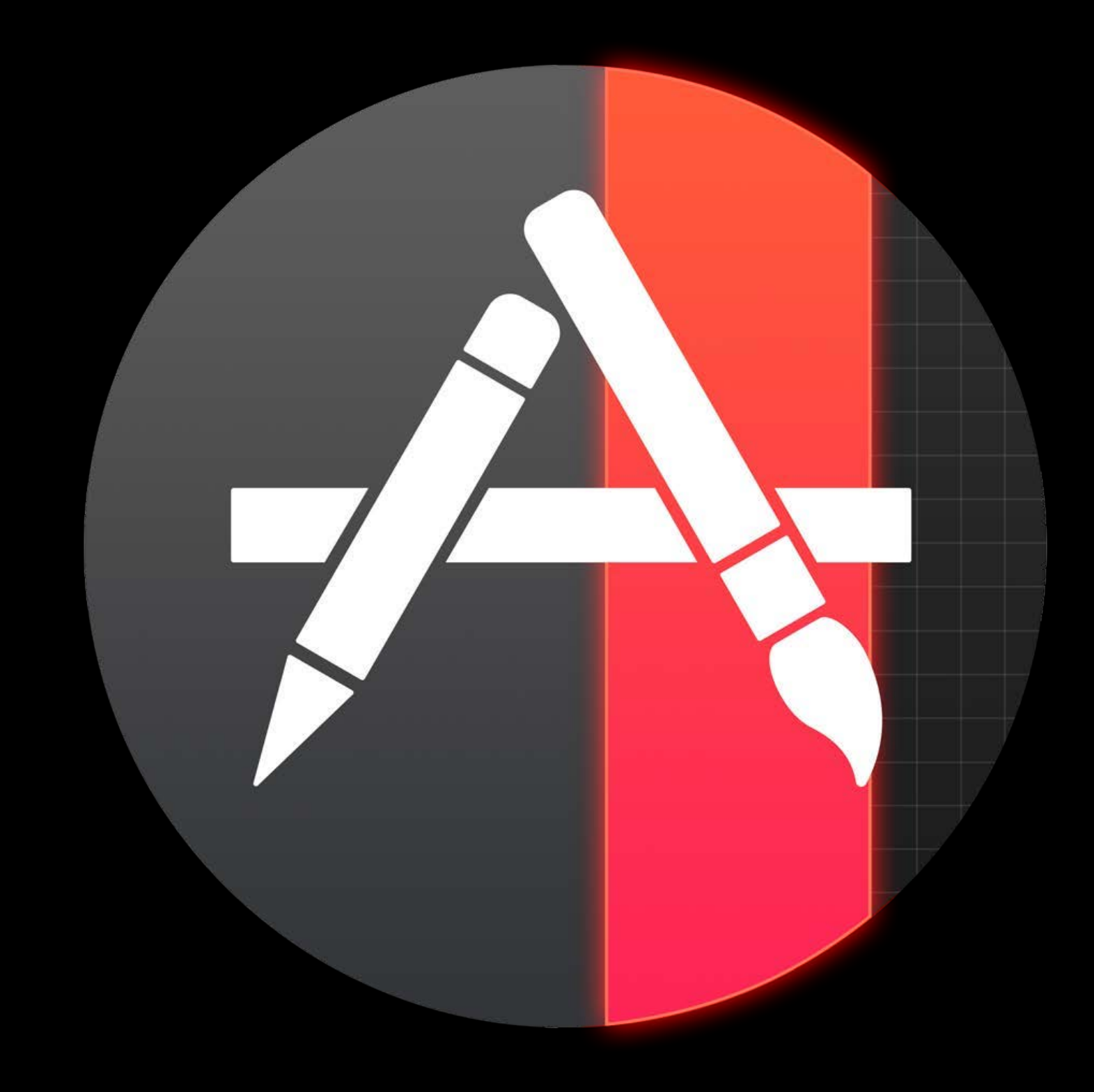

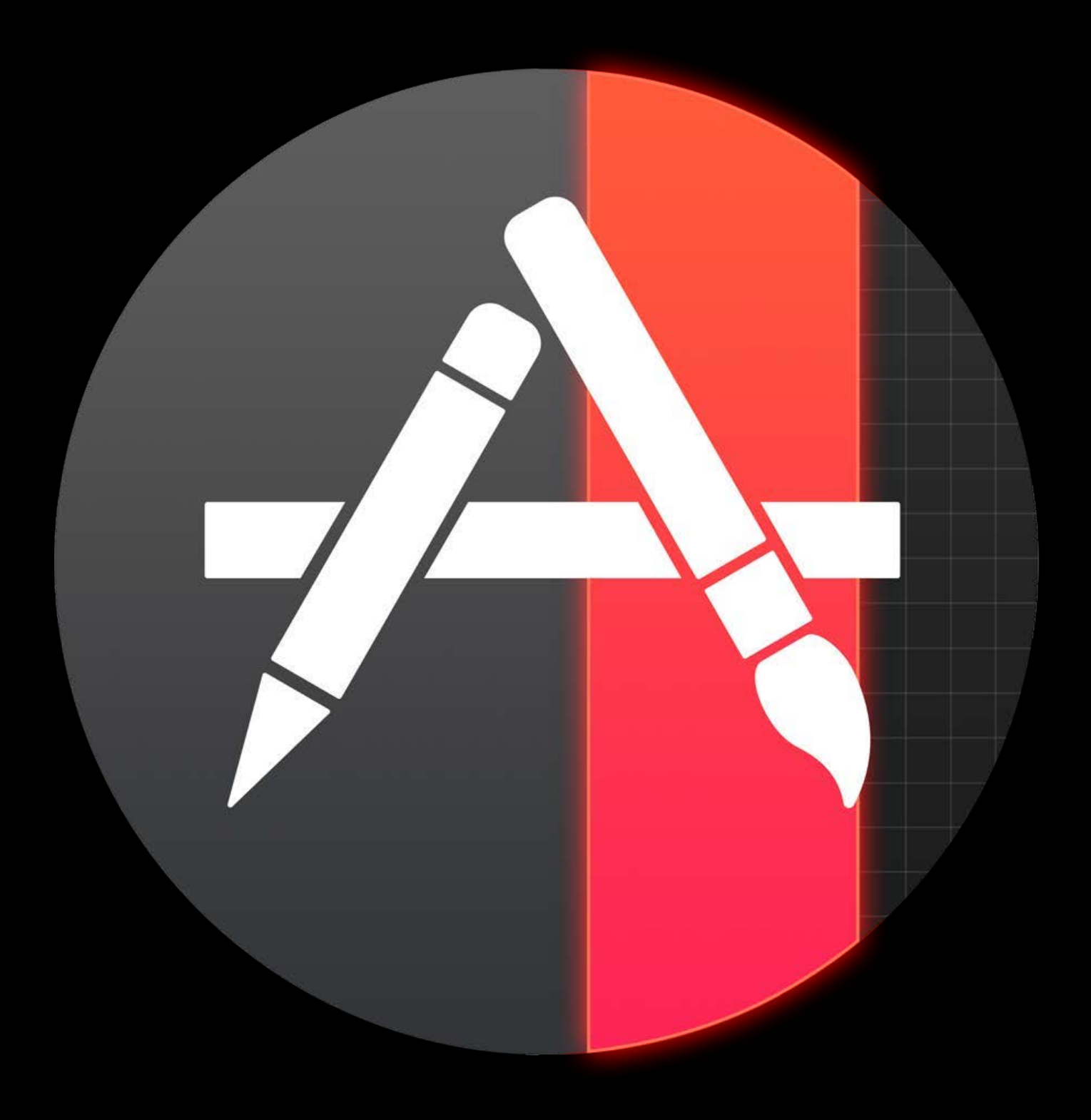

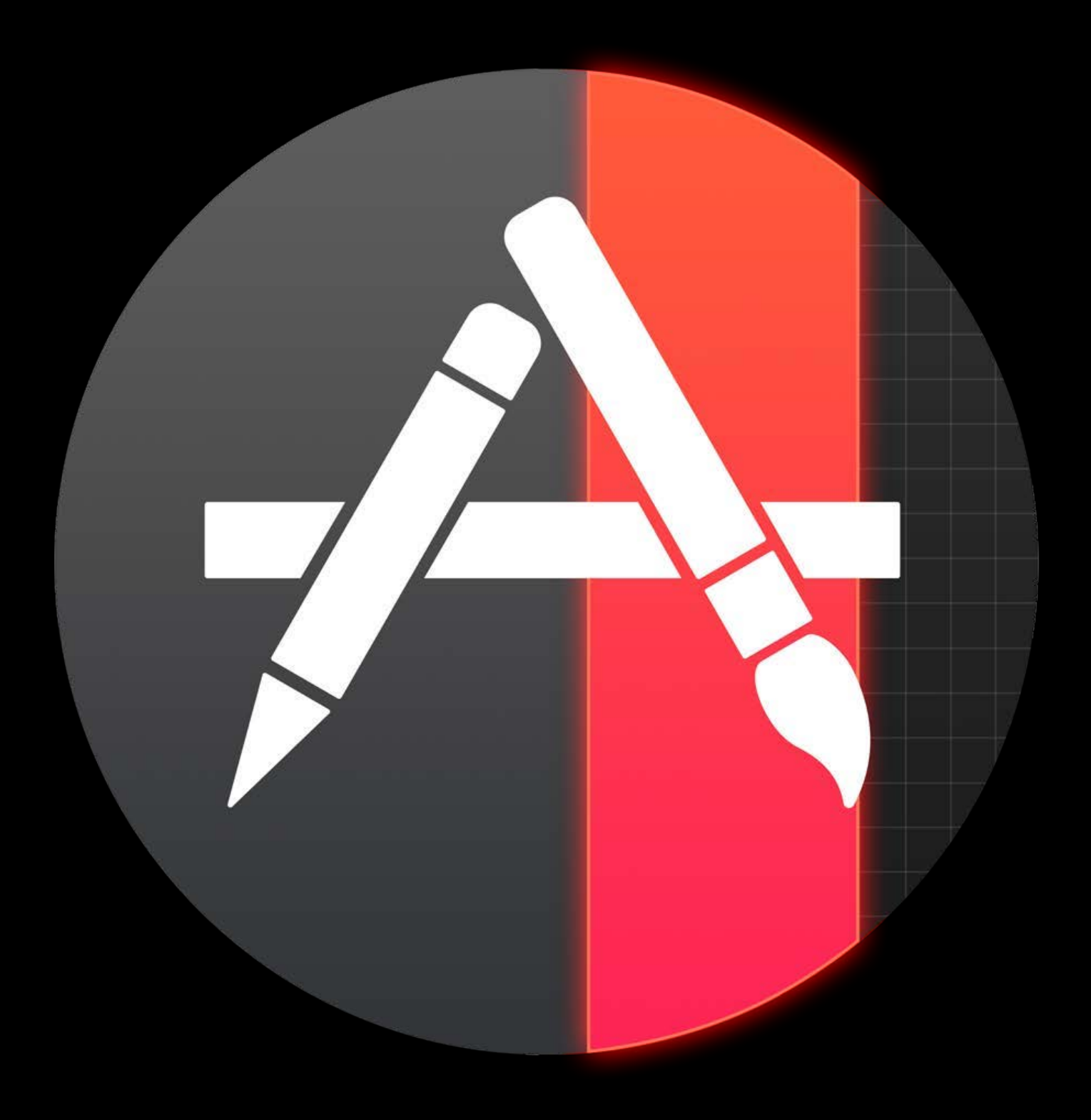

### Fast initial download

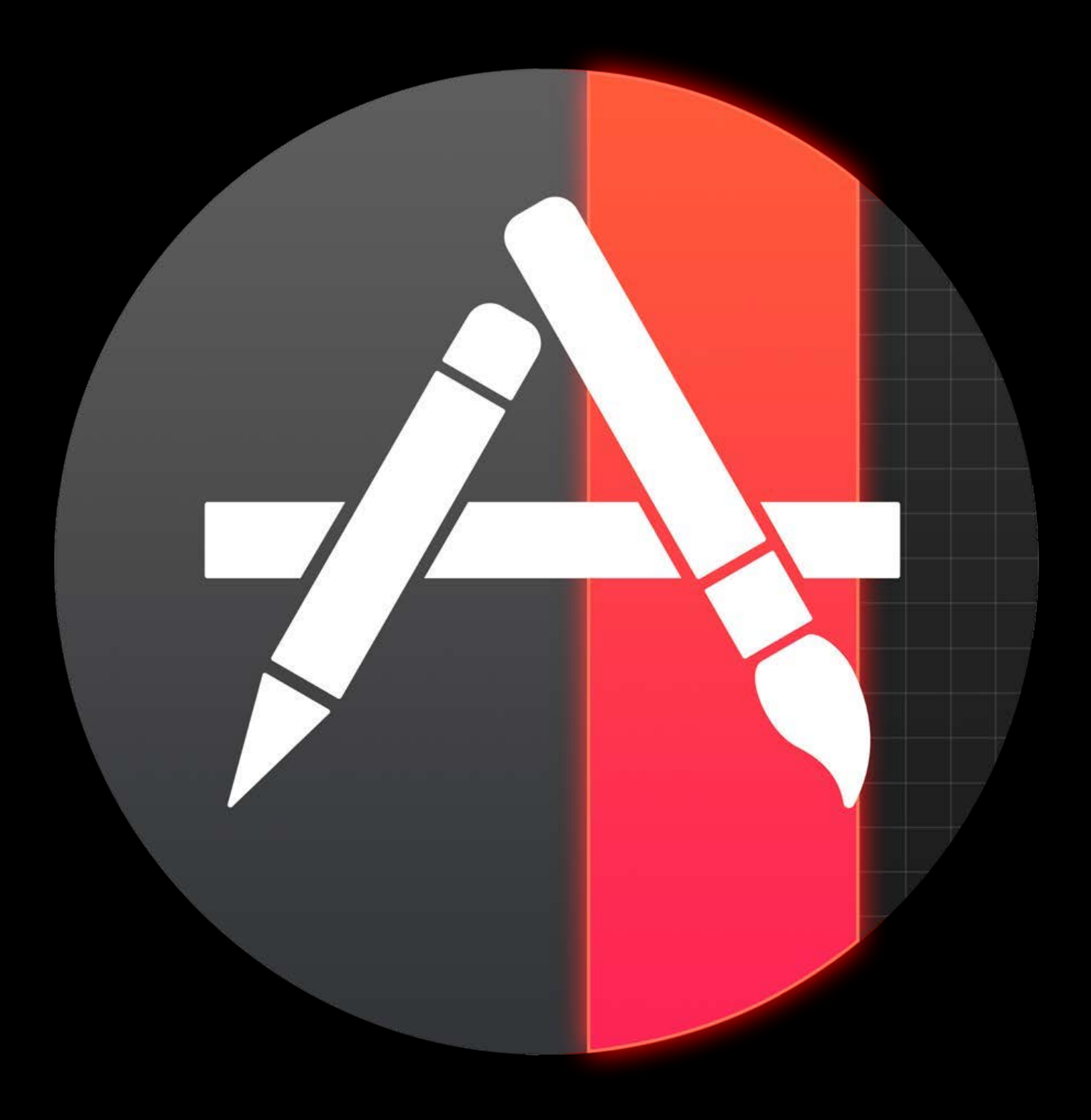

Fast initial download Quicker launch

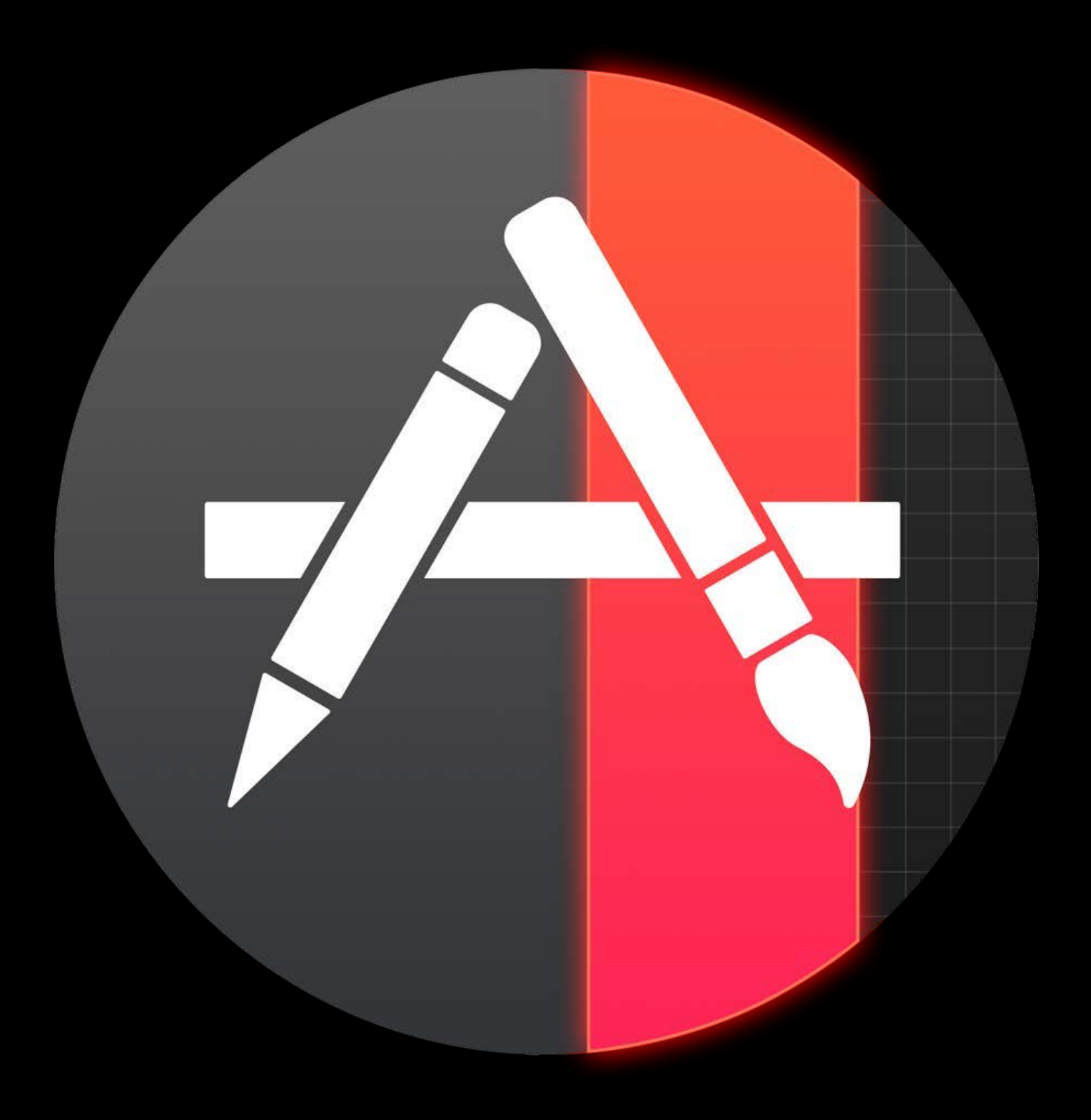

Fast initial download Quicker launch High quality content

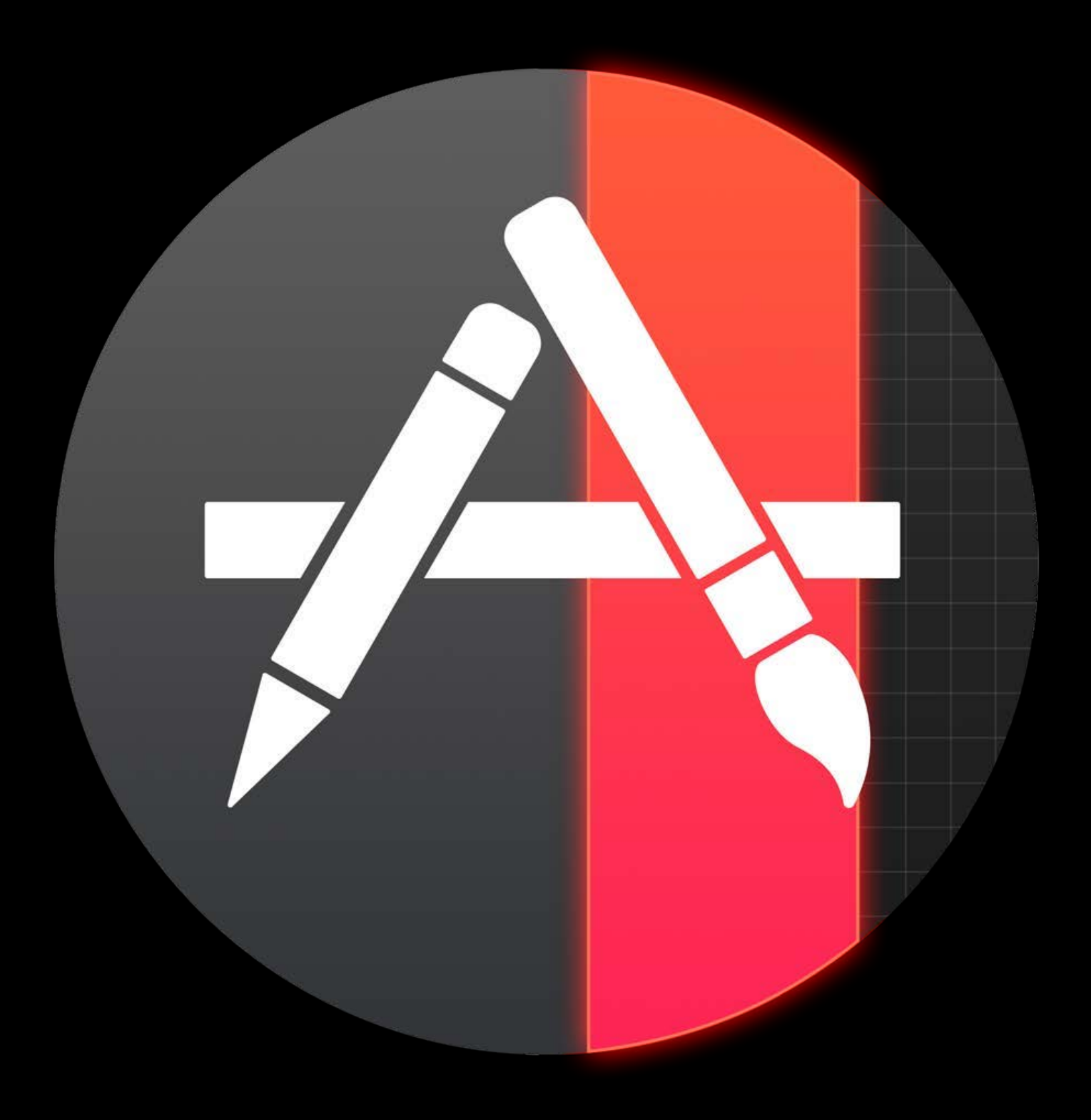

Fast initial download Quicker launch High quality content Less local storage

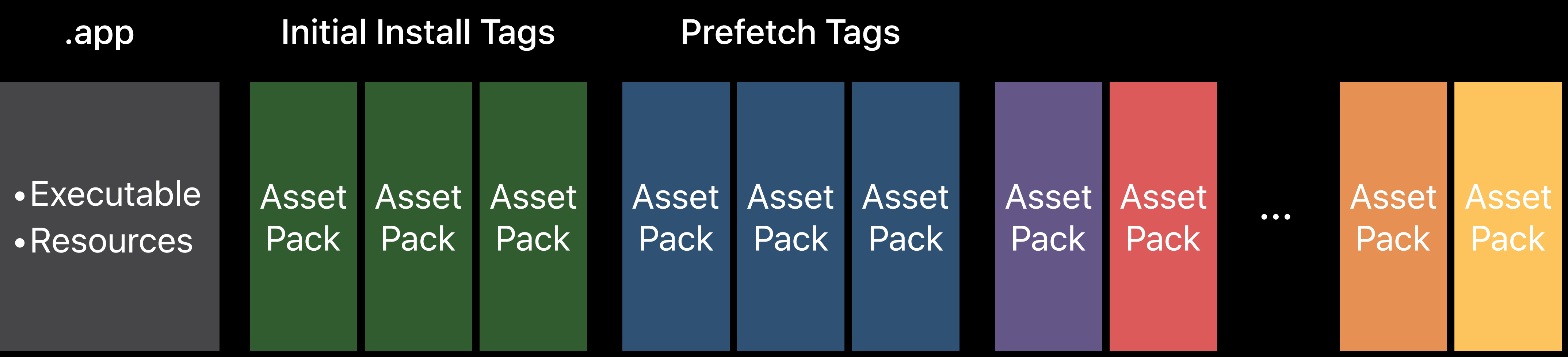

≤ 200 MB

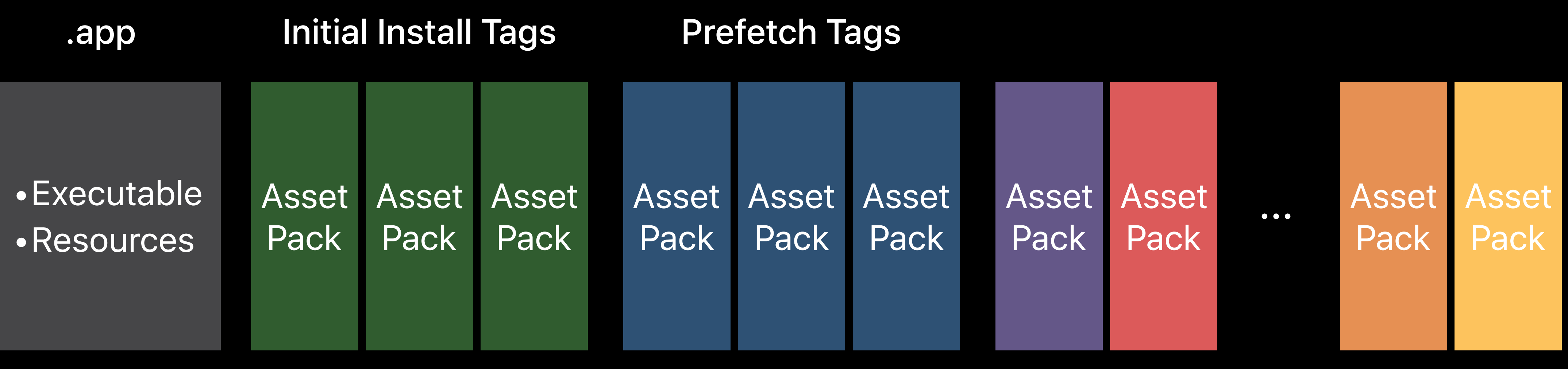

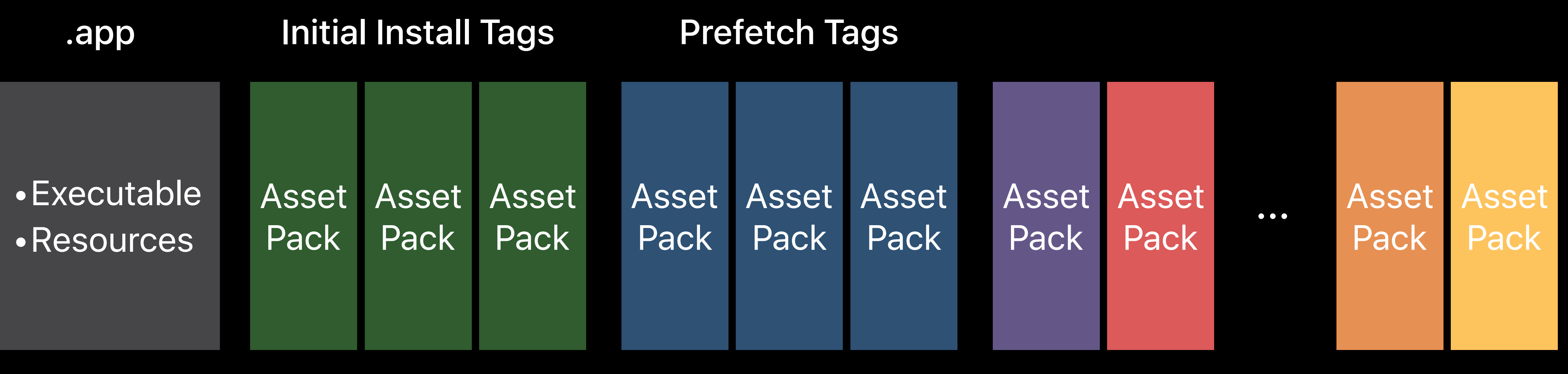

 $\leq 4$  GB

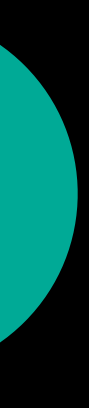

- 
- 
- 
- -
- 
- 
- -

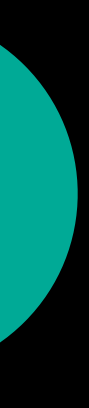

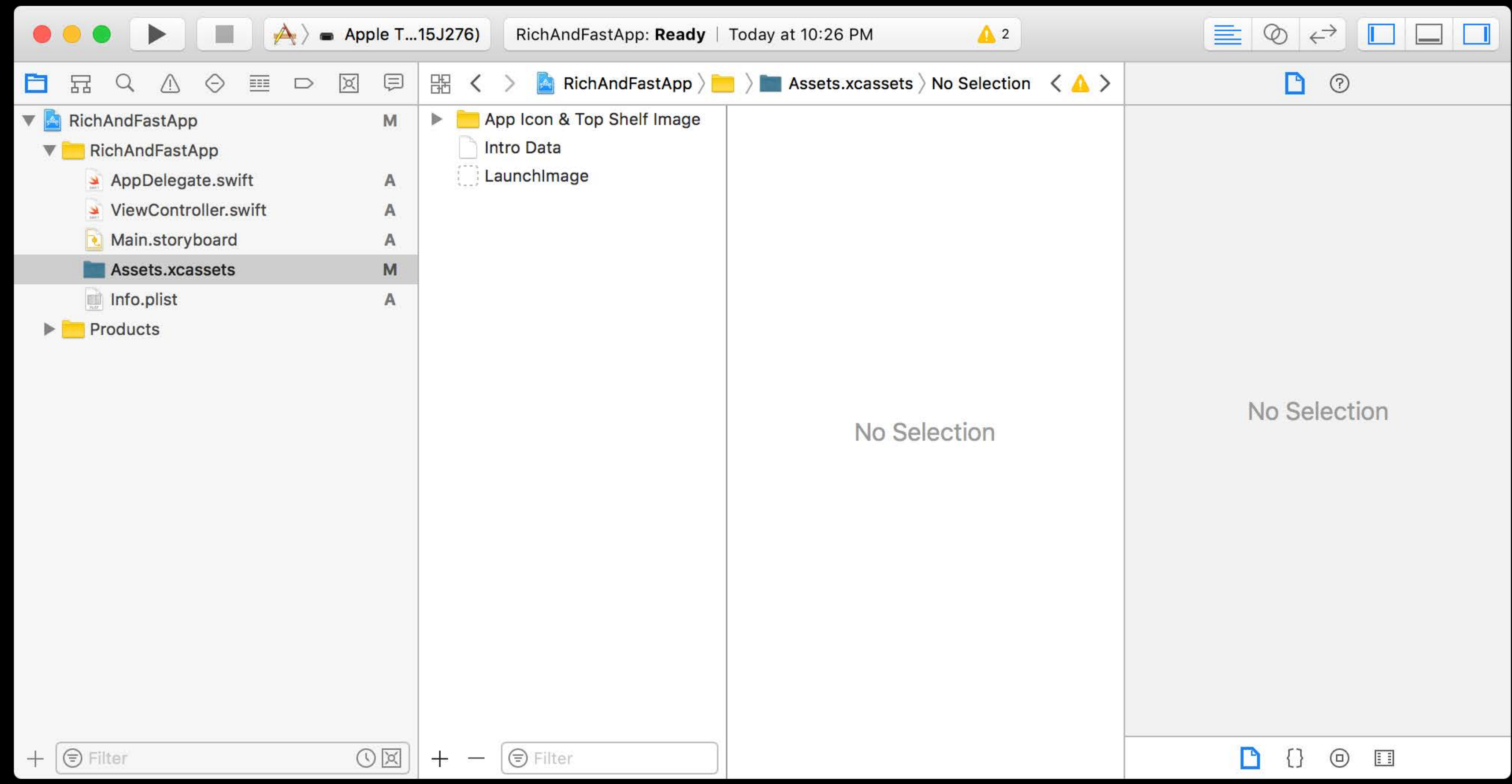

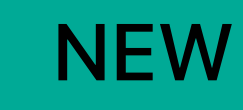

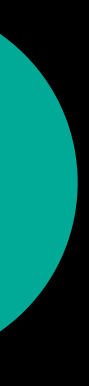

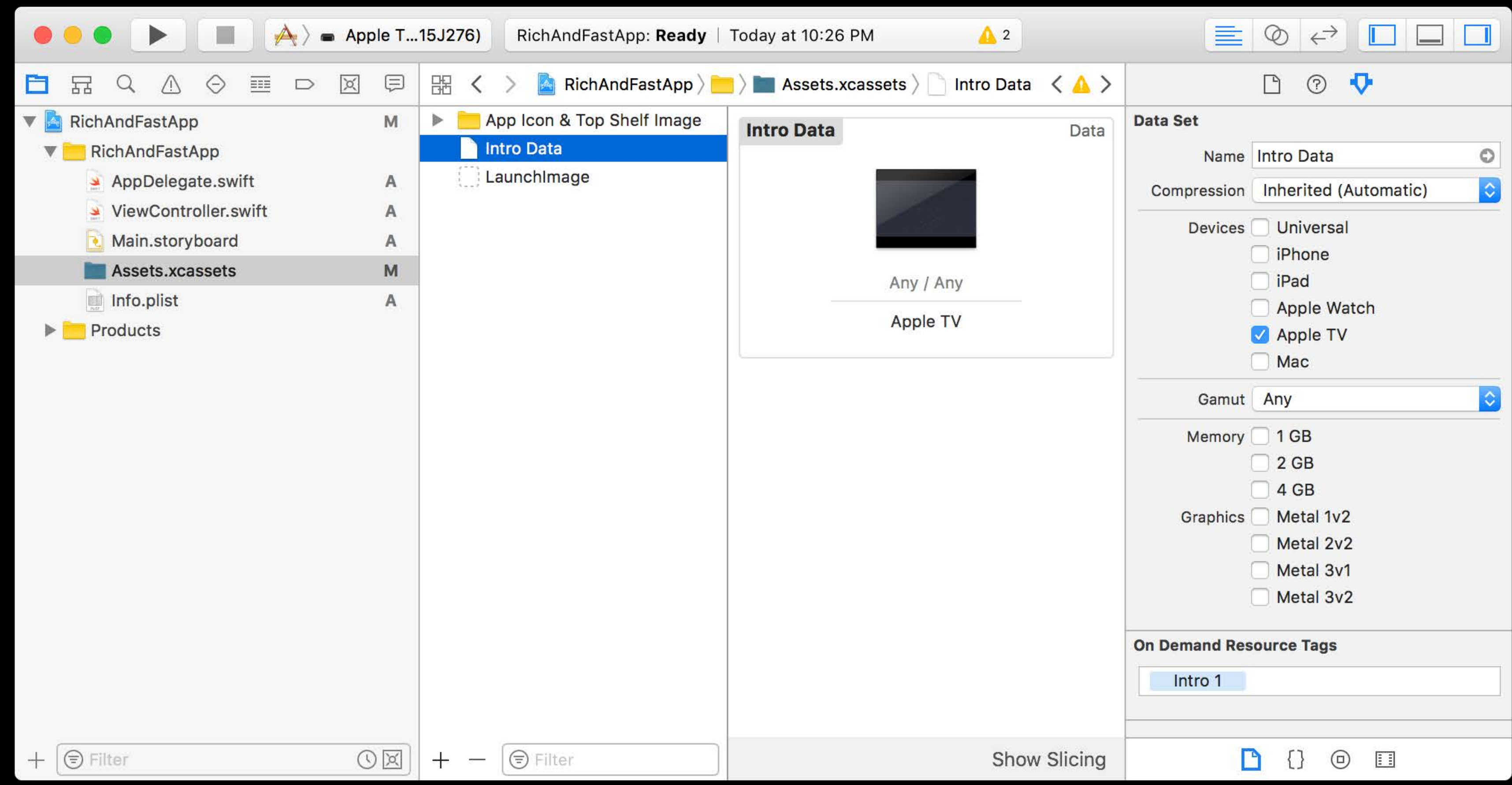

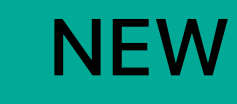

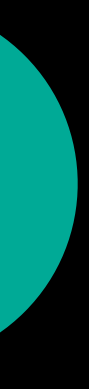

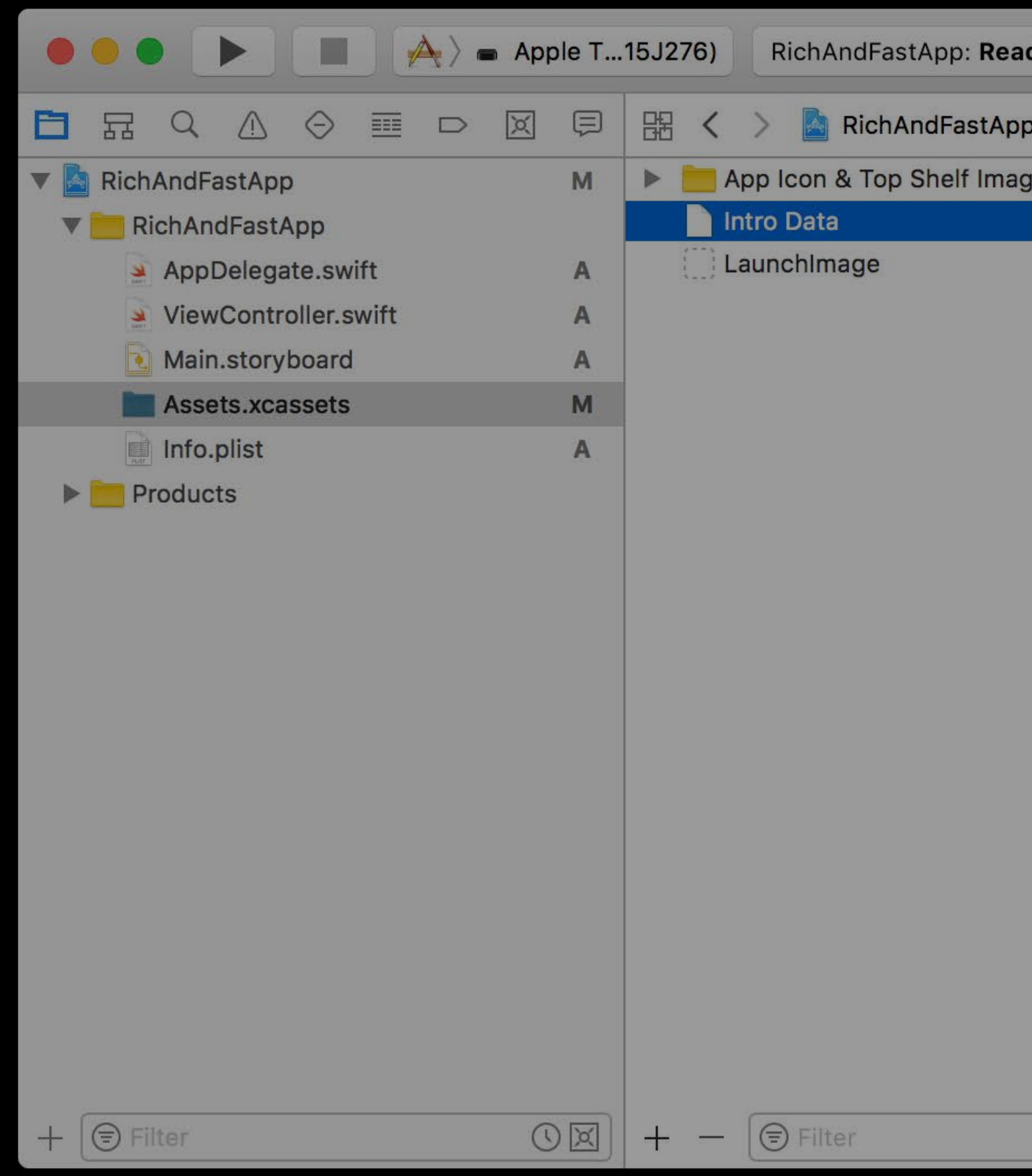

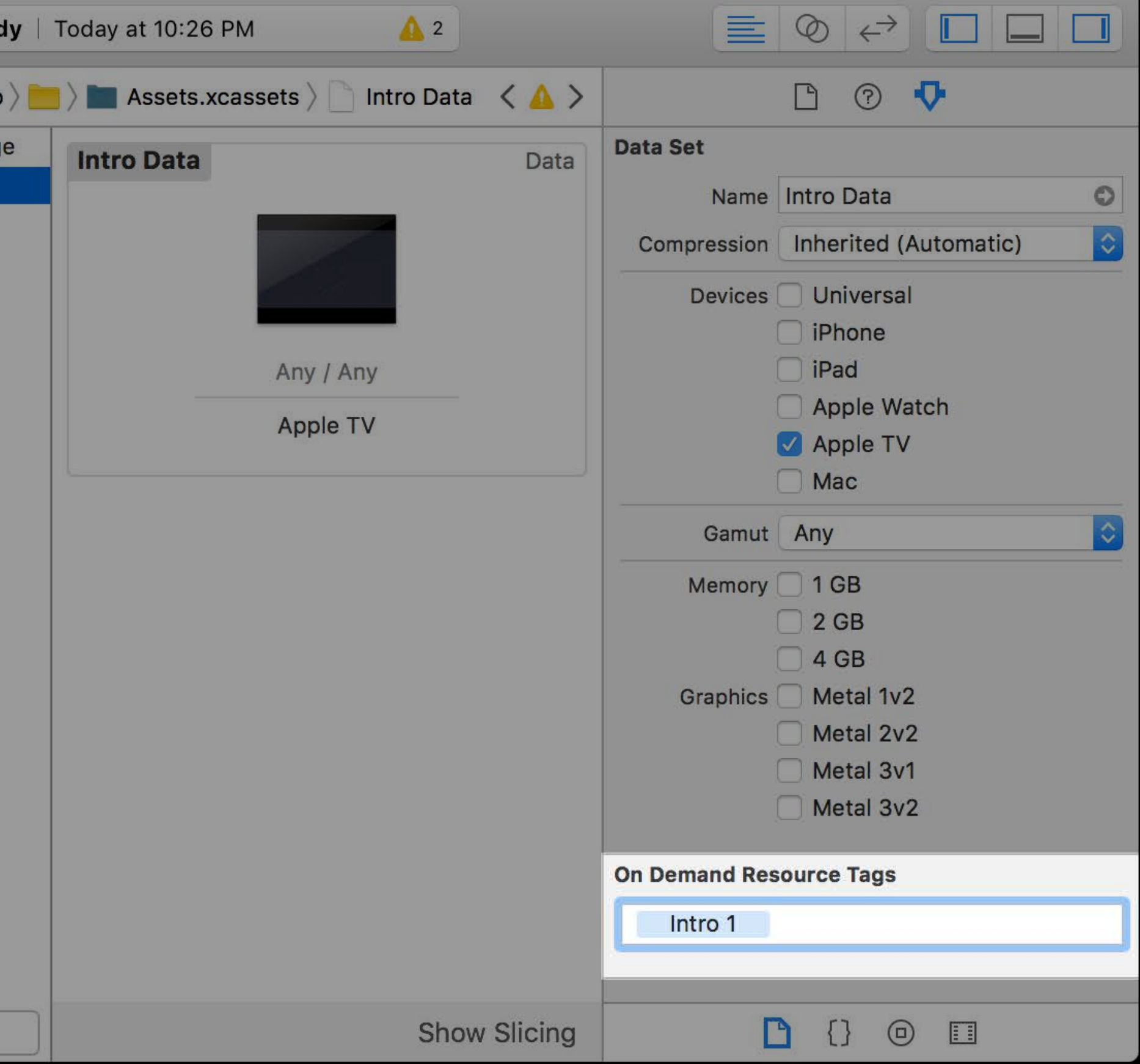

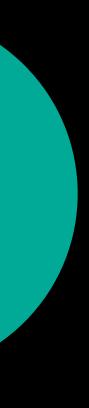

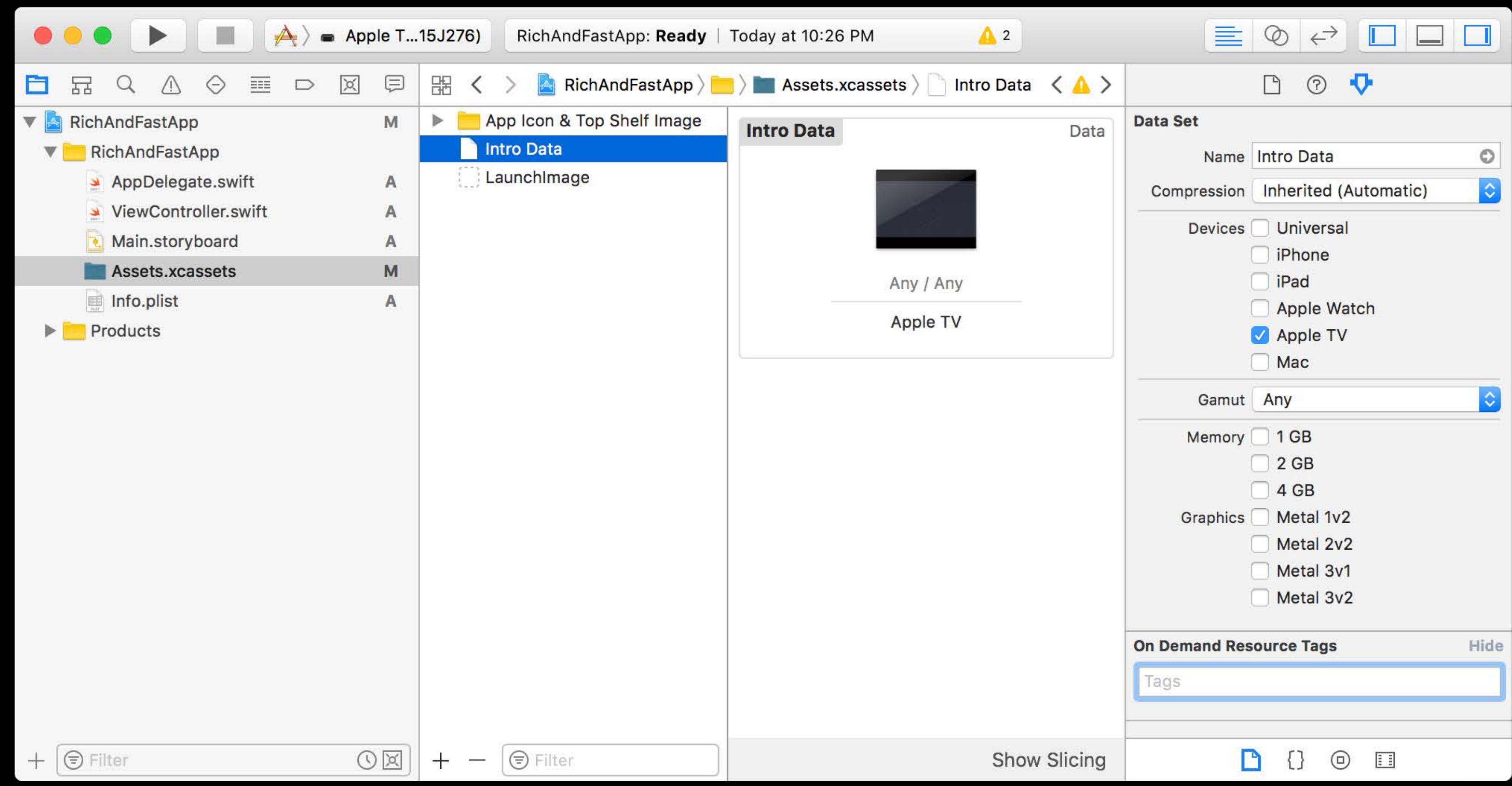

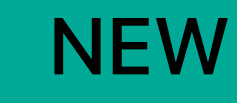

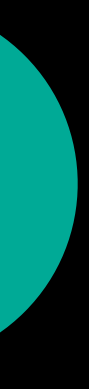

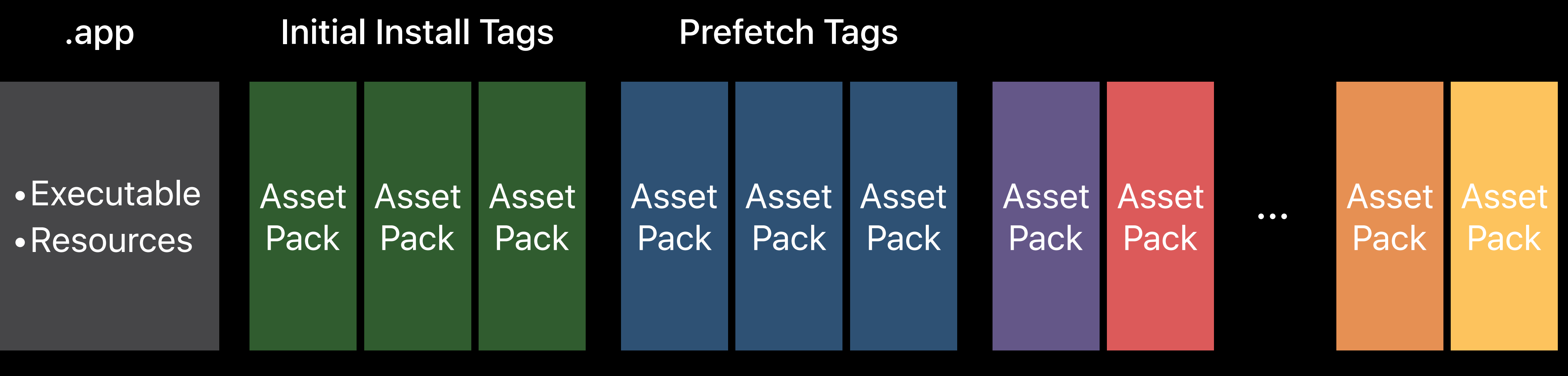

 $\leq 4$  GB

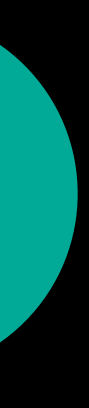

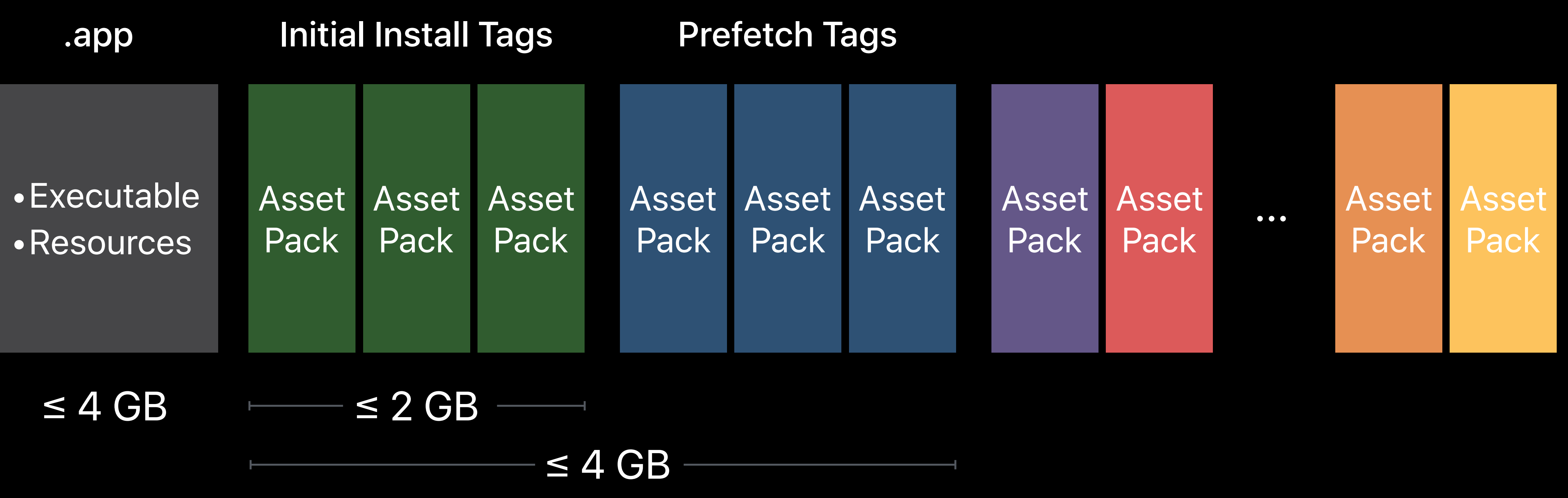

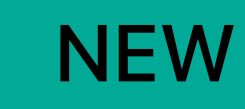

### $\leq$  20 GB

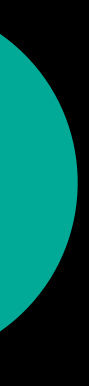

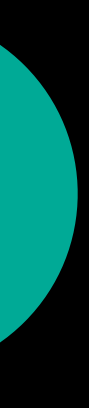

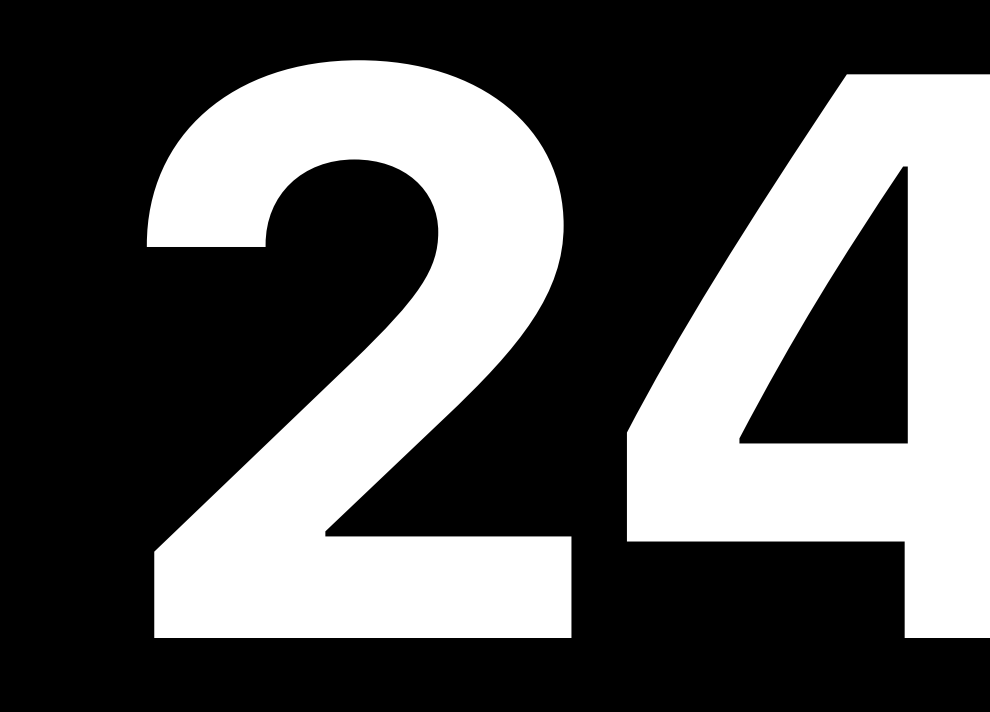

### App Bundle + Content

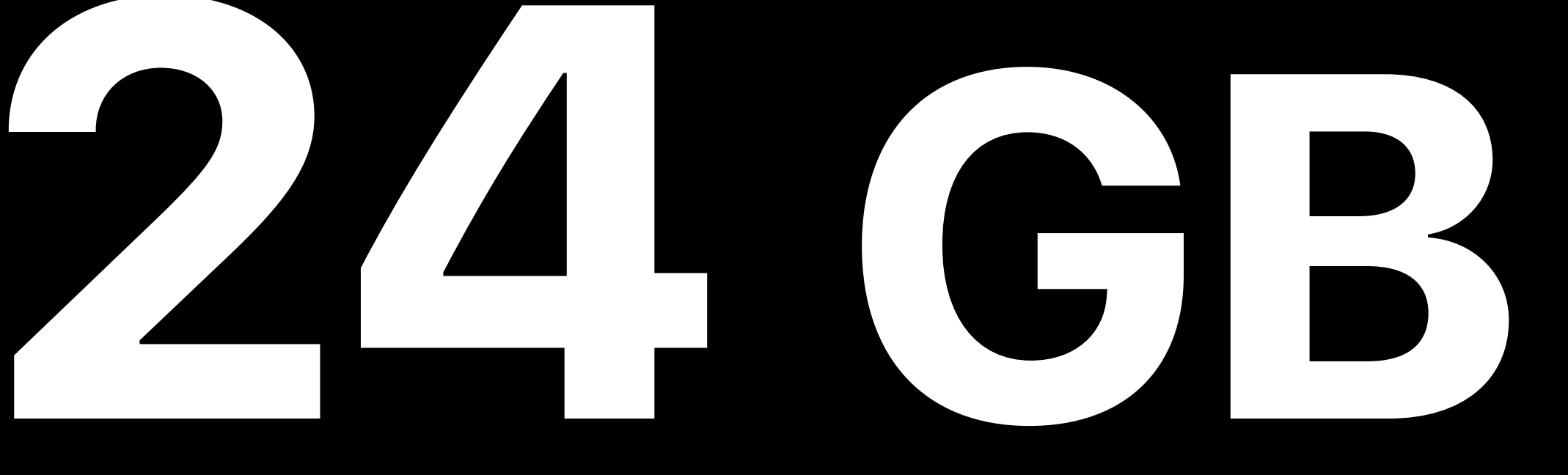

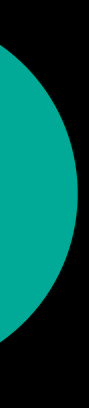

# العربية עברית

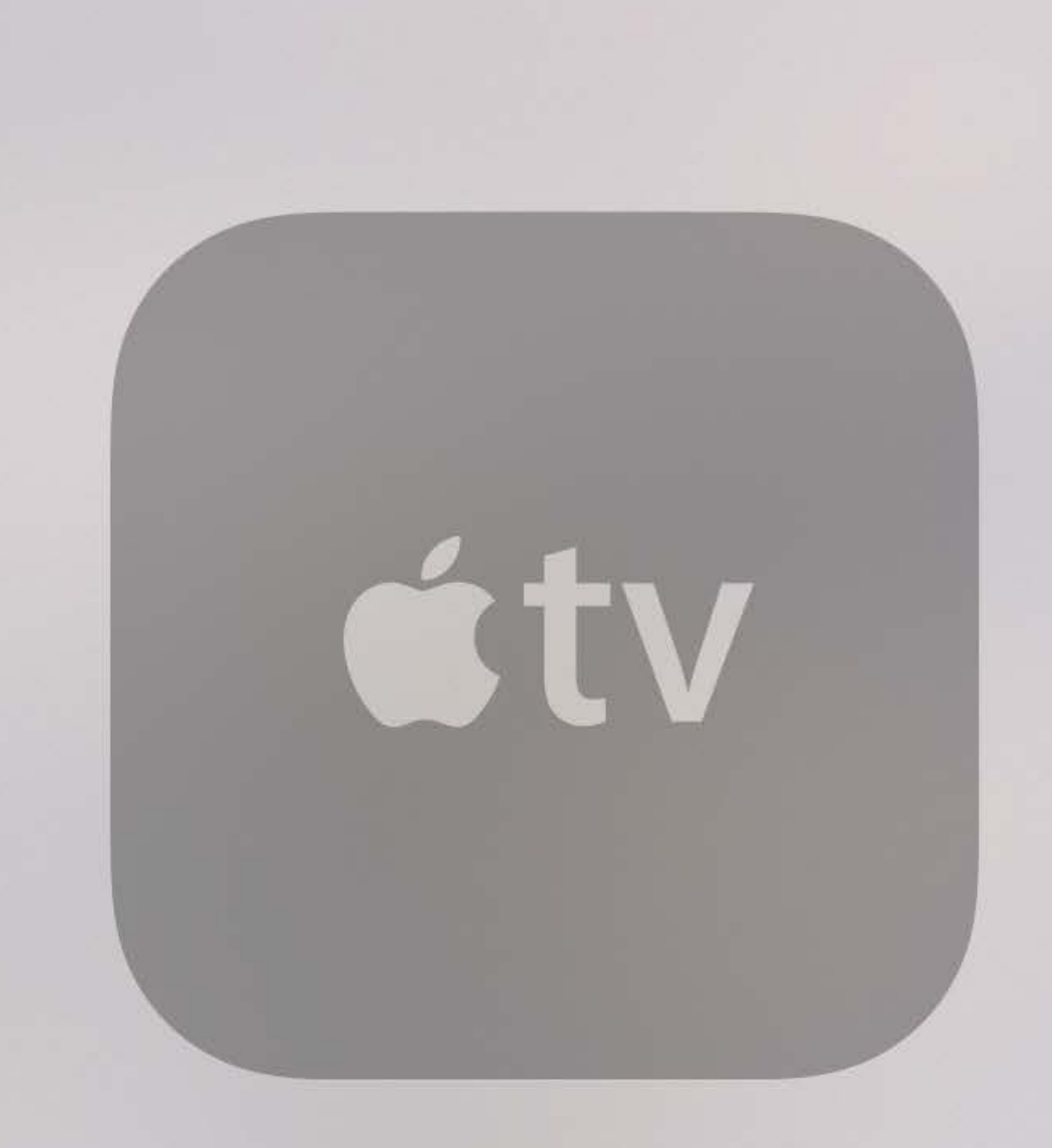

With AirPlay, you can stream what's on your iOS device or computer to this Apple TV.

For more information, go to support.apple.com/appletv.

### AirPlay

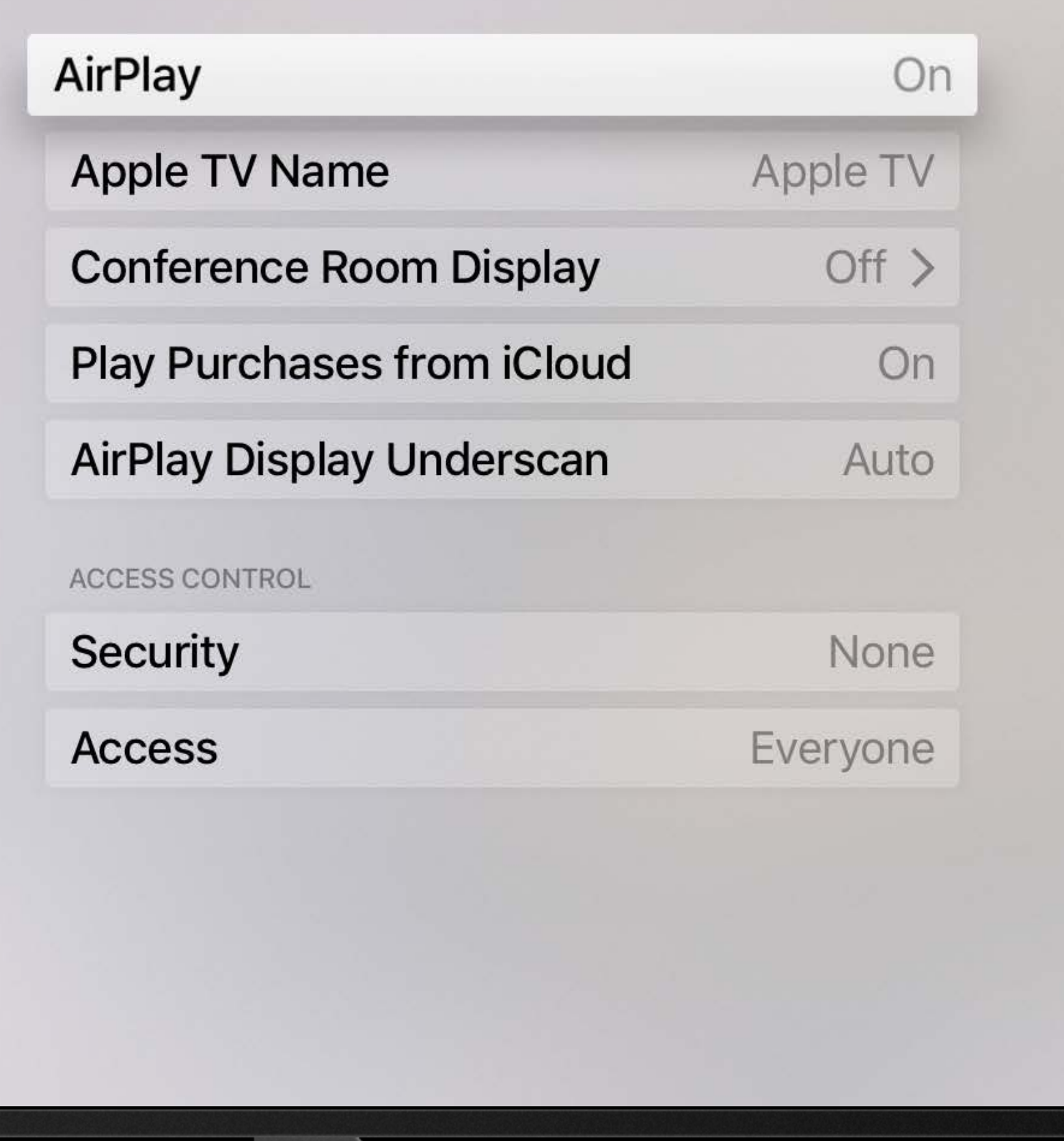

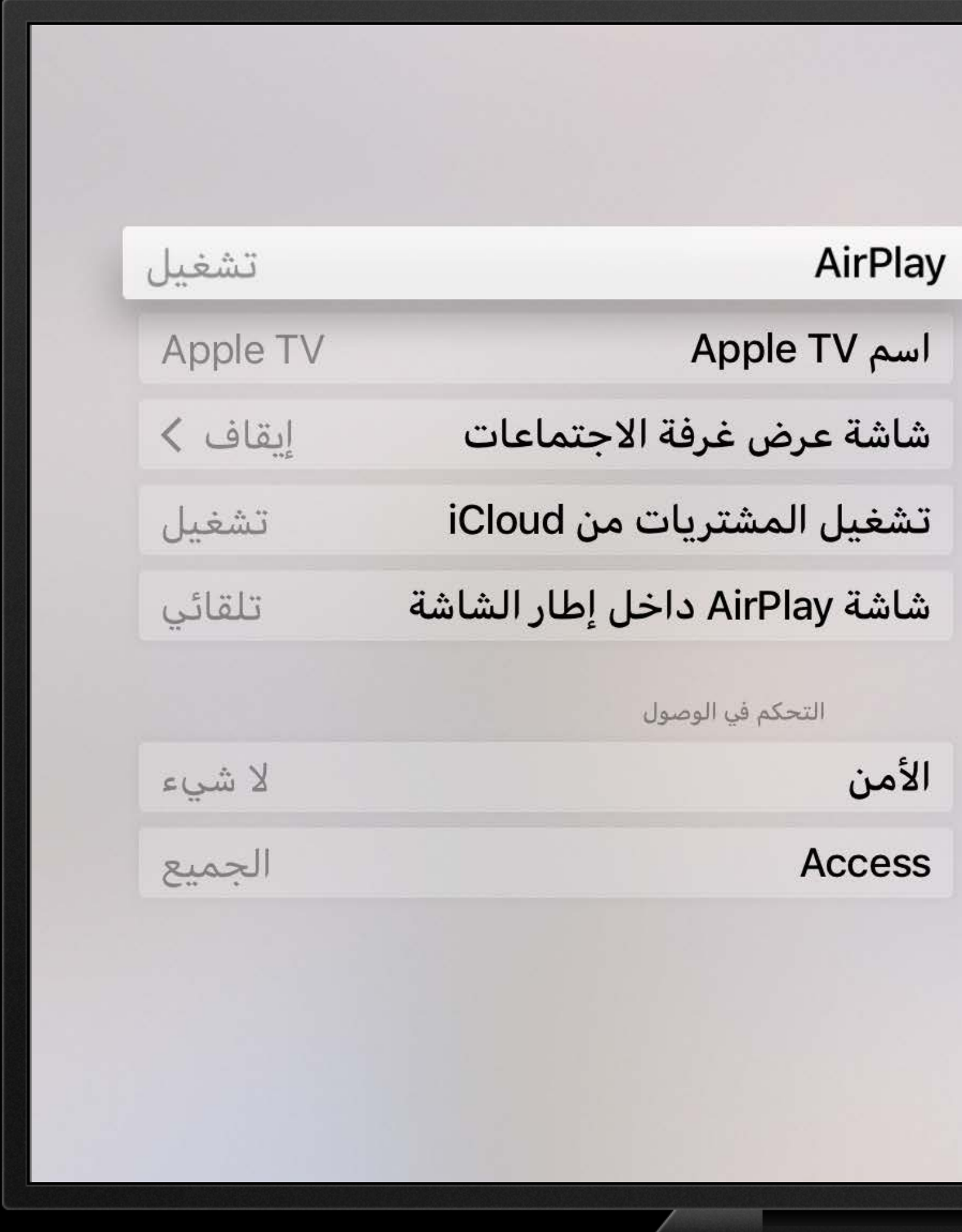

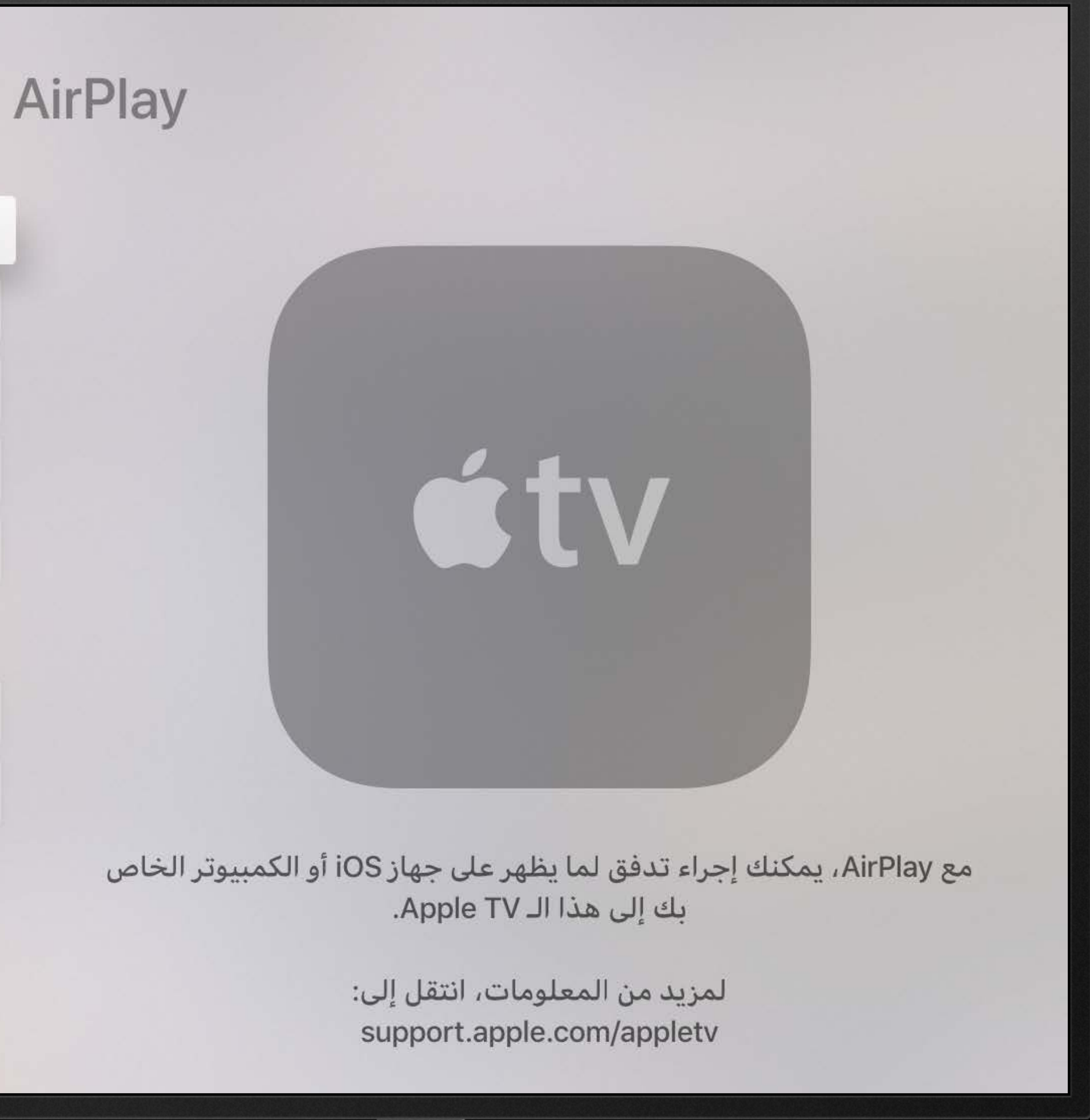

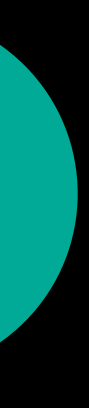

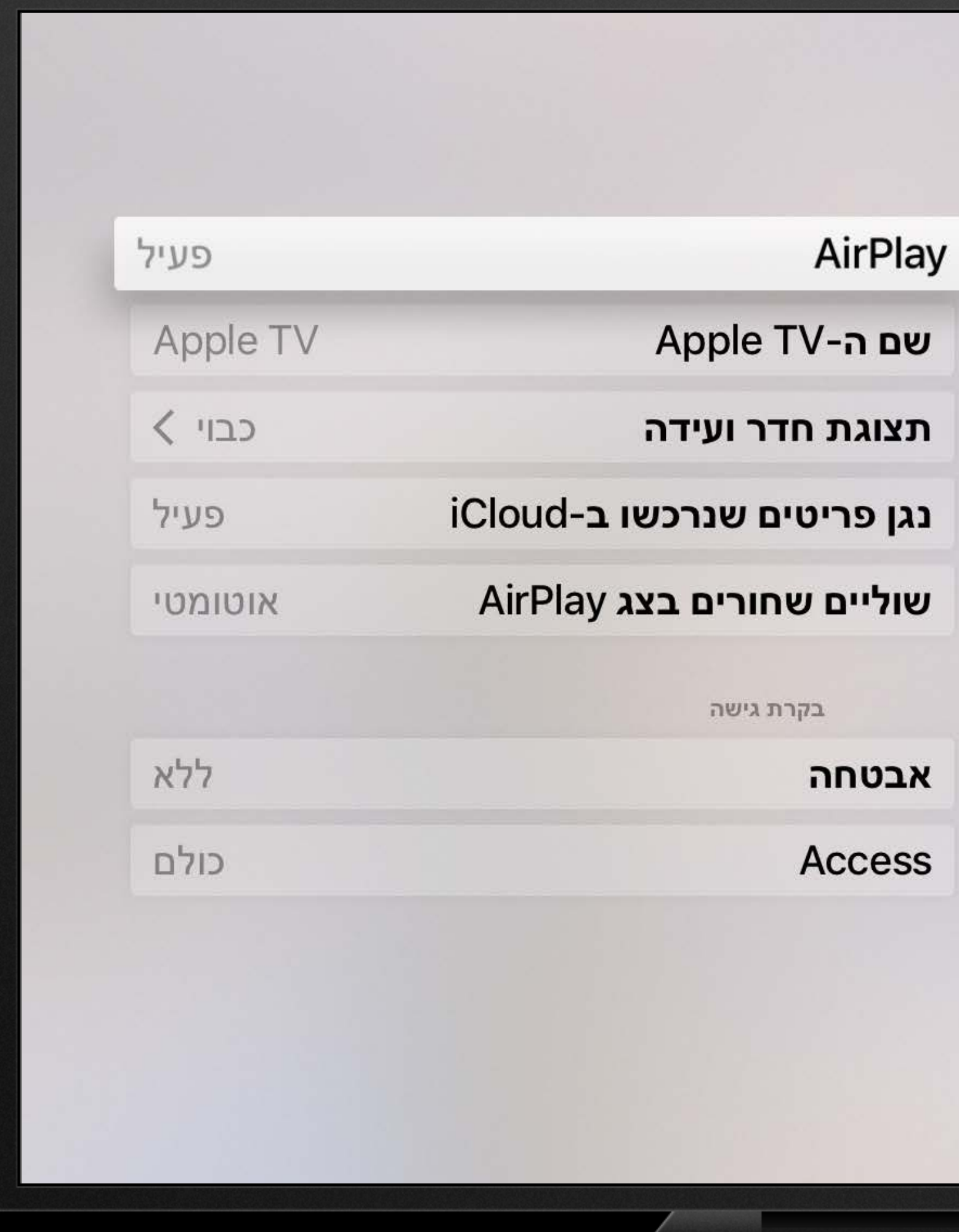

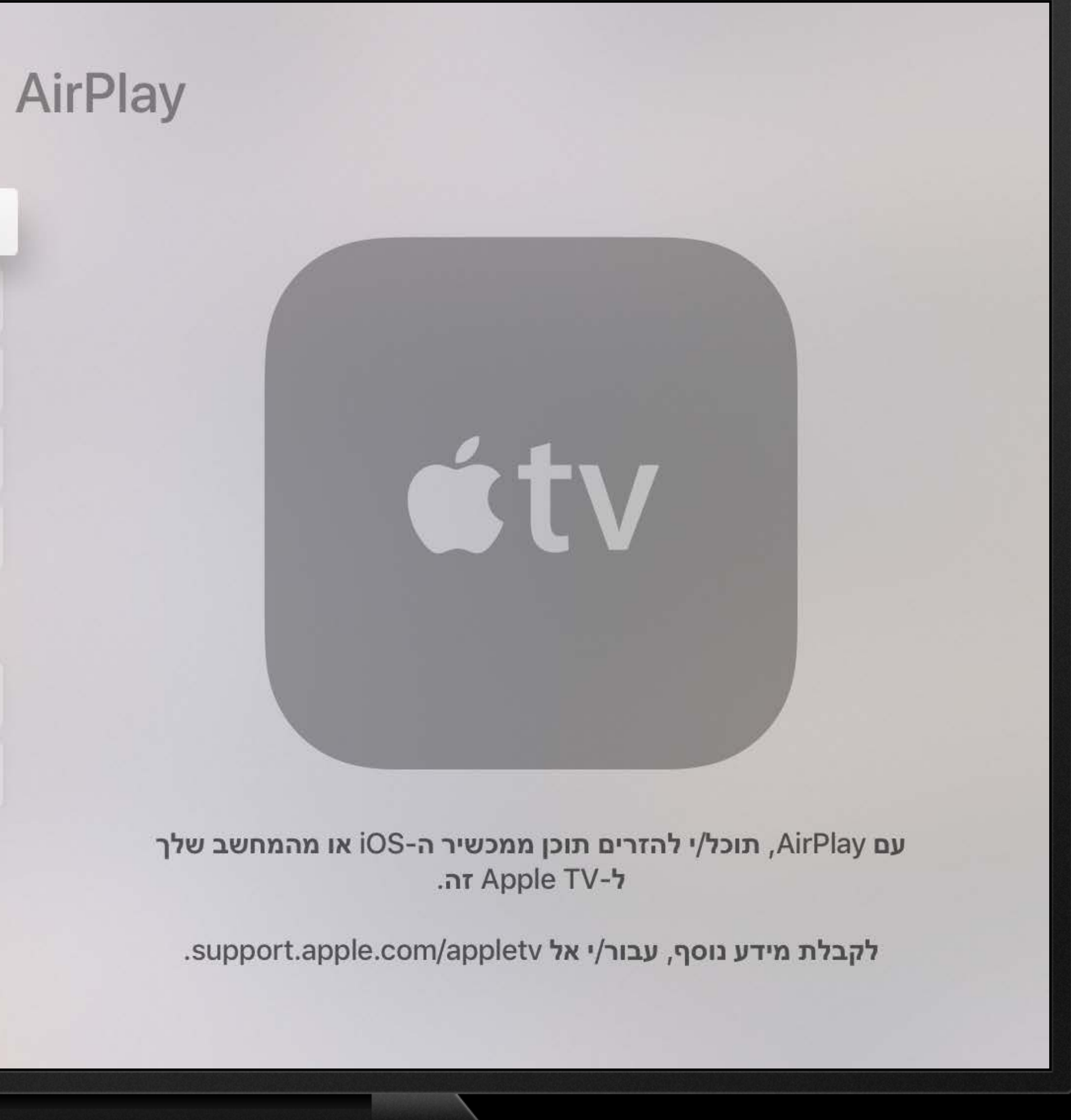

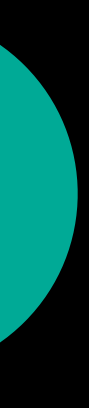

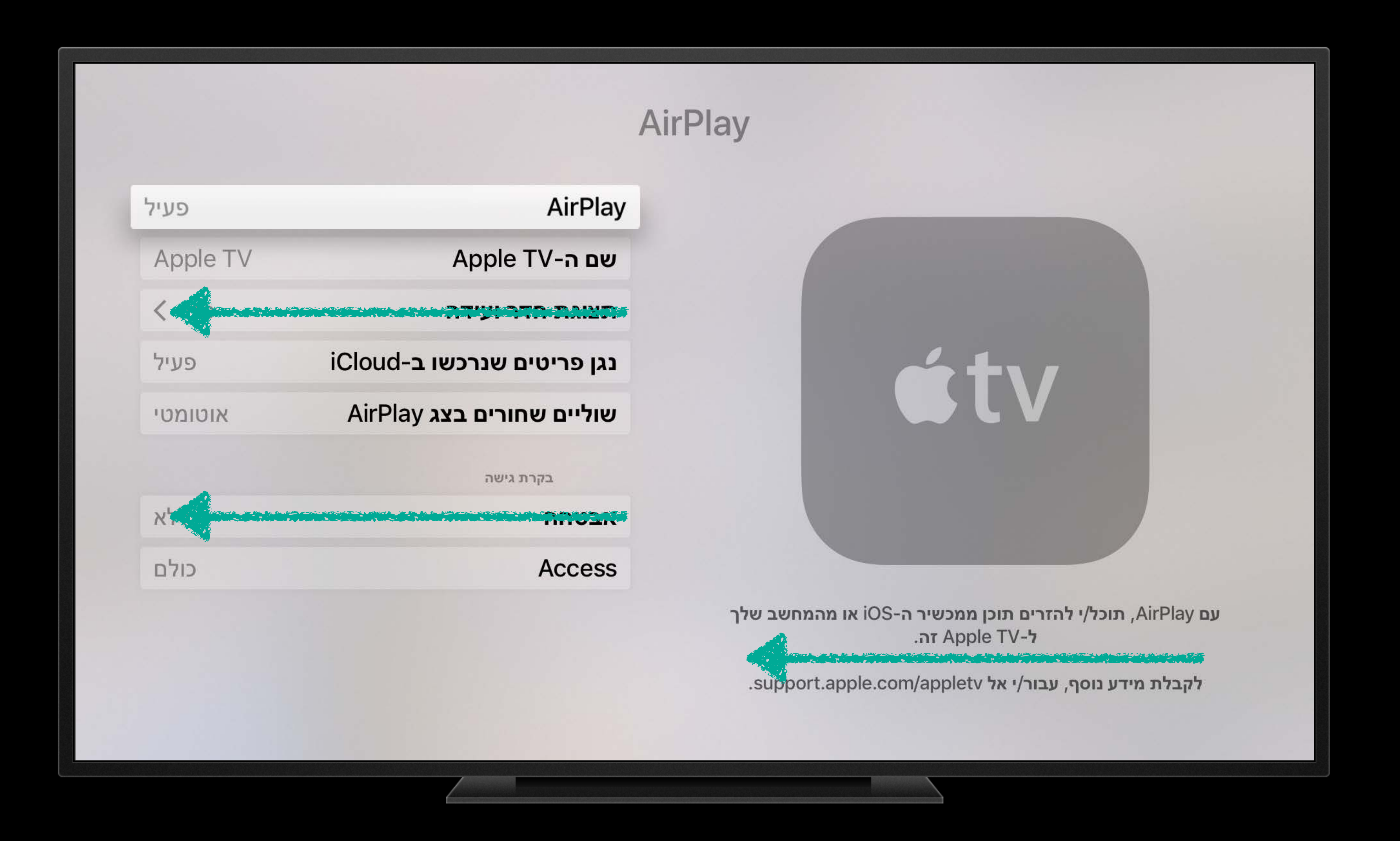

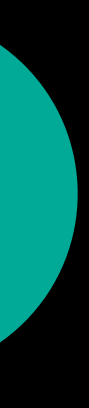

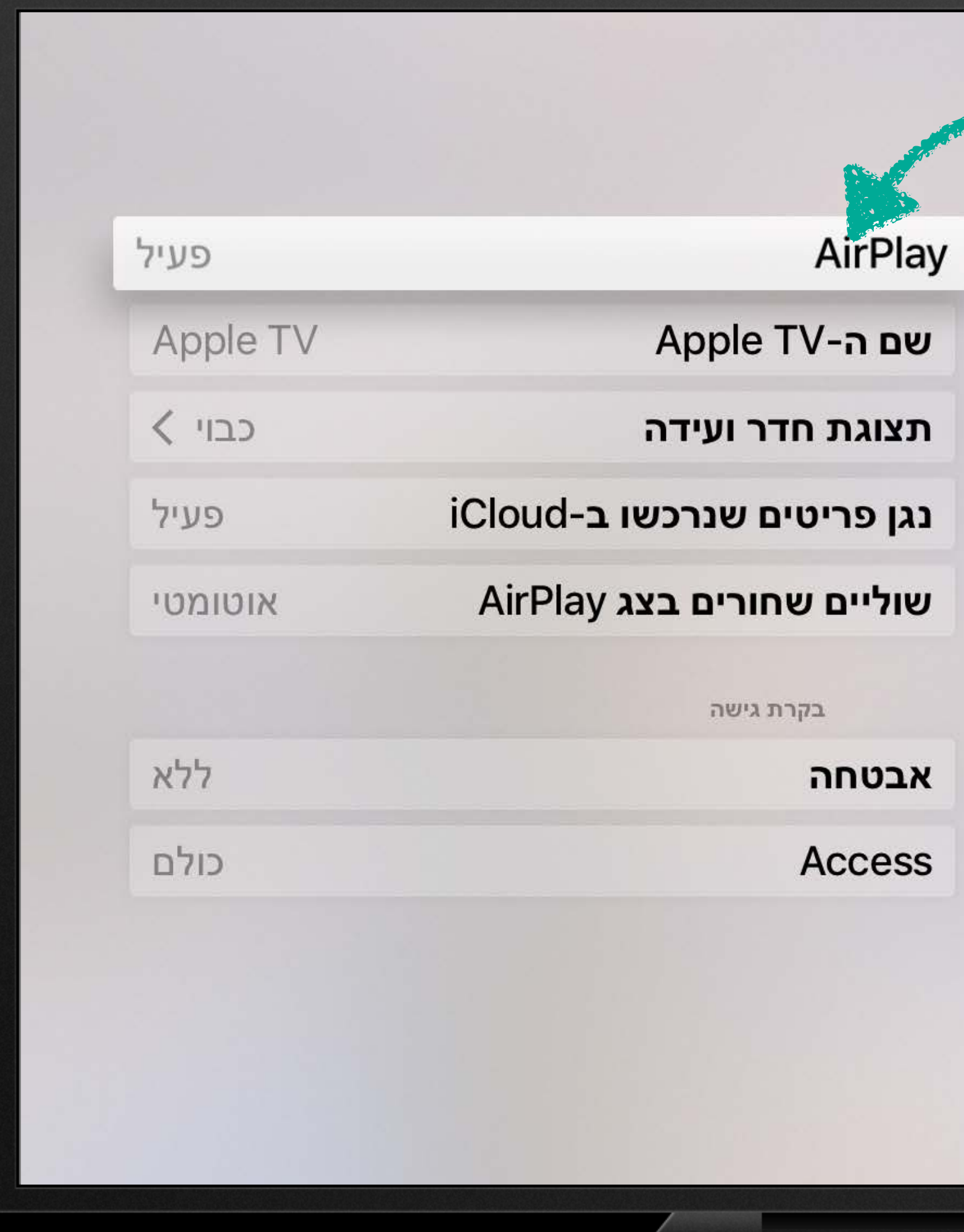

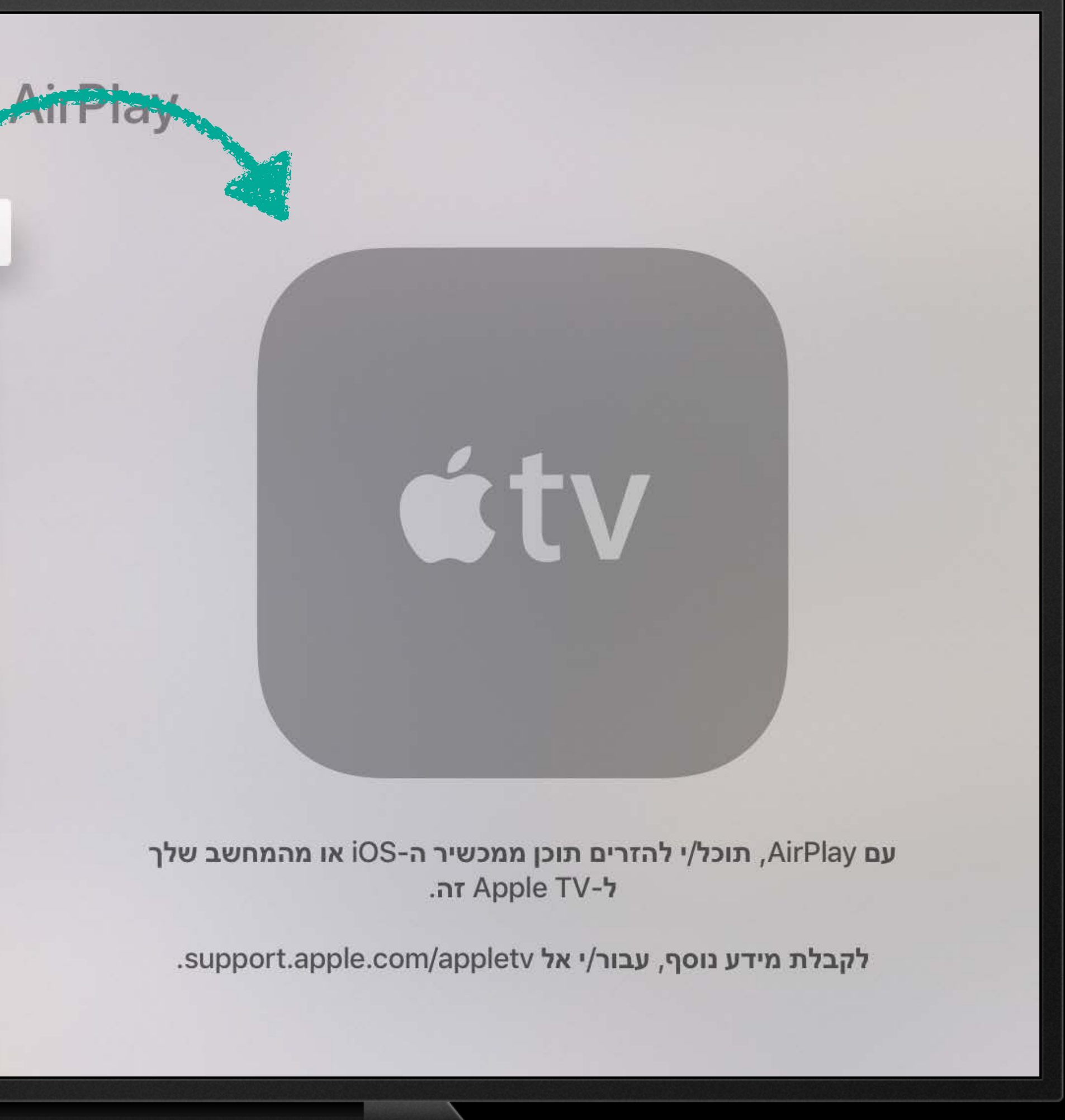

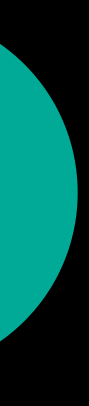

- 
- 
- 
- 
- 
- 
- 
- 

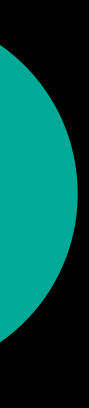

Use Base Internationalization

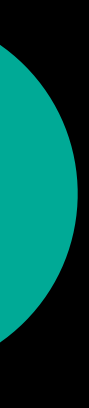

Use Base Internationalization

· Separates localization from layout

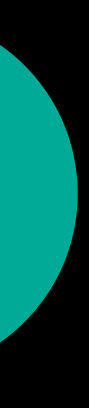

Use Base Internationalization

· Separates localization from layout

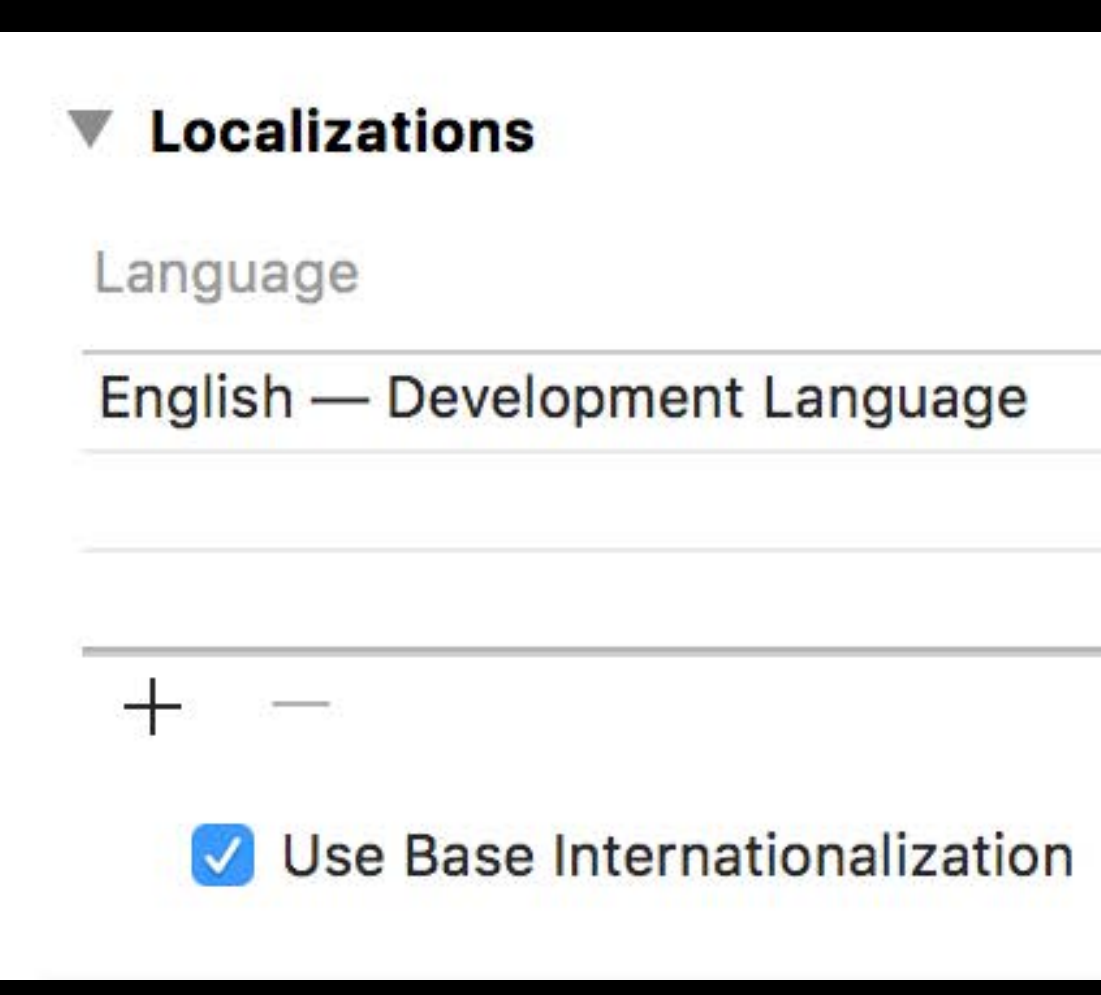

Resources

1 File Localized

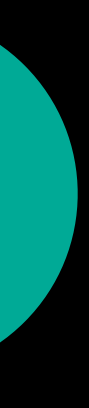

- 
- 
- 
- 
- 
- 
- 
- 

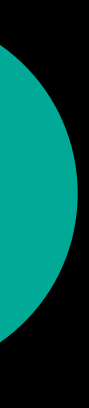

Auto Layout

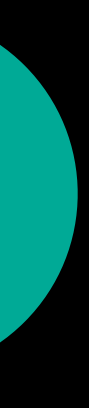

**Auto Layout** 

. Leading and trailing attributes

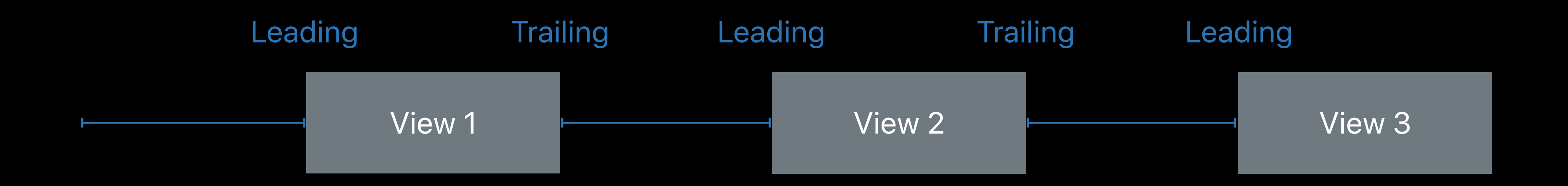

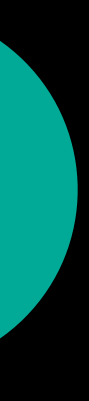
**Auto Layout** 

### . Leading and trailing attributes

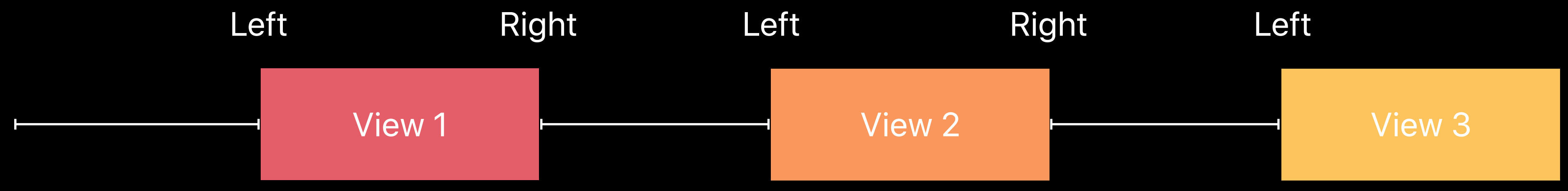

### Left to Right Language

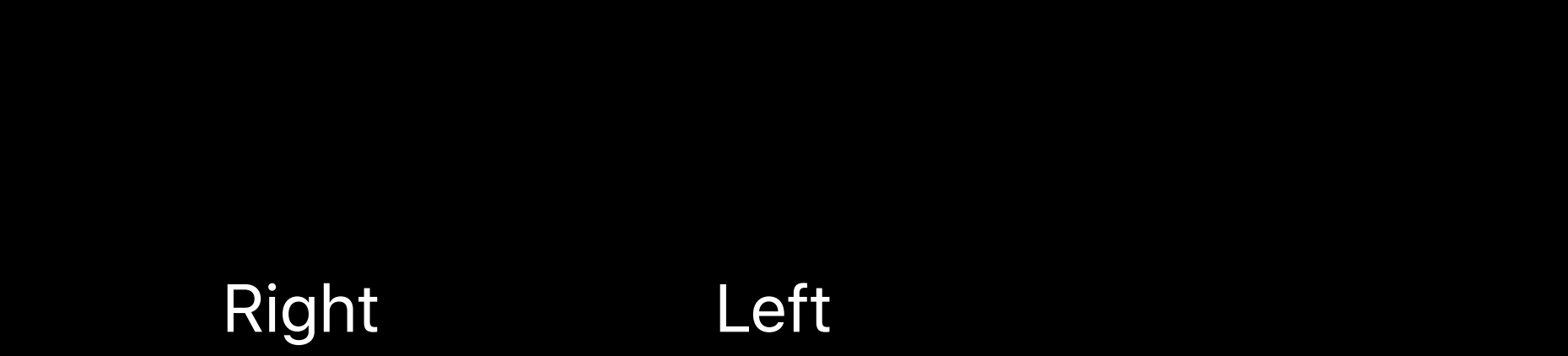

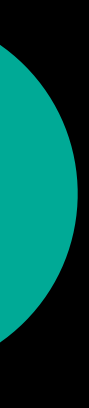

**Auto Layout** 

### . Leading and trailing attributes

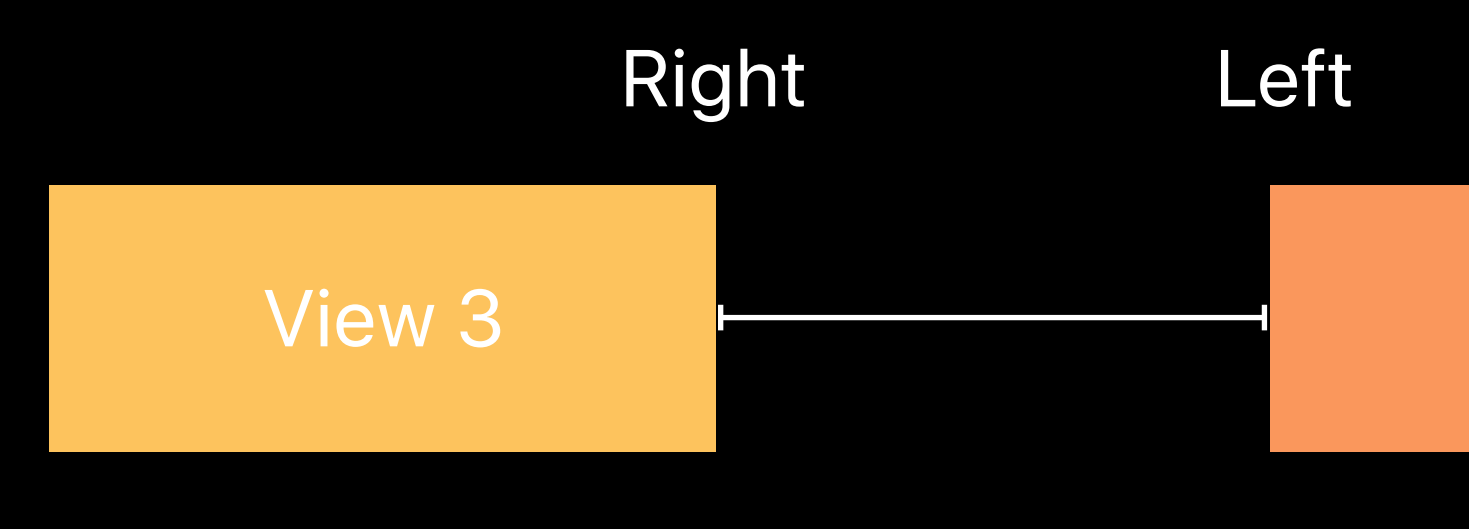

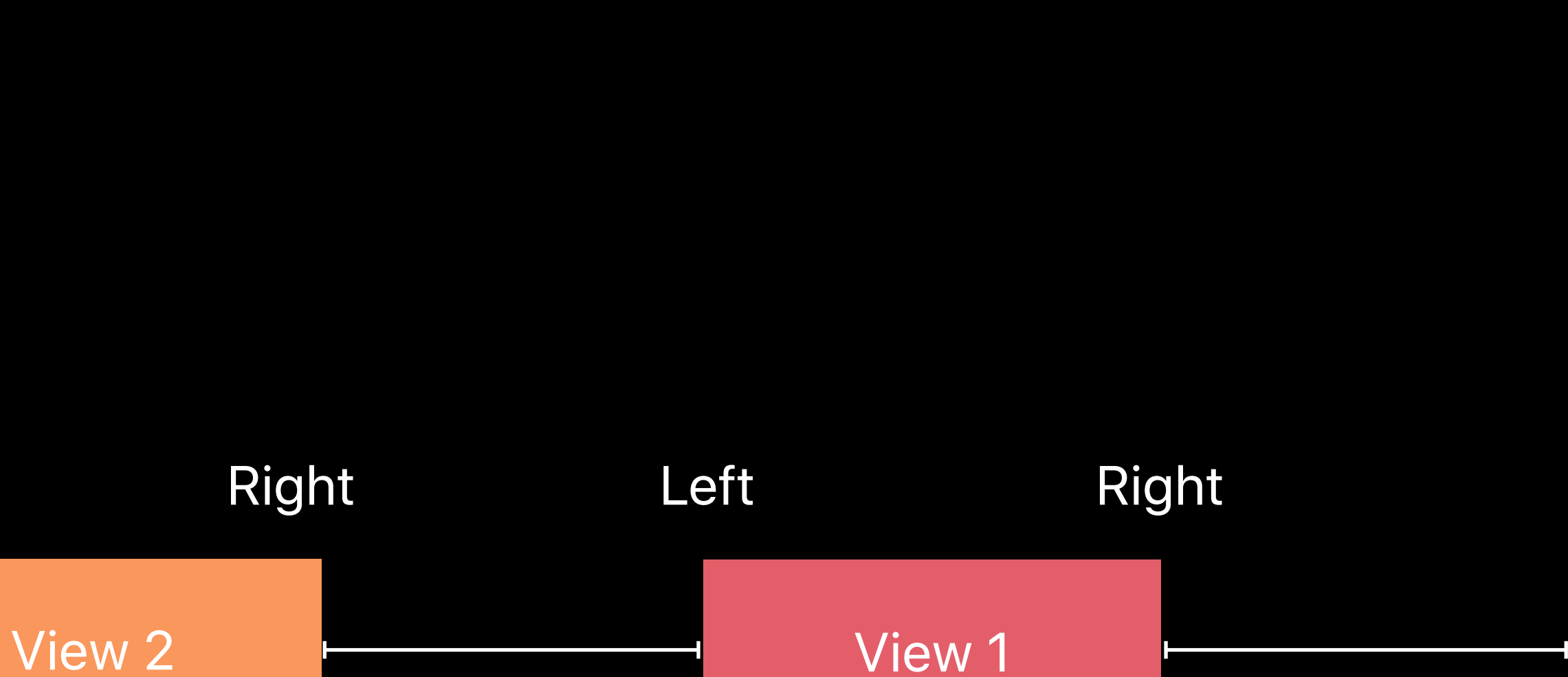

### Right to Left Language

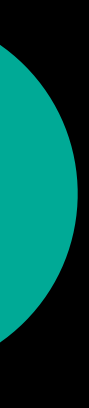

- 
- 
- 
- 
- 
- 
- 
- 

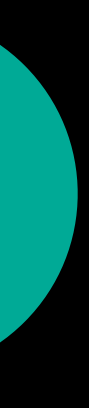

Test during development

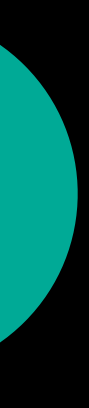

Test during development

**Application Language** 

**System Language** 

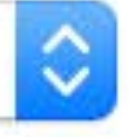

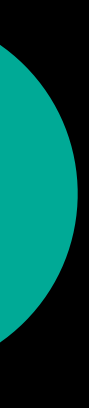

Test during development

**Application Language** 

Arabic

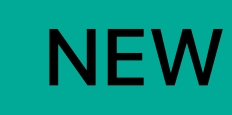

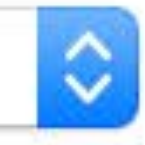

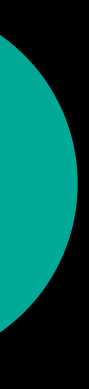

Test during development

**Application Language** 

**Hebrew** 

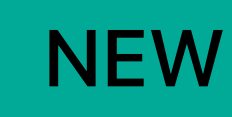

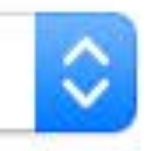

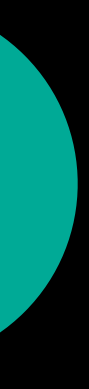

Test during development

**Application Language** 

**Right to Left Pseudolanguage** 

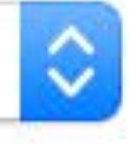

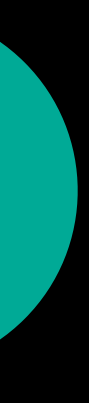

### Test during development

**Application Language** 

**Internationalization Best Practices** 

What's New in International User Interfaces

### **WWDC 2016**

### **WWDC 2016**

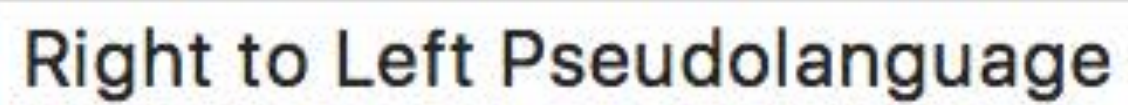

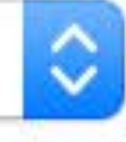

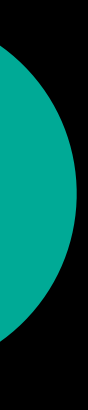

# RTL Support TVML

- 
- 
- - -

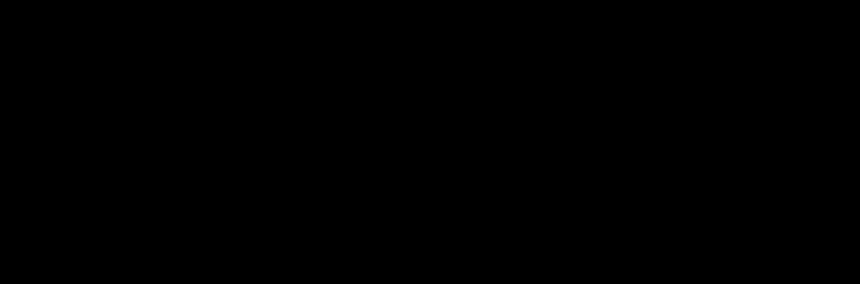

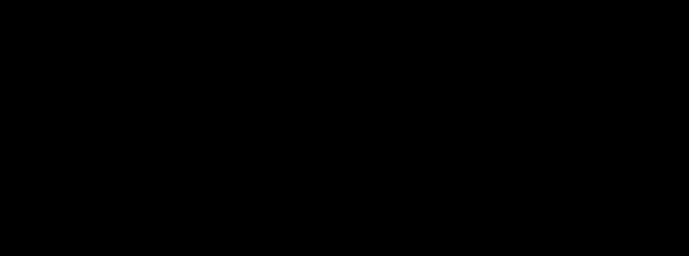

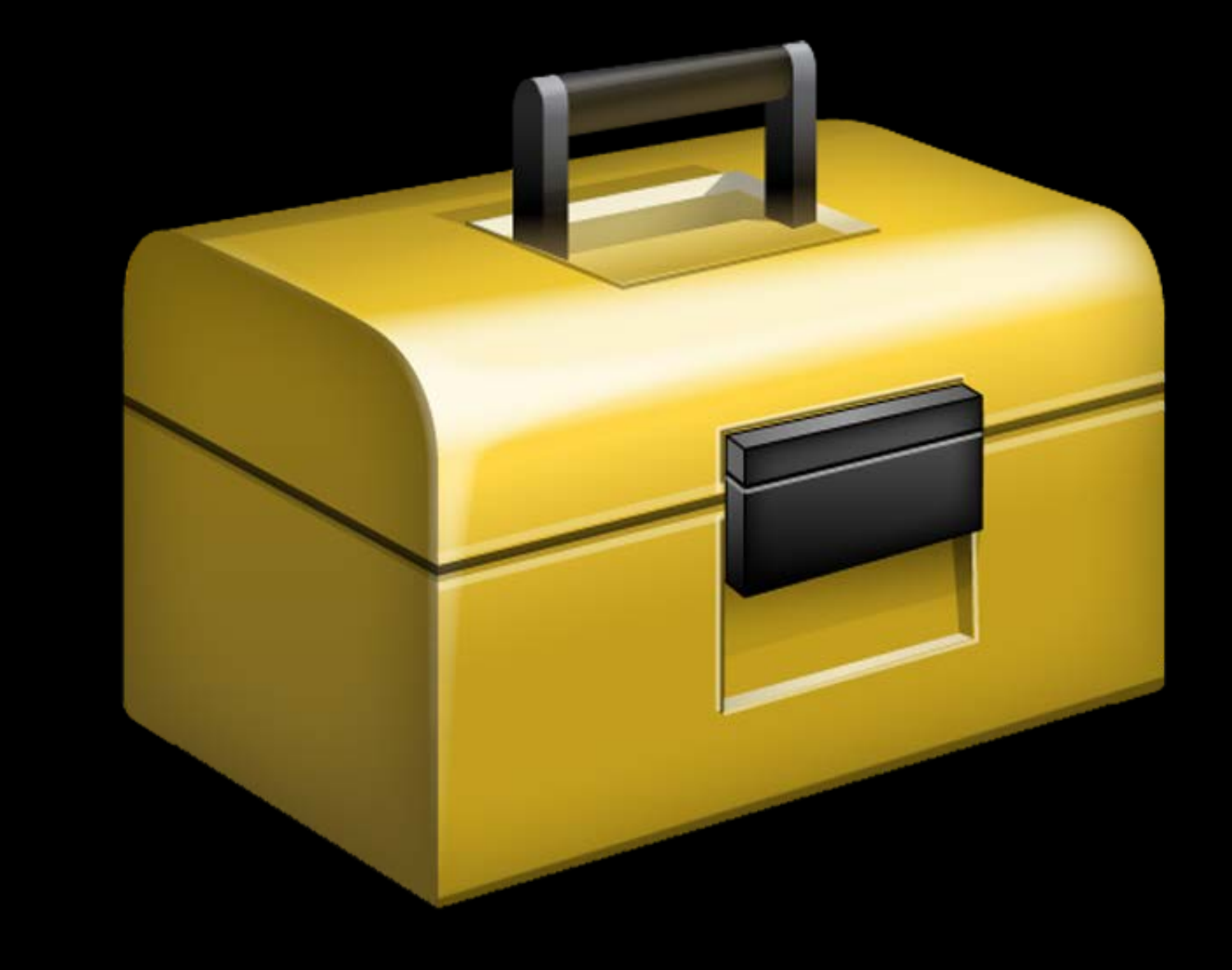

### **TVMLKit**

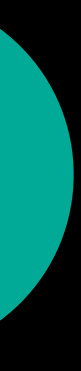

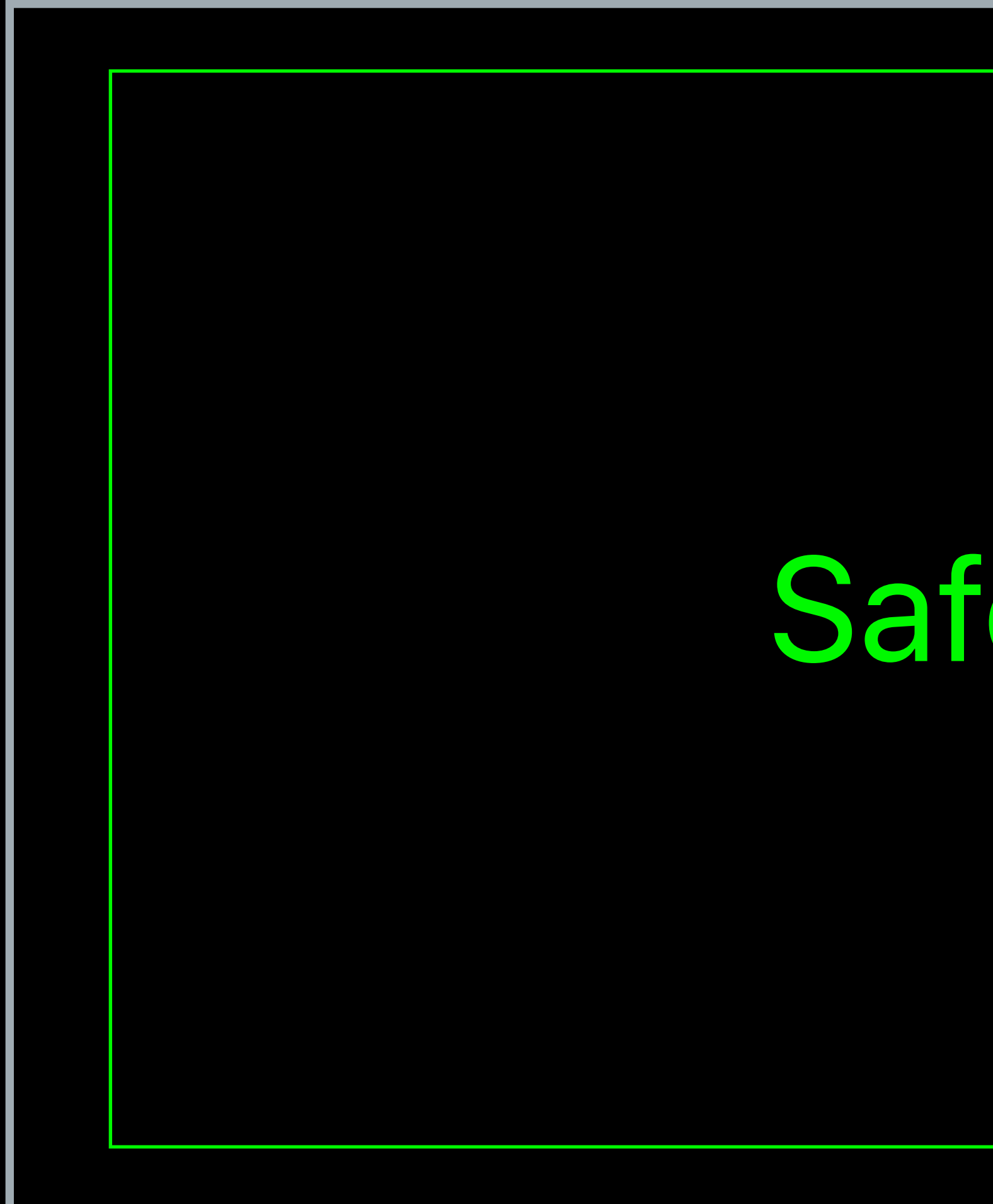

# Safe Area

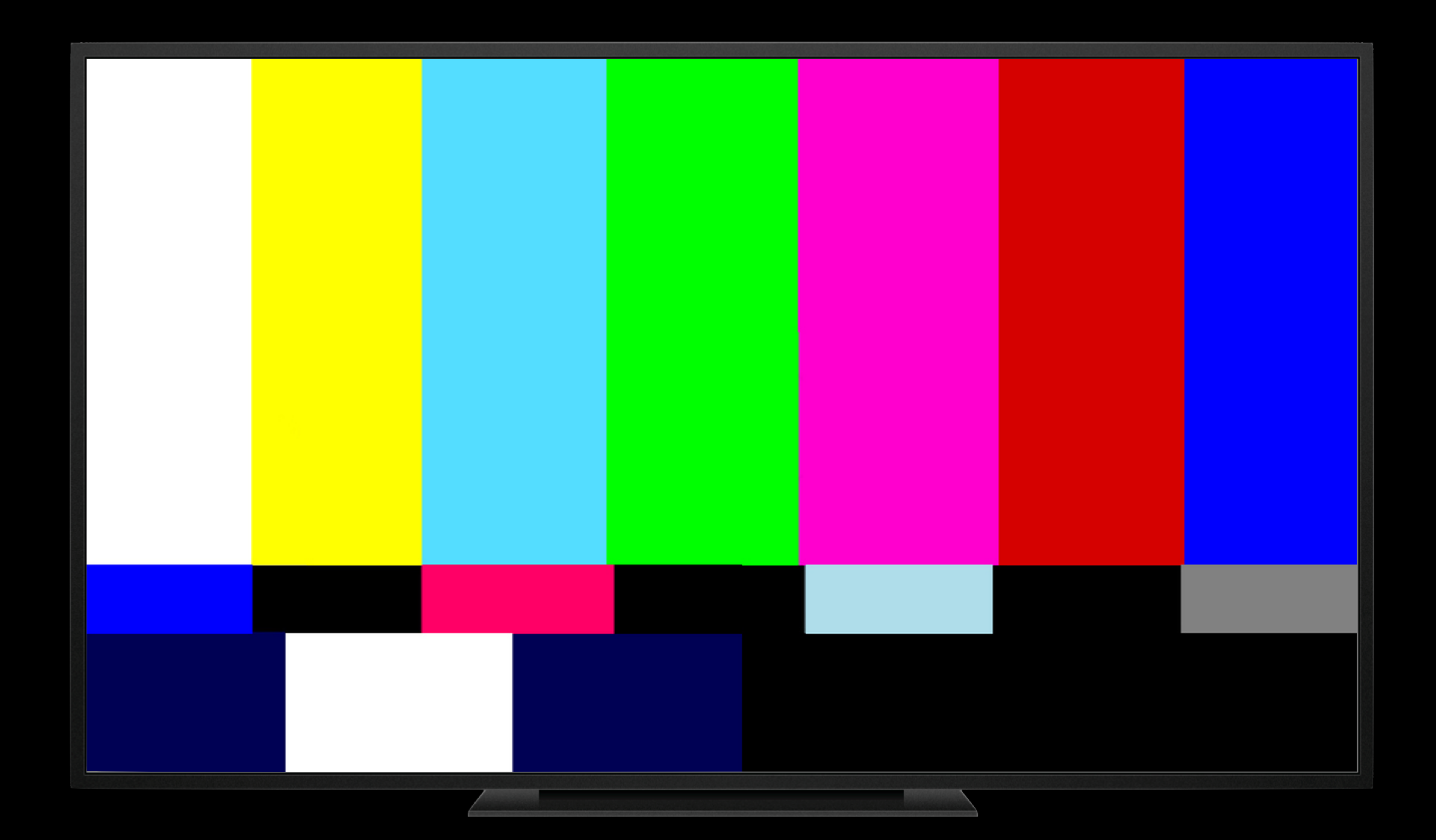

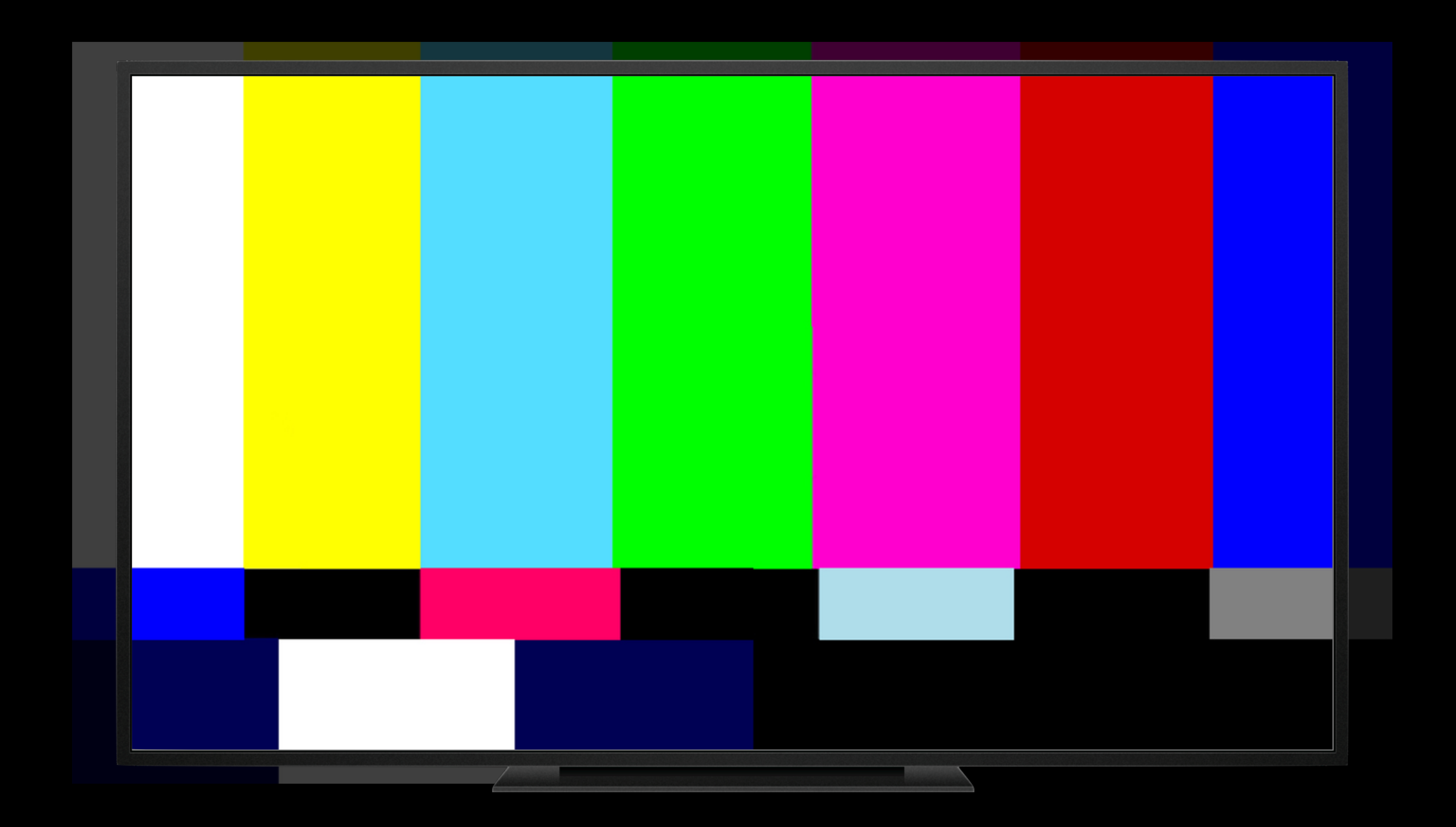

### Overscan tvOS 10

## Overscan tvOS 10

Manually inset content

## Overscan tvOS 10

### Manually inset content

UIScrollView.overscanCompensationInsets

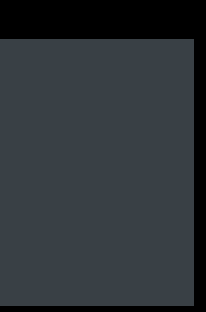

- 
- 
- 
- 
- 
- 
- 
- 

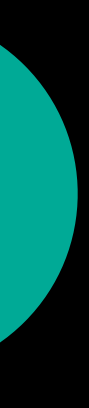

Automatic

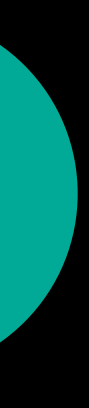

### Automatic

UIView.safeAreaInsets

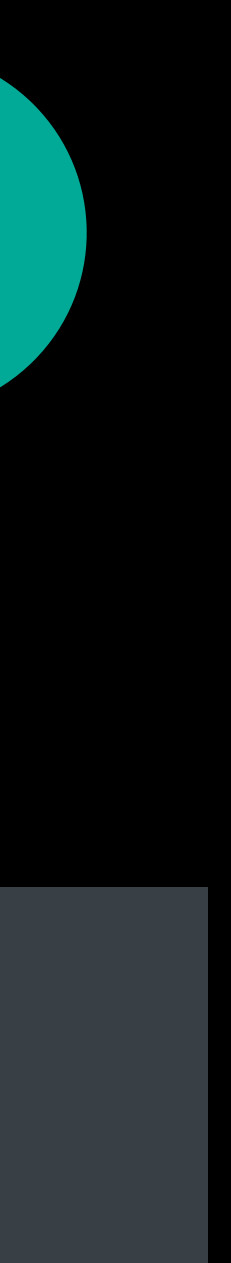

Automatic

UIView.safeAreaInsets UIView.safeAreaLayoutGuide

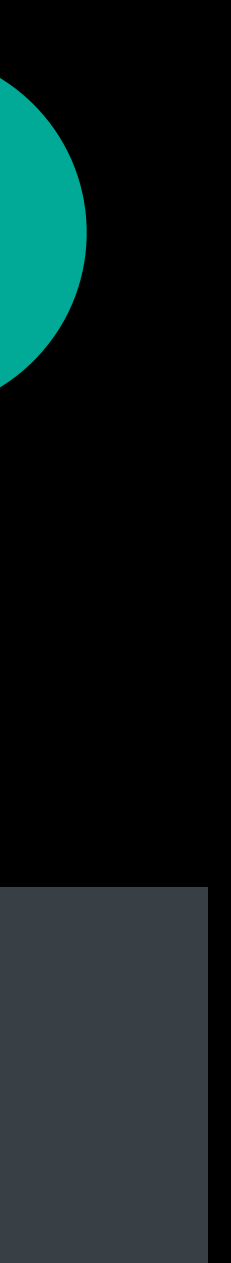

Automatic

UIView.safeAreaInsets UIView.safeAreaLayoutGuide

Customization

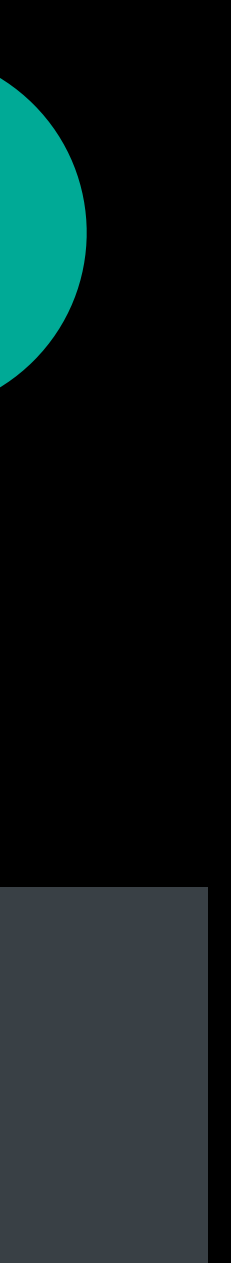

 UIView.safeAreaInsets UIView.safeAreaLayoutGuide

### **Customization**

# **Safe Area**

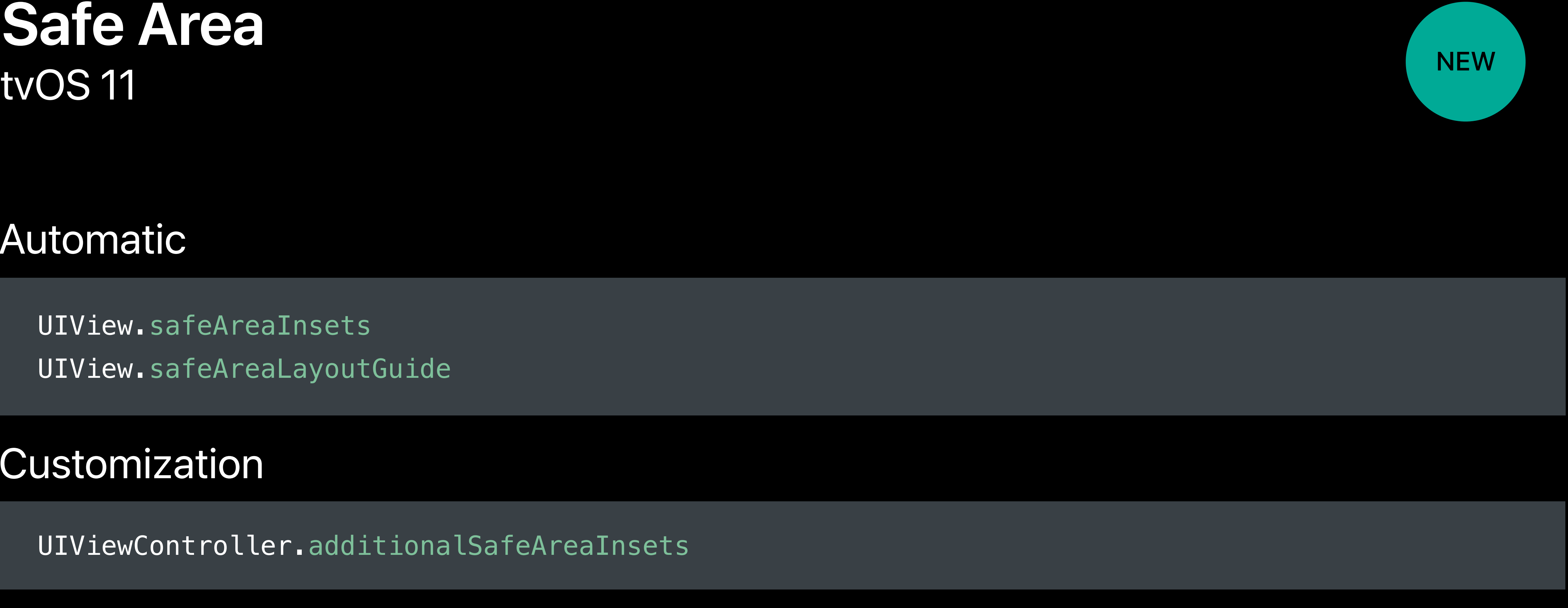

### Automatic

UIViewController.additionalSafeAreaInsets

### Automatic

UIView.safeAreaInsets UIView.safeAreaLayoutGuide

### Customization

UIViewController.additionalSafeAreaInsets

### Linking is opting-in

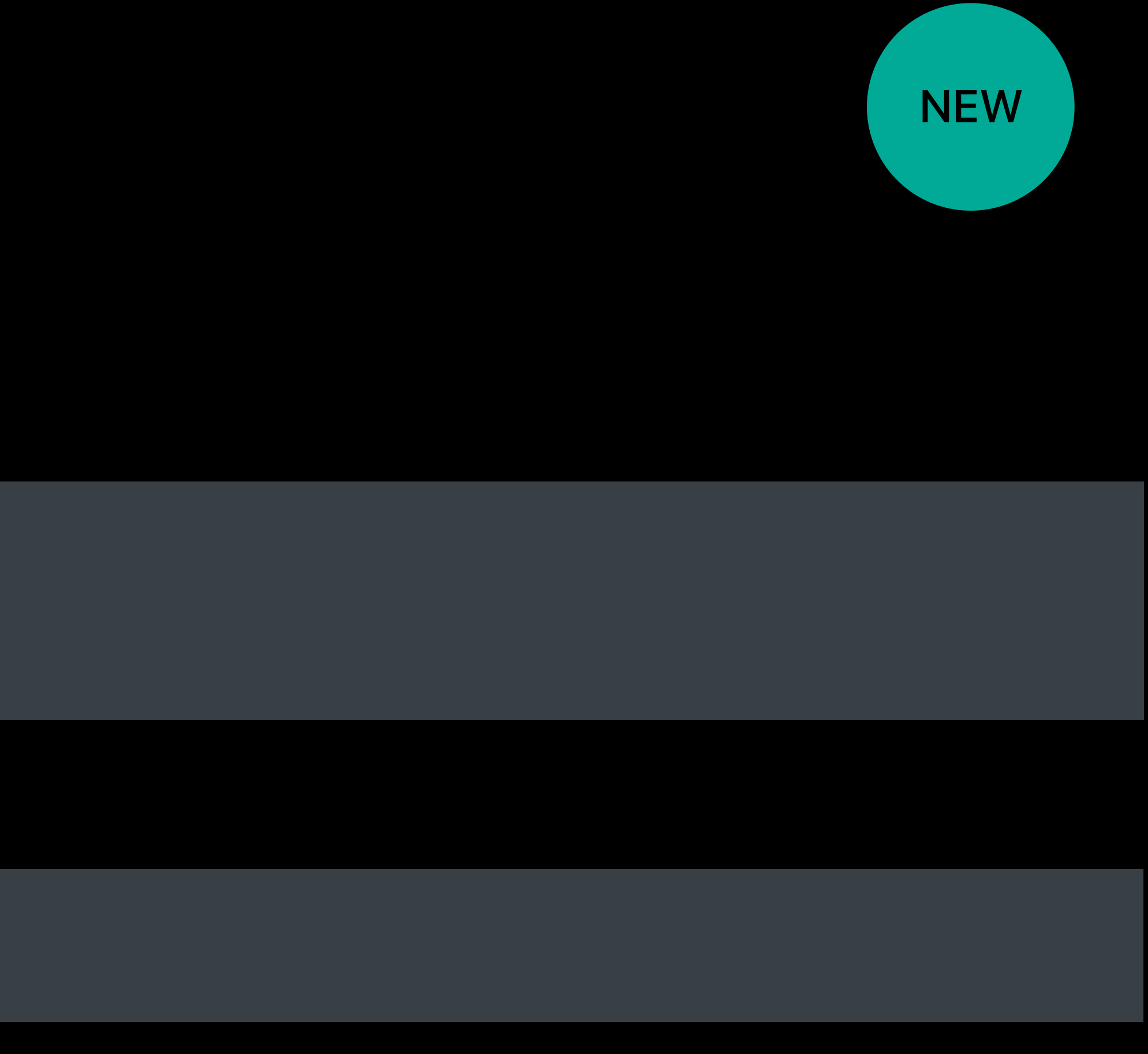

### Automatic

UIView.safeAreaInsets UIView.safeAreaLayoutGuide

### Customization

UIViewController.additionalSafeAreaInsets

Linking is opting-in

**Updating Your App for iOS 11** 

**NEW** 

Hall 3

Tuesday 4:10PM

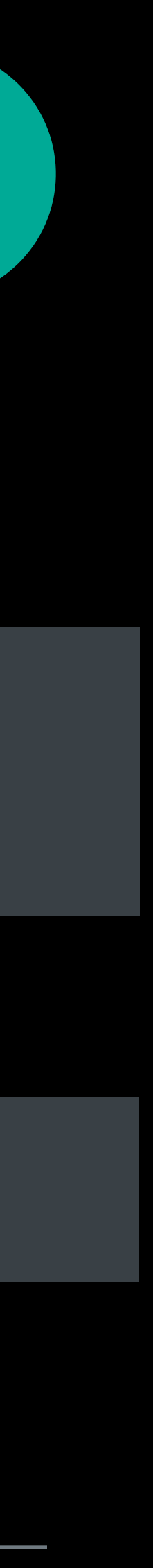

- 
- 
- 
- 
- 
- 
- 
- 

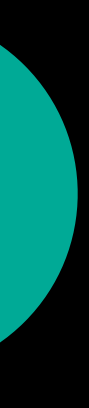

Opting-out

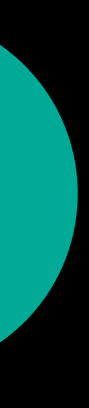

Opting-out

· Individual views, view controllers

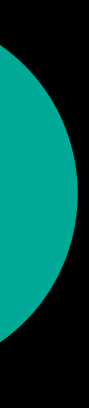

Opting-out

• Individual views, view controllers

 *view.insetsLayoutMarginsFromSafeArea = false*

 *viewController.viewRespectsSystemMinimumLayoutMargins = false*

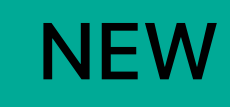

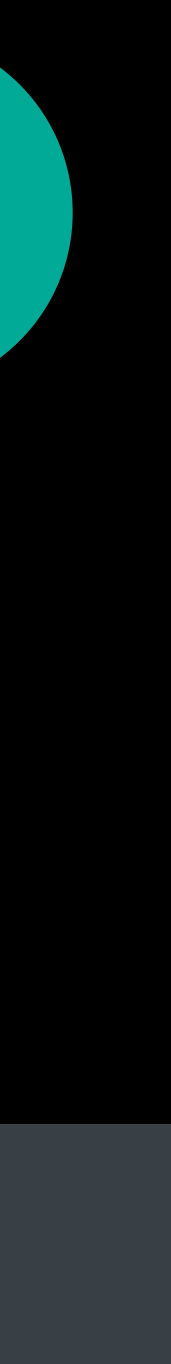

Opting-out

• Individual views, view controllers

 *view.insetsLayoutMarginsFromSafeArea = false*

 *viewController.viewRespectsSystemMinimumLayoutMargins = false*

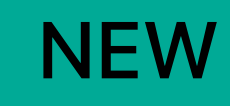

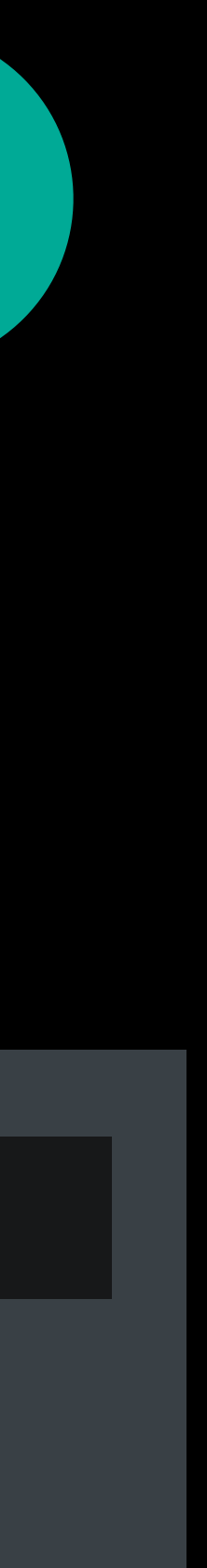

Opting-out

• Individual views, view controllers

 *view.insetsLayoutMarginsFromSafeArea = false*

 *viewController.viewRespectsSystemMinimumLayoutMargins = false*

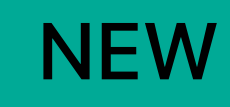

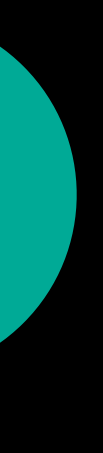

Opting-out

• Individual views, view controllers

 *view.insetsLayoutMarginsFromSafeArea = false*

 *viewController.viewRespectsSystemMinimumLayoutMargins = false*

• Scroll views

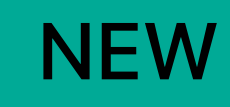

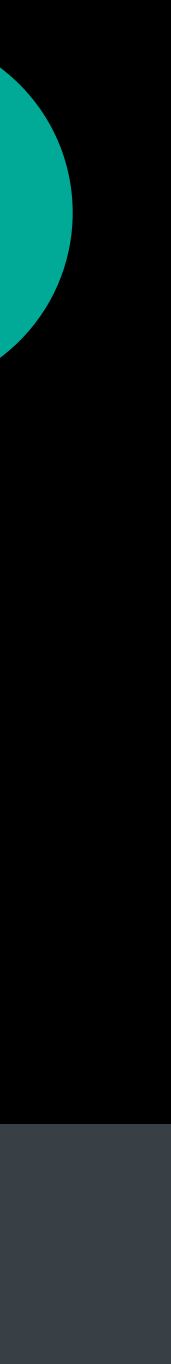

Opting-out

• Individual views, view controllers

 *view.insetsLayoutMarginsFromSafeArea = false*

 *viewController.viewRespectsSystemMinimumLayoutMargins = false*

 *scrollView.contentInsetAdjustmentBehavior = .never*

• Scroll views

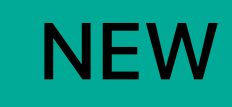

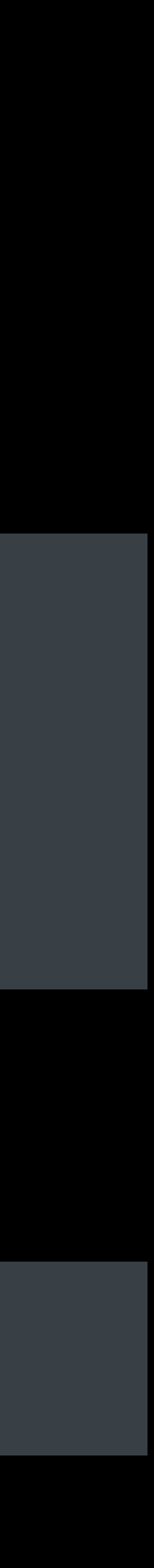

# Background Update

# UserNotification.framework tvOS 10

- 
- 
- 
- 
- 
- 
- 
- -

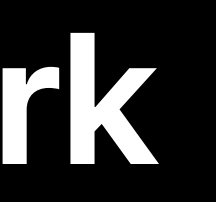

# **UserNotification.framework**  tvOS 10

Push Notifications

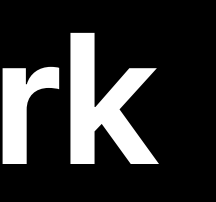

# **UserNotification.framework**  tvOS 10

Push Notifications

• System delivers only the last notification

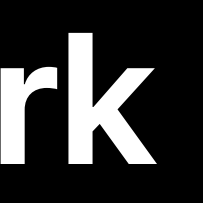
Push Notifications

- System delivers only the last notification
- When the user launches the app

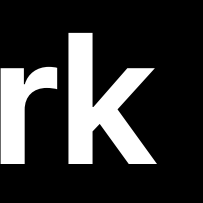

- 
- 
- 
- 
- 
- 
- - -

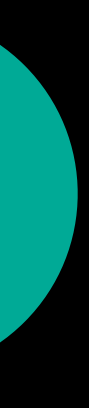

System wakes up your app in the background

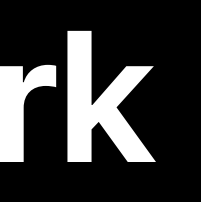

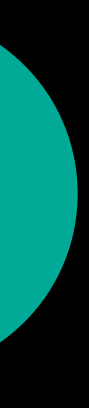

System wakes up your app in the background

Delivers every notification

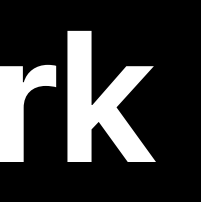

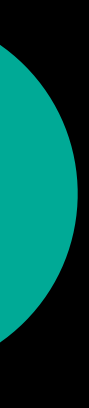

System wakes up your app in the background

Delivers every notification

**Silent Notification** 

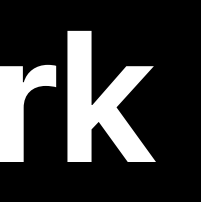

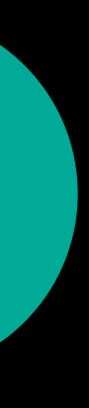

- 
- 
- 
- 
- 
- 
- 
- 
- 

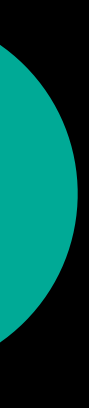

Wakes up your app in the background

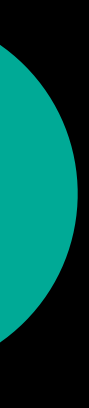

Wakes up your app in the background To do work transparently for the user

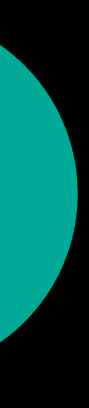

Wakes up your app in the background

To do work transparently for the user

· Download new content

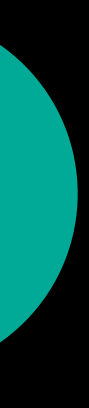

Wakes up your app in the background

To do work transparently for the user

- · Download new content
- · Refresh data

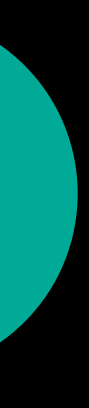

Wakes up your app in the background

To do work transparently for the user

- · Download new content
- · Refresh data
- · Set up in-app alert

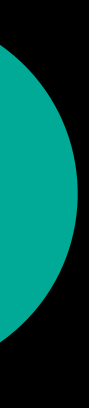

- 
- 
- 
- 
- 
- 
- 

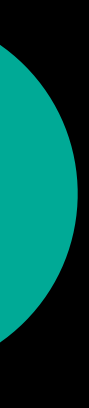

### Add Remote notifications background mode

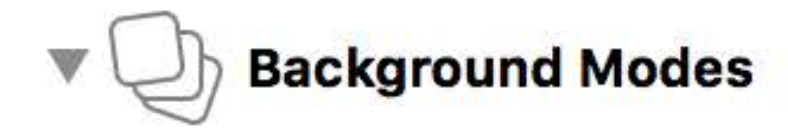

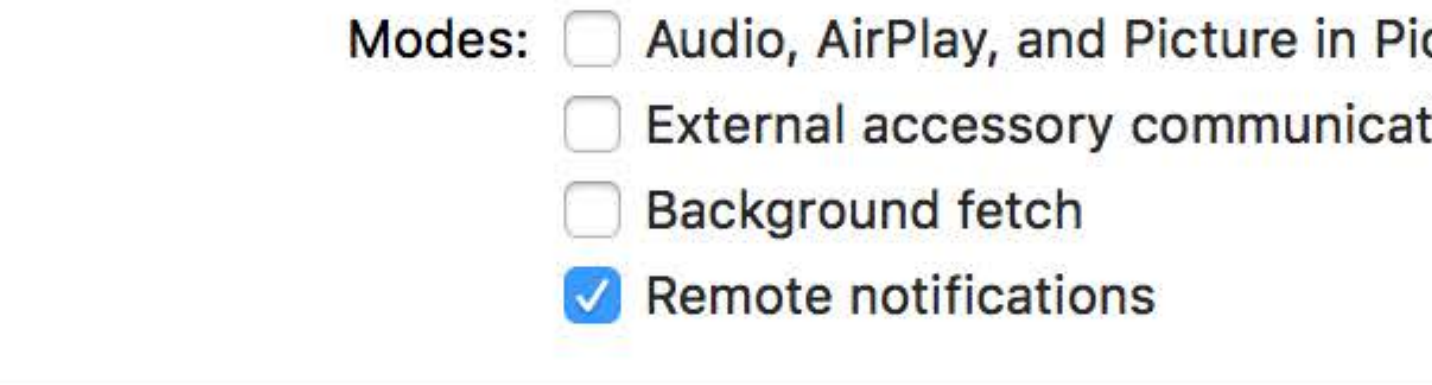

Steps: √ Add the Required Background Modes key to your info plist file

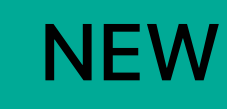

ON

cture tion

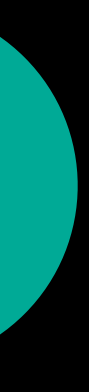

 func application(\_ application: UIApplication, didFinishLaunchingWithOptions launchOptions: [UIApplicationLaunchOptionsKey: Any]?) -> Bool {

UNUserNotificationCenter.current().delegate = self // Become delegate

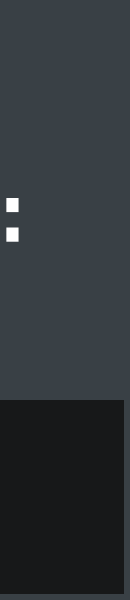

application.registerForRemoteNotifications() // Register!

return true

}

i

 func application(\_ application: UIApplication, didFinishLaunchingWithOptions launchOptions: [UIApplicationLaunchOptionsKey: Any]?) -> Bool {

UNUserNotificationCenter.current().delegate = self // Become delegate

application.registerForRemoteNotifications() // Register!

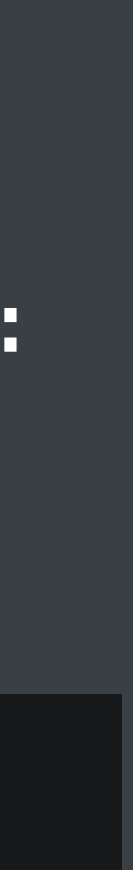

return true

}

ł

 *func userNotificationCenter(\_ center: UNUserNotificationCenter, didReceive response: UNNotification, withCompletionHandler completionHandler: @escaping () -> Void) {*

 // download content // refresh data // set up in-app alert

}

ł

```
 func application(_ application: UIApplication, didFinishLaunchingWithOptions launchOptions:
```
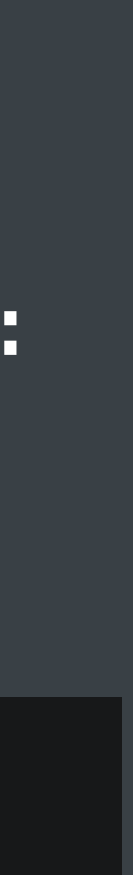

[UIApplicationLaunchOptionsKey: Any]?) -> Bool {

UNUserNotificationCenter.current().delegate = self // Become delegate

application.registerForRemoteNotifications() // Register!

return true

}

 *func userNotificationCenter(\_ center: UNUserNotificationCenter, didReceive response: UNNotification, withCompletionHandler completionHandler: @escaping () -> Void) {*

 // download content // refresh data // set up in-app alert

۹

```
 func application(_ application: UIApplication, didFinishLaunchingWithOptions launchOptions:
```
[UIApplicationLaunchOptionsKey: Any]?) -> Bool { UNUserNotificationCenter.current().delegate = self // Become delegate application.registerForRemoteNotifications() // Register! return true }

- 
- 
- 
- -
- 
- 
- 

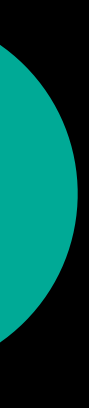

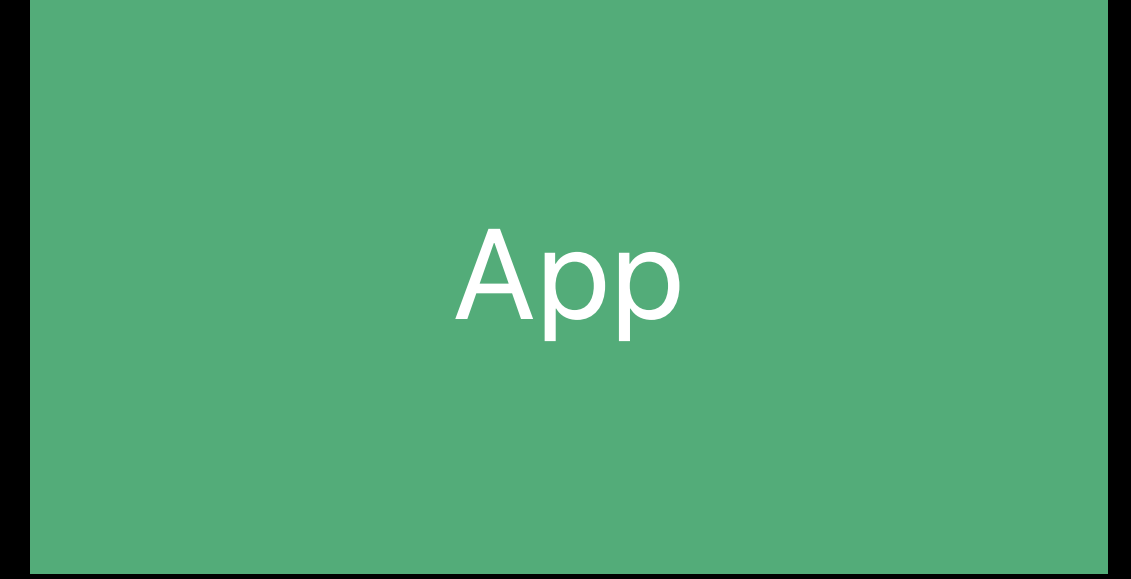

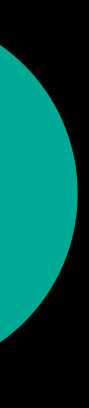

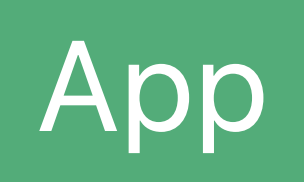

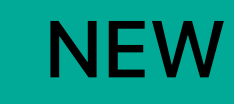

#### register

### System

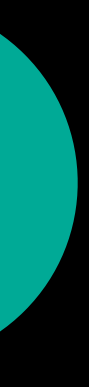

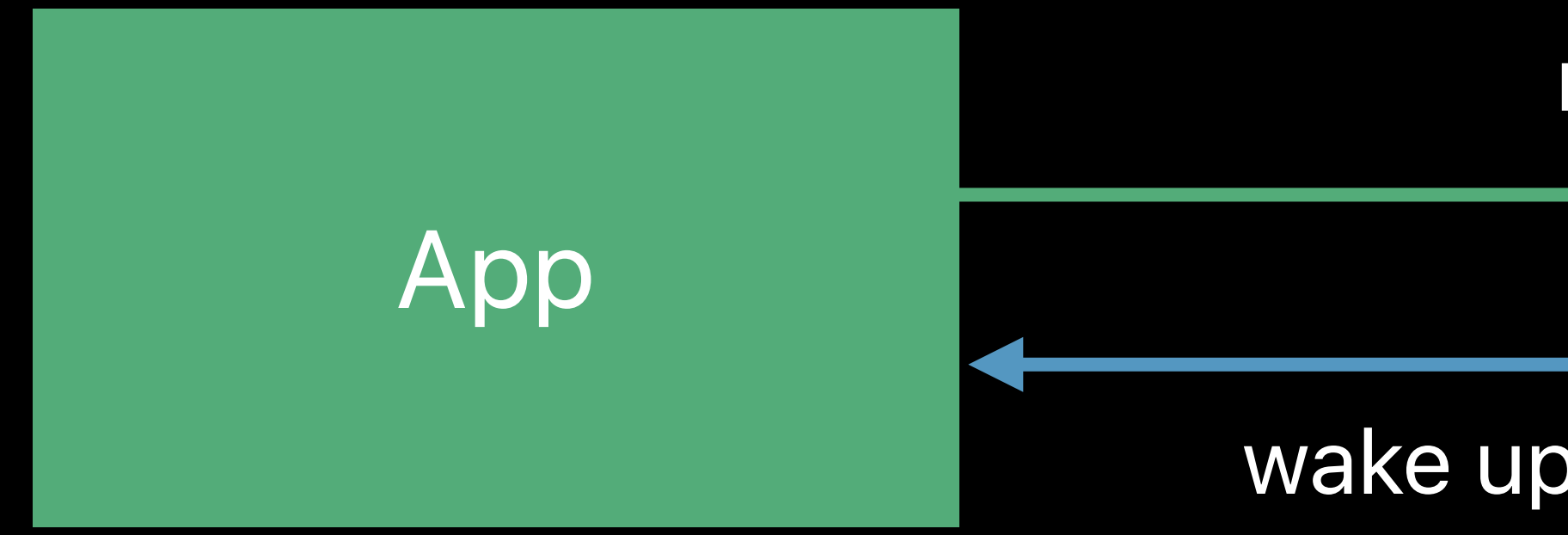

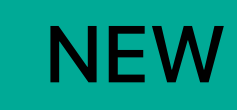

#### register

#### wake up in background

### System

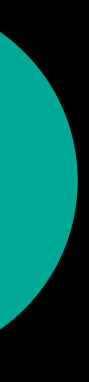

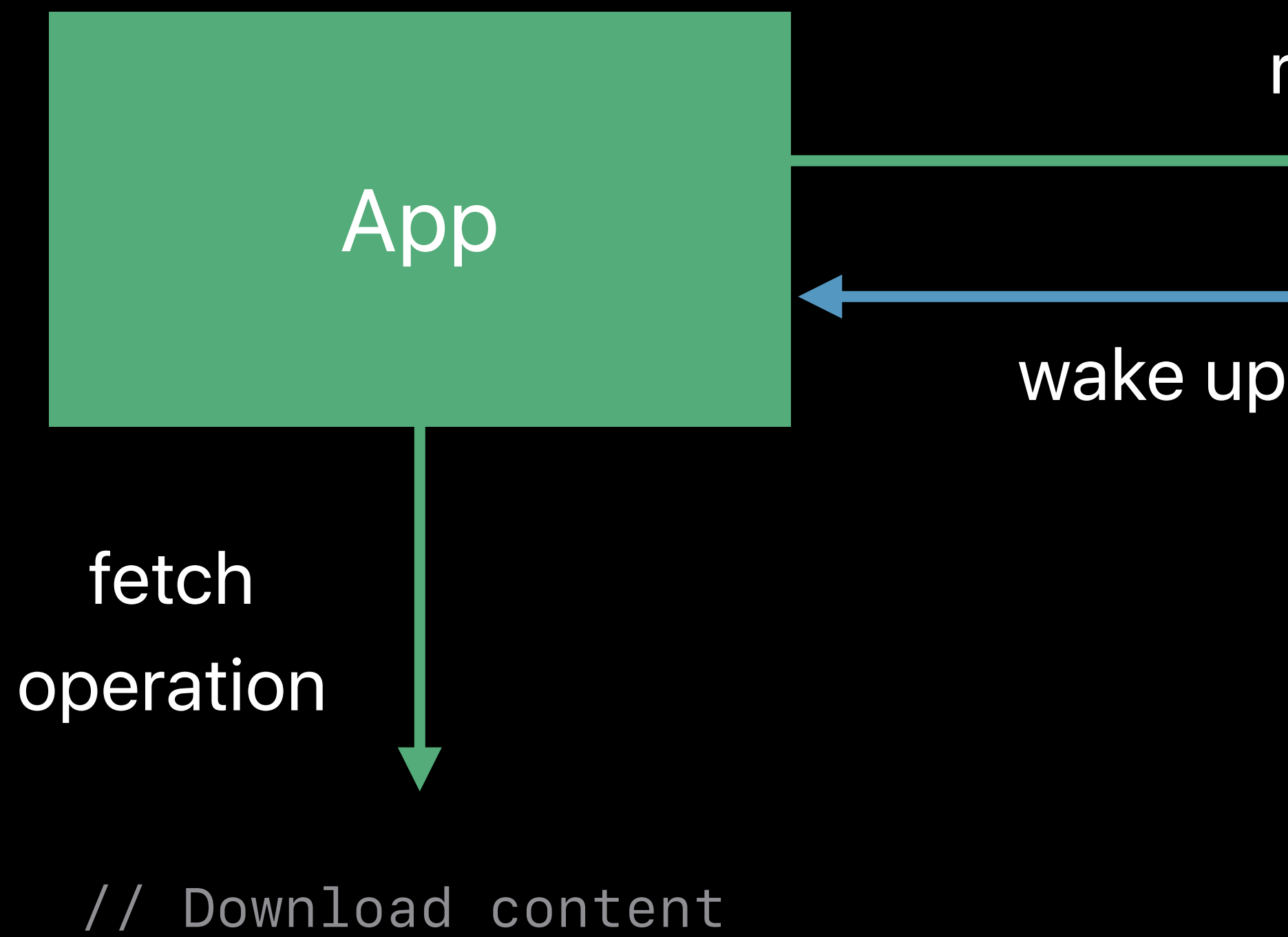

Refresh Data // Set up in-app alert

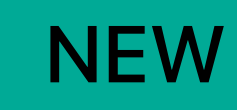

#### register

#### wake up in background

### System

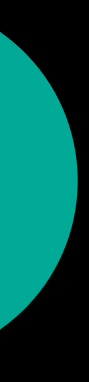

## Background Fetch Configuration

- 
- 
- 
- 
- -
- 

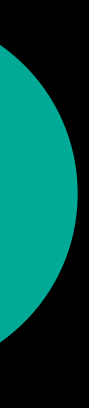

### Background Fetch Configuration

### Add Background fetch background mode

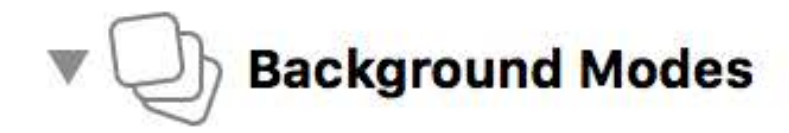

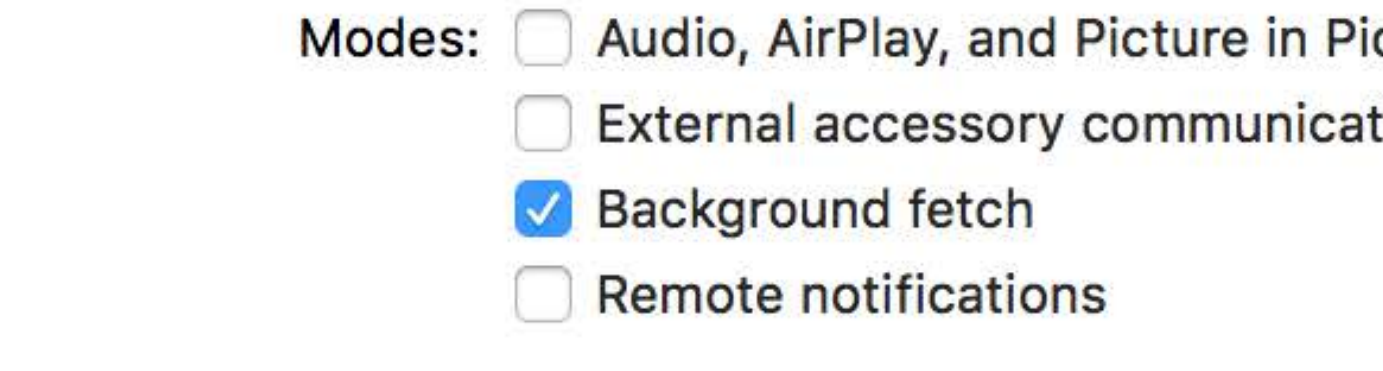

Steps: √ Add the Required Background Modes key to your info plist file

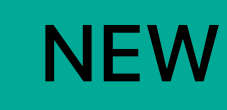

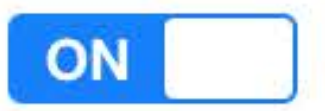

cture tion

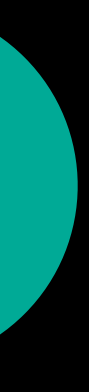

÷

e<br>V

 func application(\_ application: UIApplication, didFinishLaunchingWithOptions launchOptions: [UIApplicationLaunchOptionsKey: Any]?) -> Bool {

 // Register application.setMinimumBackgroundFetchInterval(UIApplicationBackgroundFetchIntervalMinimum)

return true

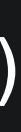

}

٦

 func application(\_ application: UIApplication, performFetchWithCompletionHandler completionHandler: @escaping (UIBackgroundFetchResult) -> Void) {

// do background fetch

completionHandler(.newData) // or .noData or .failed

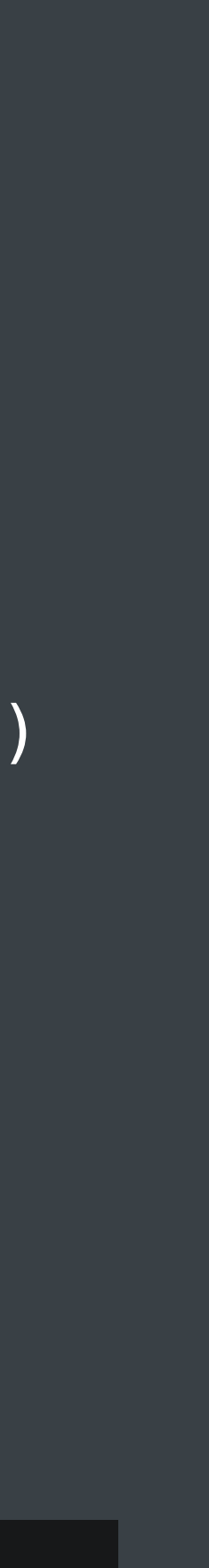

}

 func application(\_ application: UIApplication, didFinishLaunchingWithOptions launchOptions: [UIApplicationLaunchOptionsKey: Any]?) -> Bool {

 // Register application.setMinimumBackgroundFetchInterval(UIApplicationBackgroundFetchIntervalMinimum) return true }

٦

 func application(\_ application: UIApplication, performFetchWithCompletionHandler completionHandler: @escaping (UIBackgroundFetchResult) -> Void) {

// do background fetch

completionHandler(.newData) // or .noData or .failed

}

 func application(\_ application: UIApplication, didFinishLaunchingWithOptions launchOptions: [UIApplicationLaunchOptionsKey: Any]?) -> Bool {

 // Register application.setMinimumBackgroundFetchInterval(UIApplicationBackgroundFetchIntervalMinimum) return true }

- 
- 
- 
- 
- 
- 
- 
- 

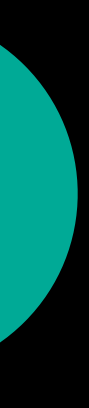

Data availability

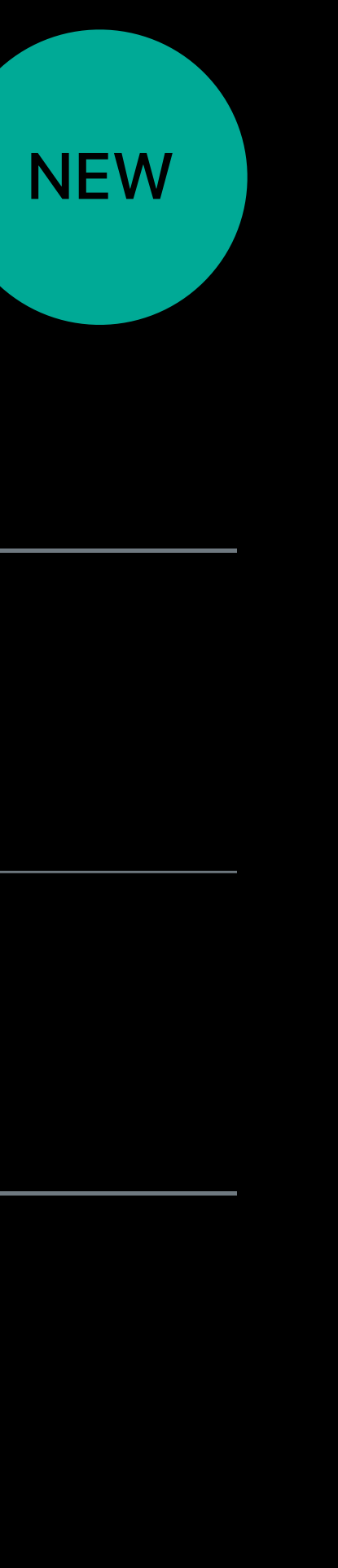

Data availability

**Silent Notification** 

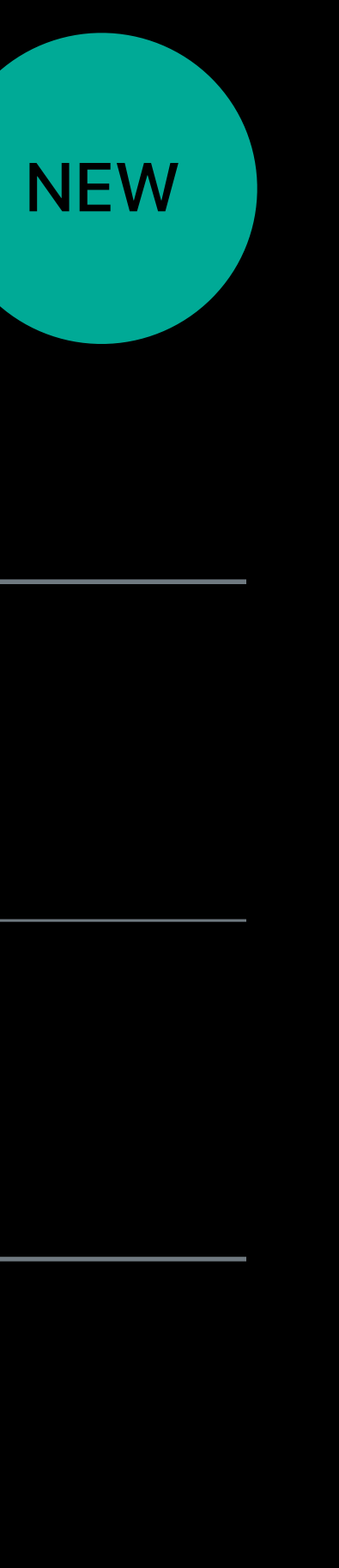

**Data availability** 

**Silent Notification** 

**System availability** 

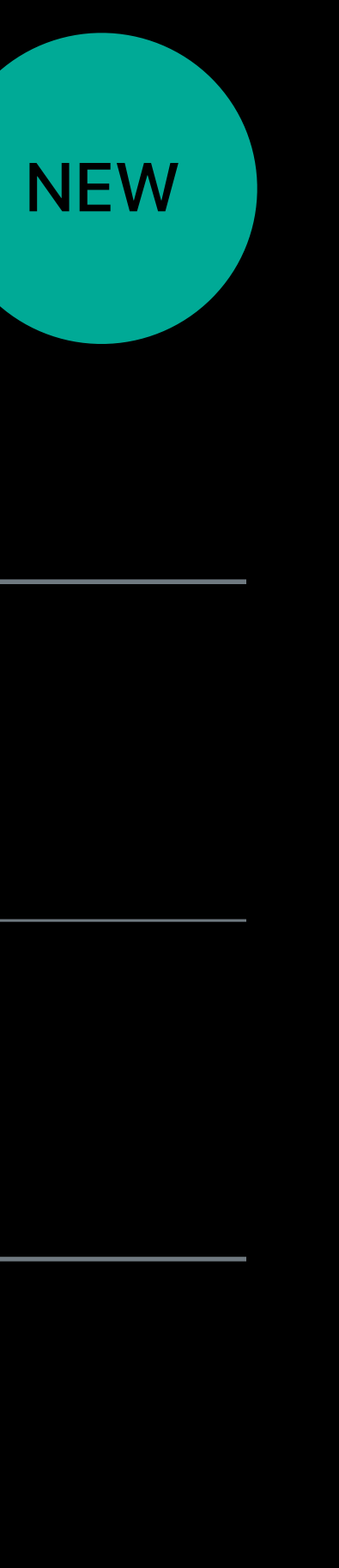

Data availability

**Silent Notification** 

**System availability** 

**Background Fetch** 

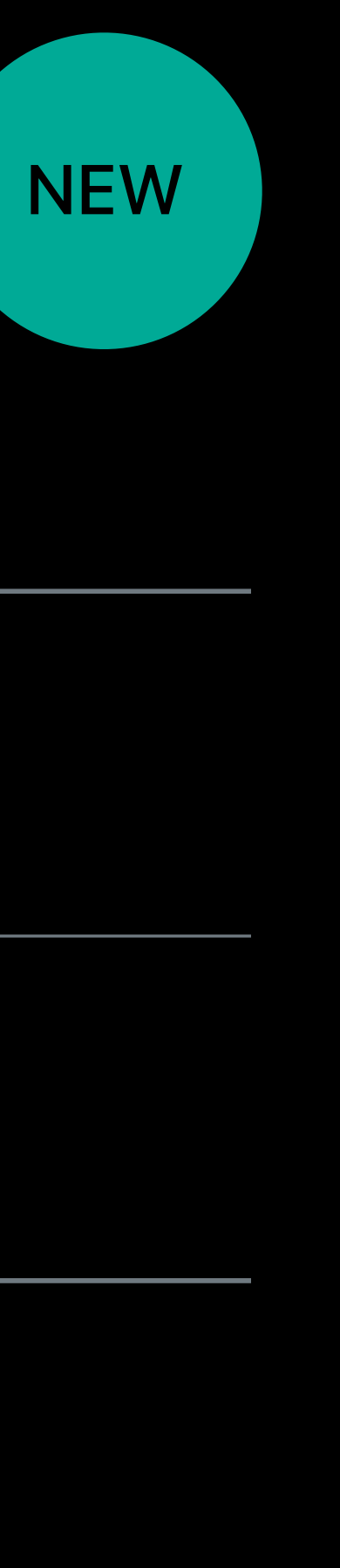

**Silent Notification** Data availability

**System availability** 

**Background Fetch** 

• Keep your app up-to-date before entering foreground

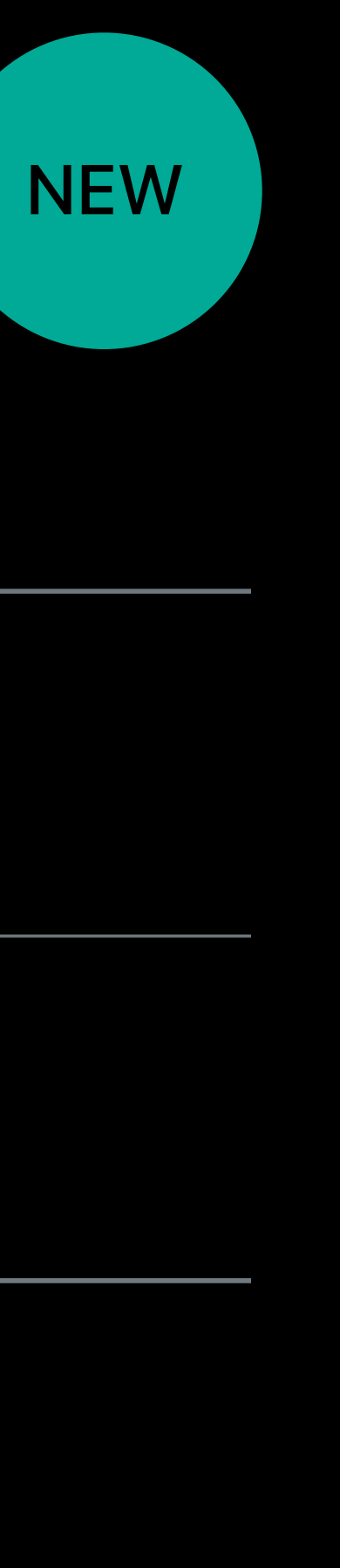

# Scrolling
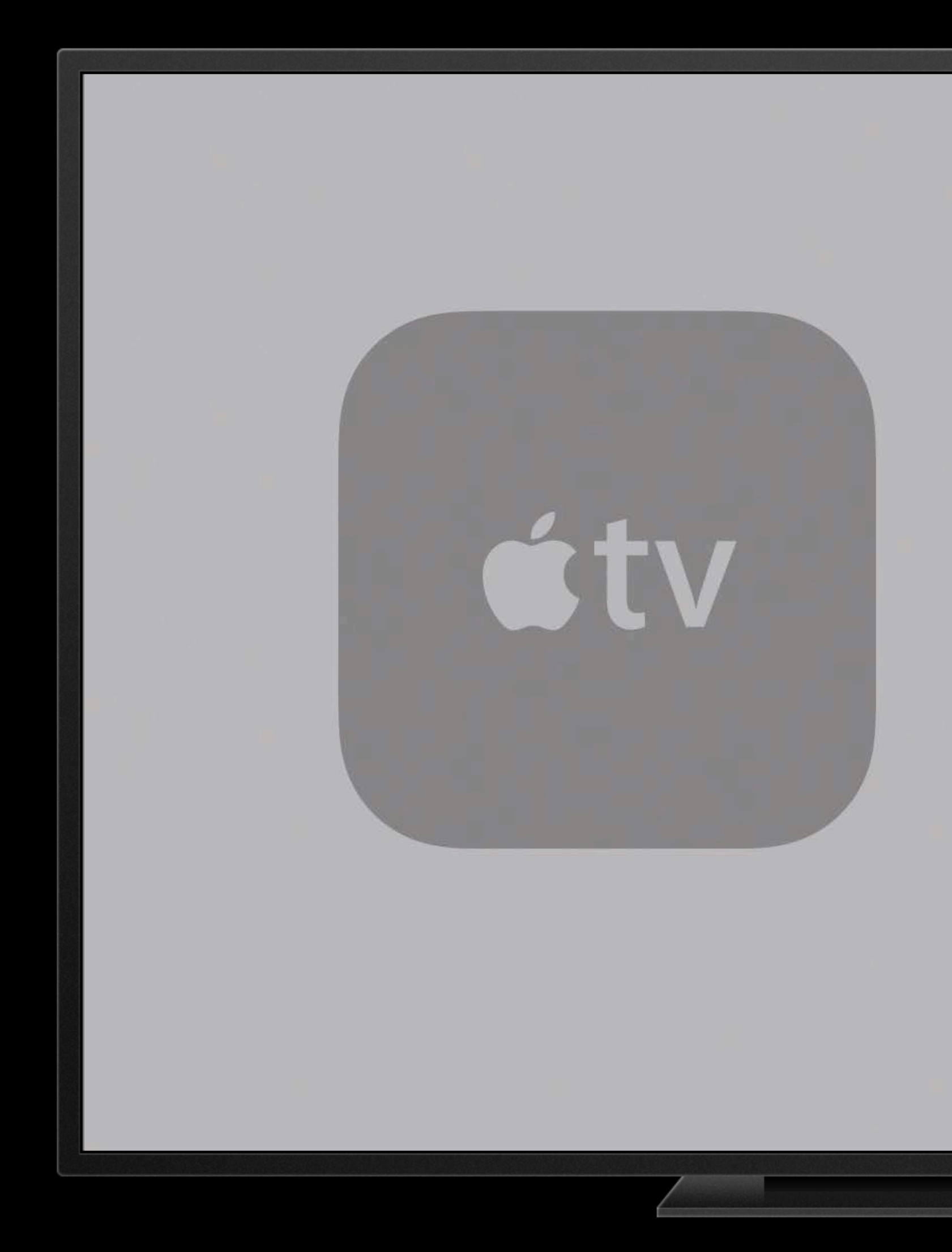

### Region

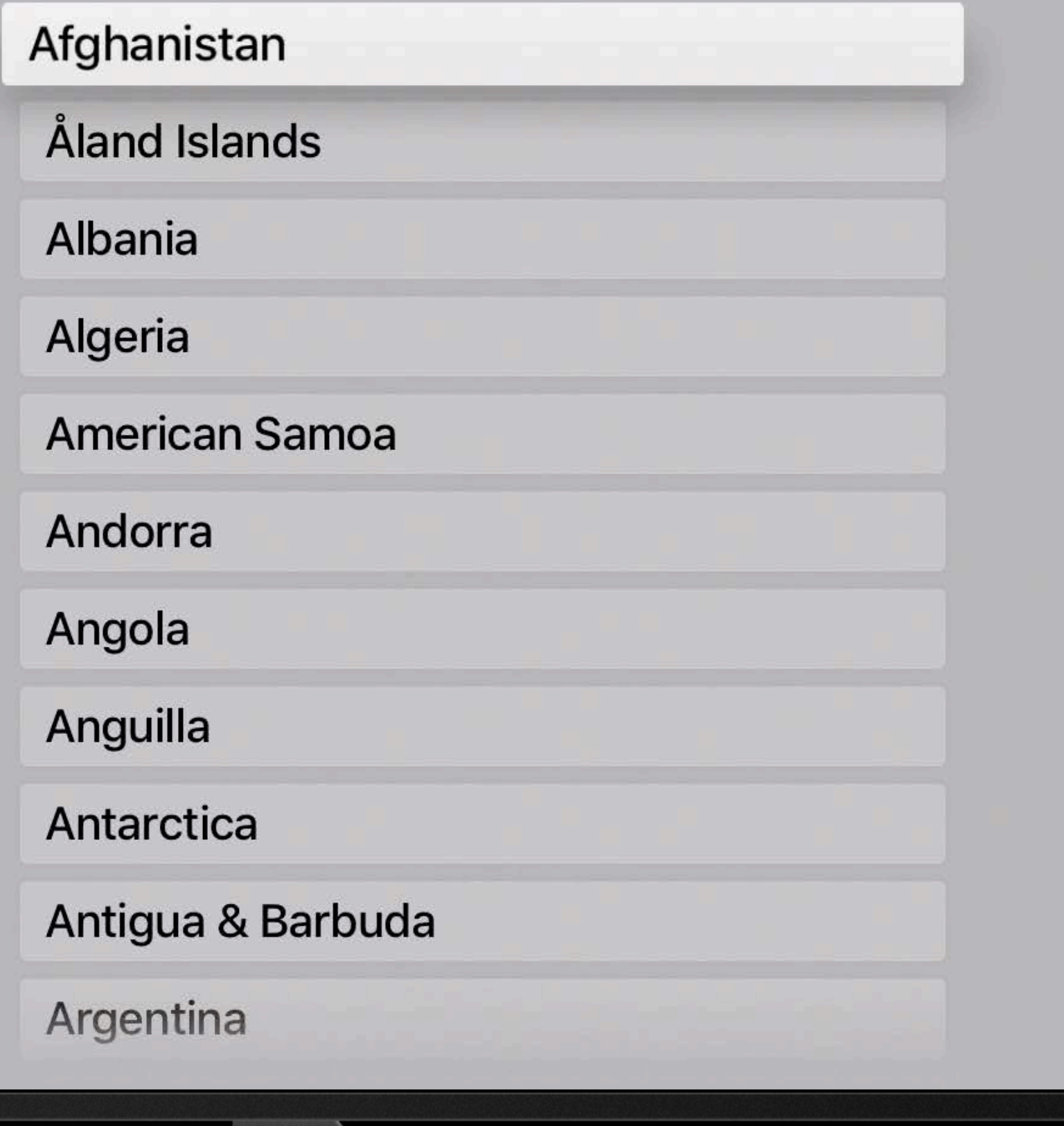

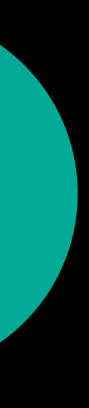

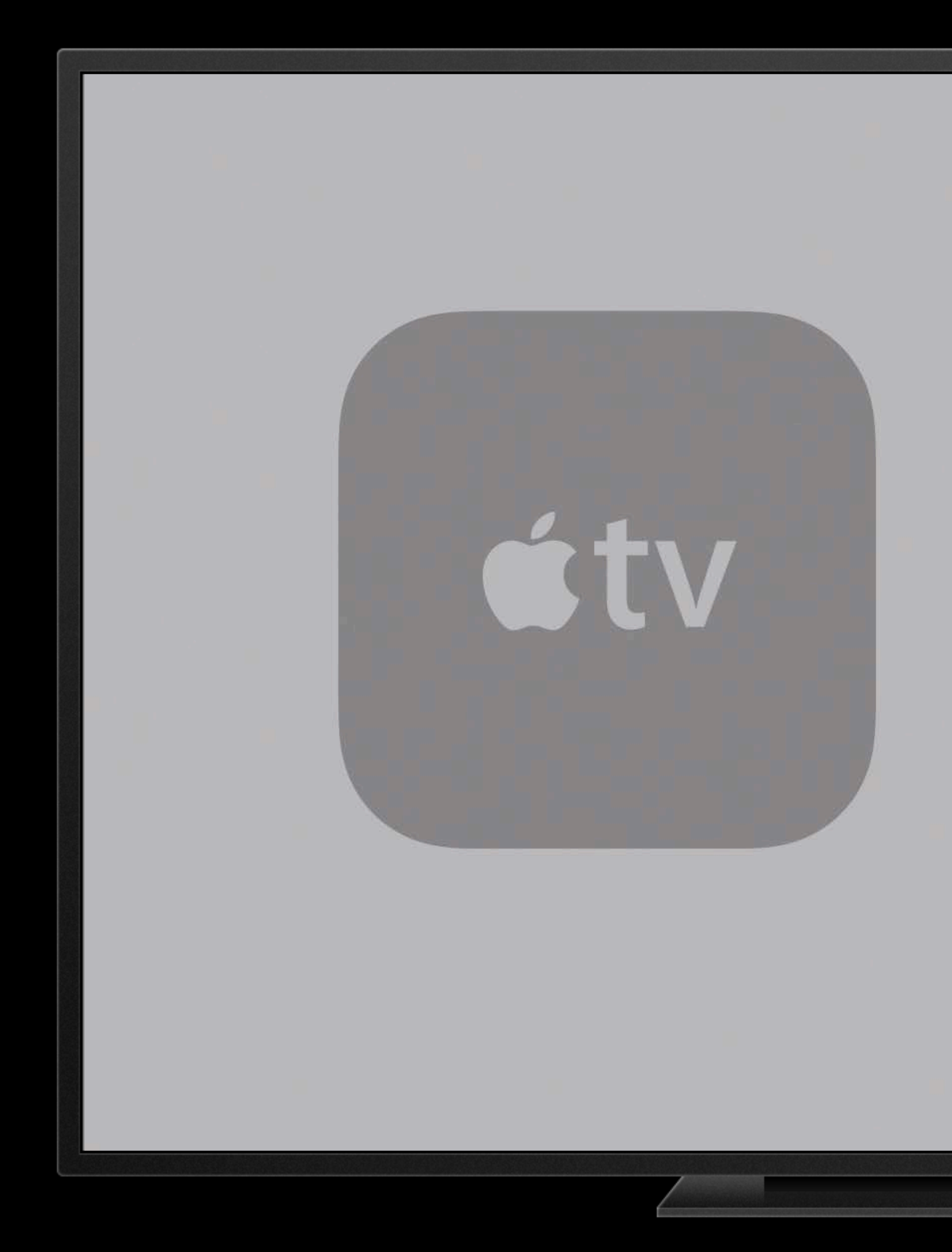

### Region

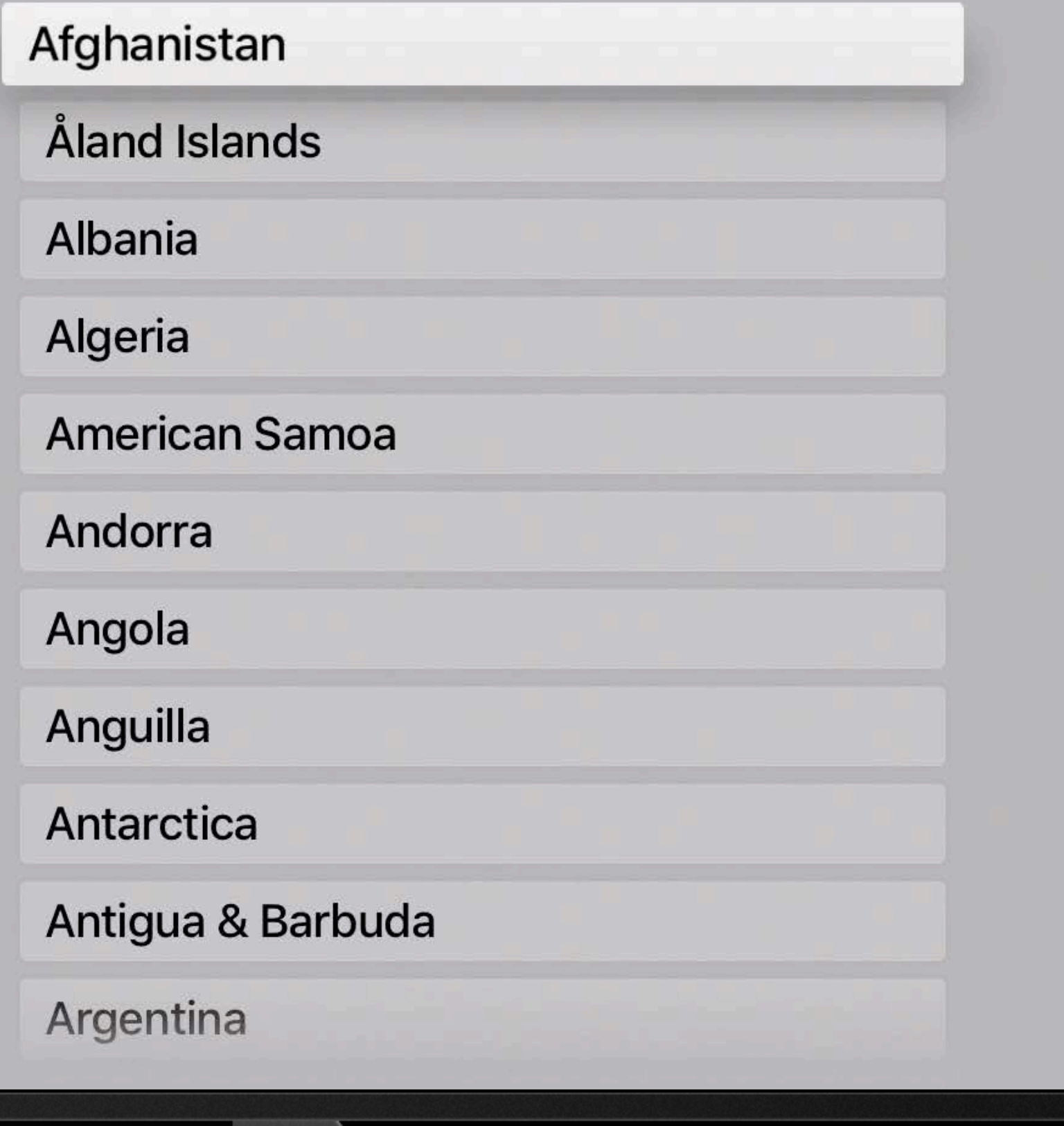

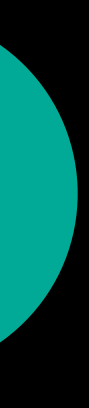

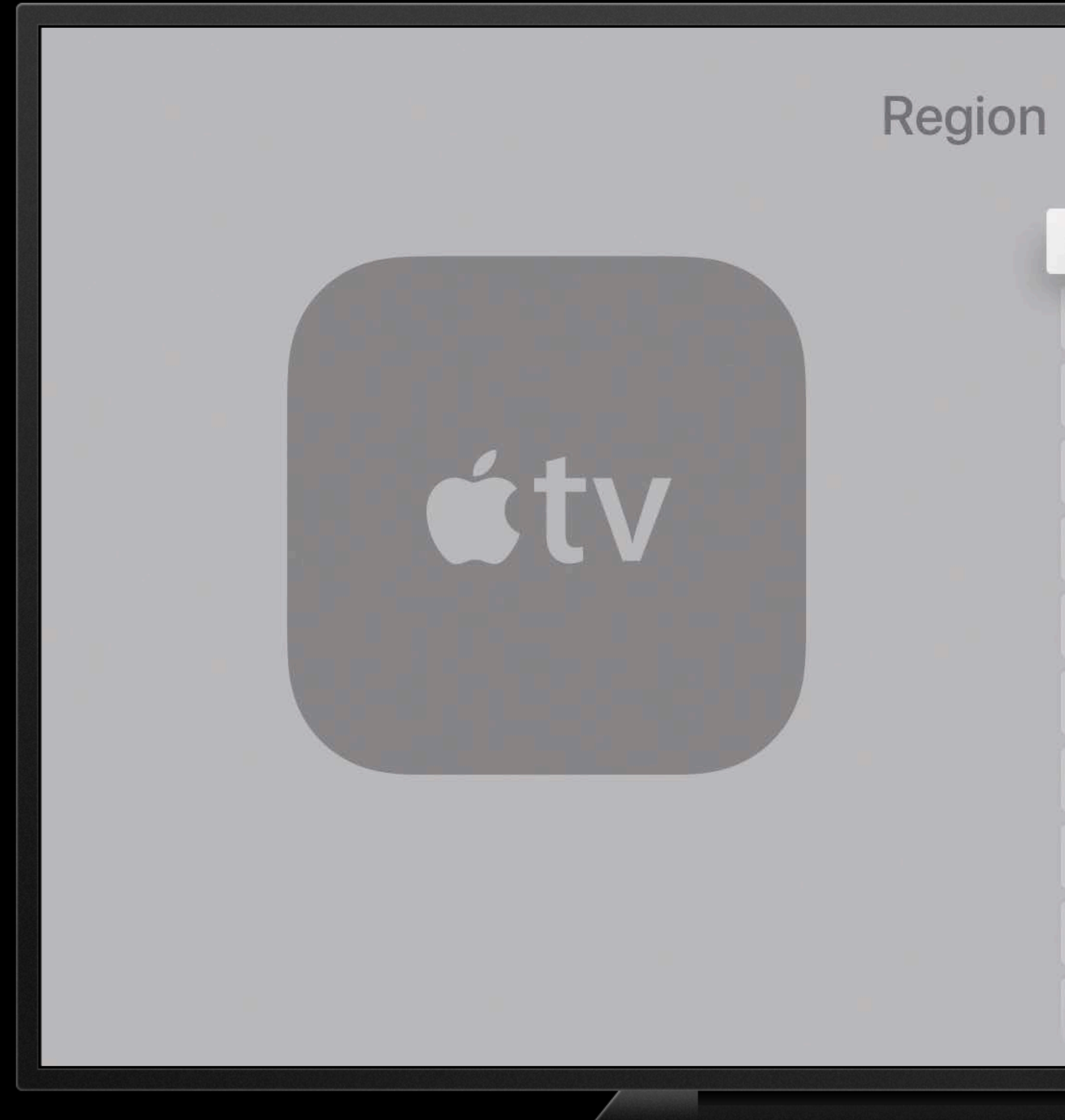

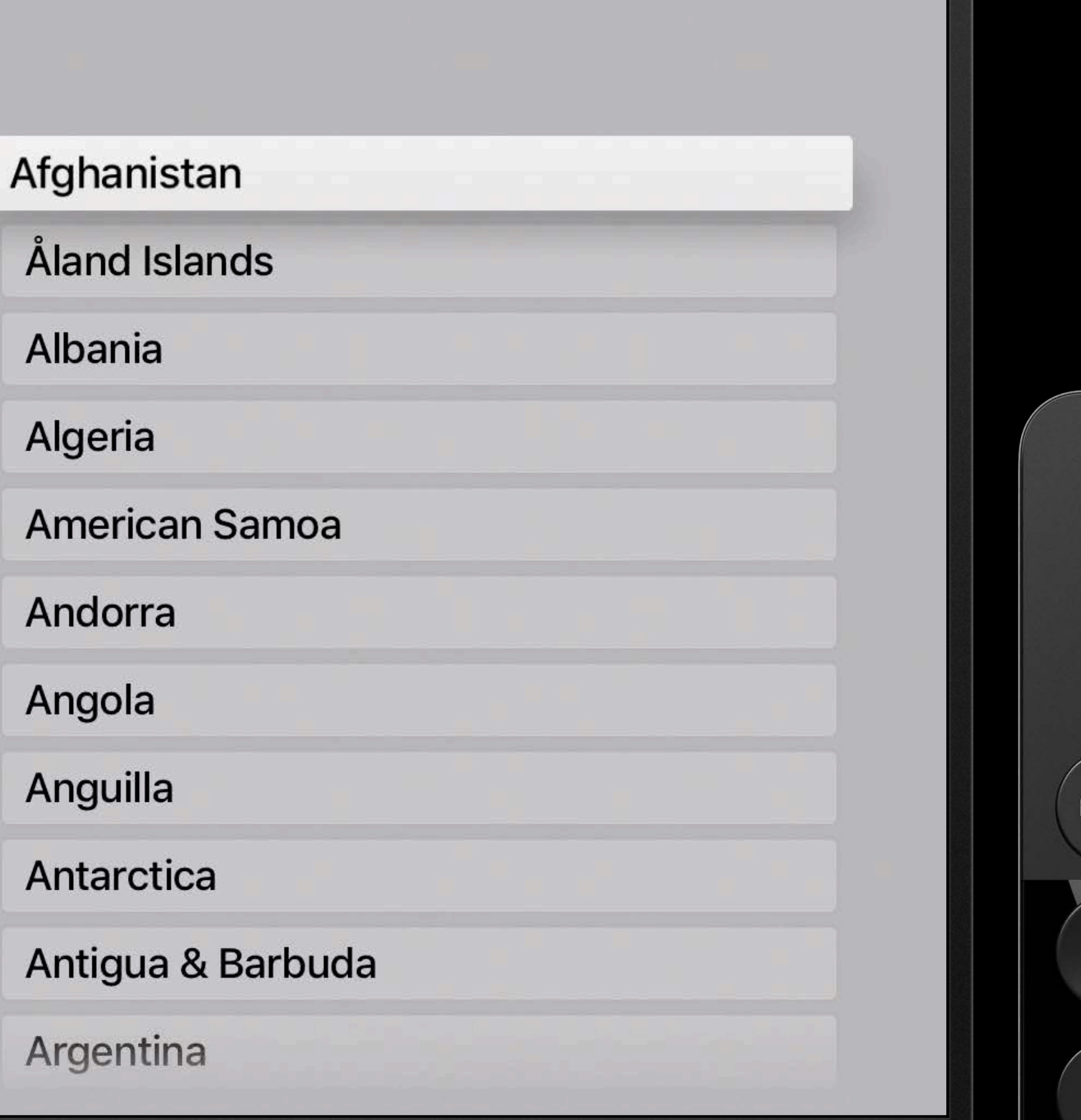

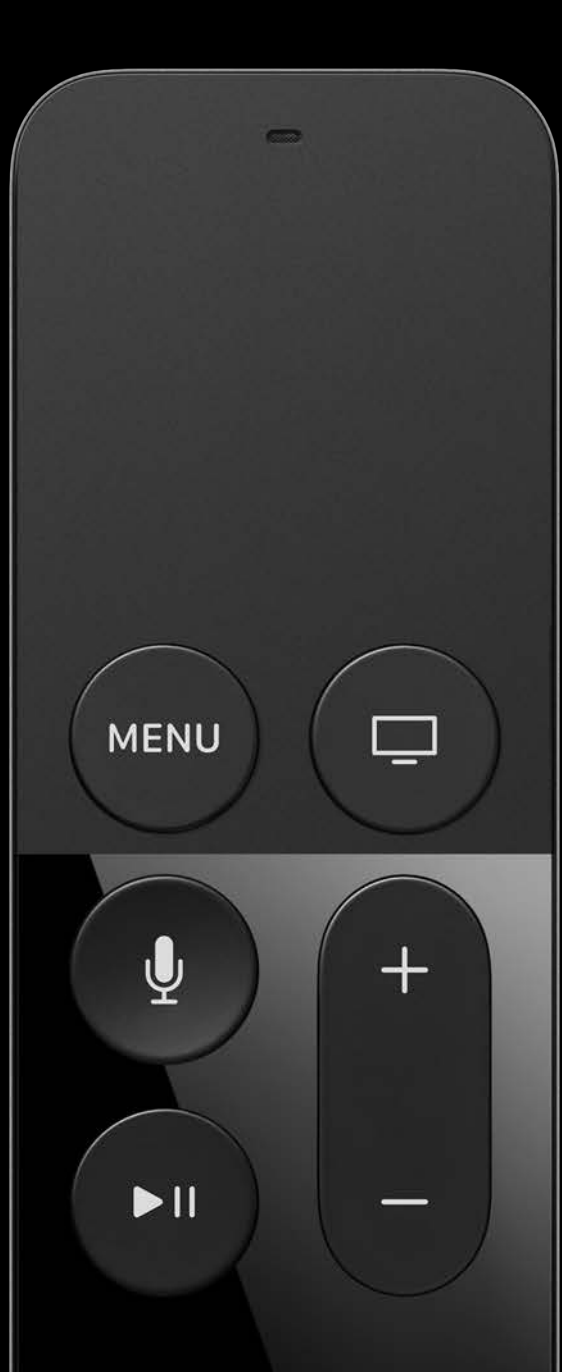

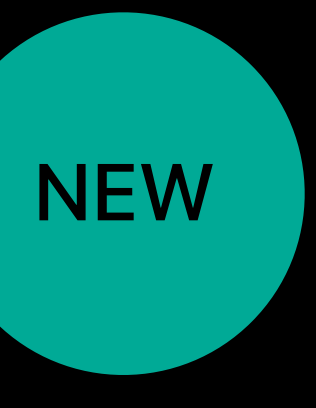

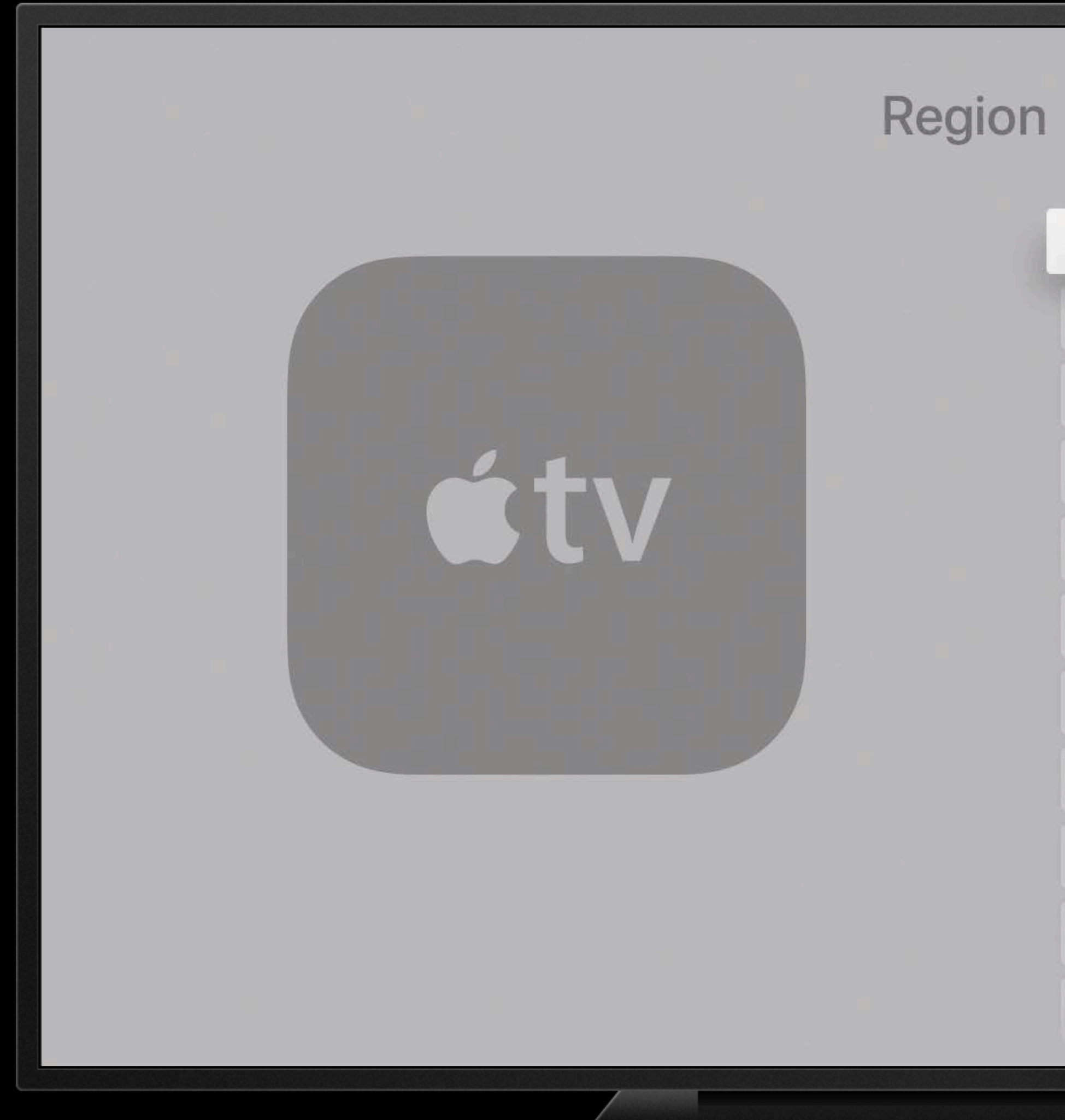

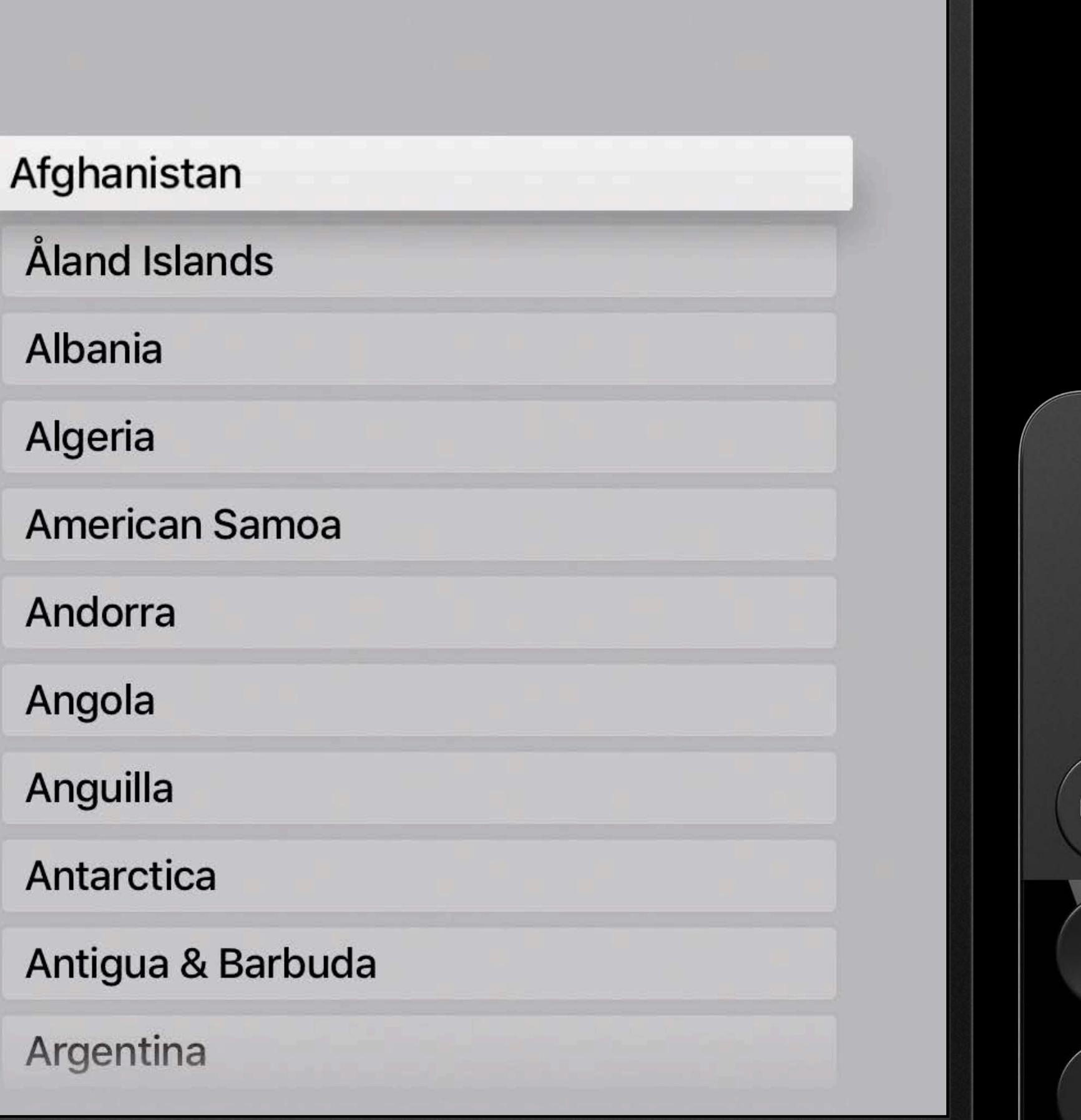

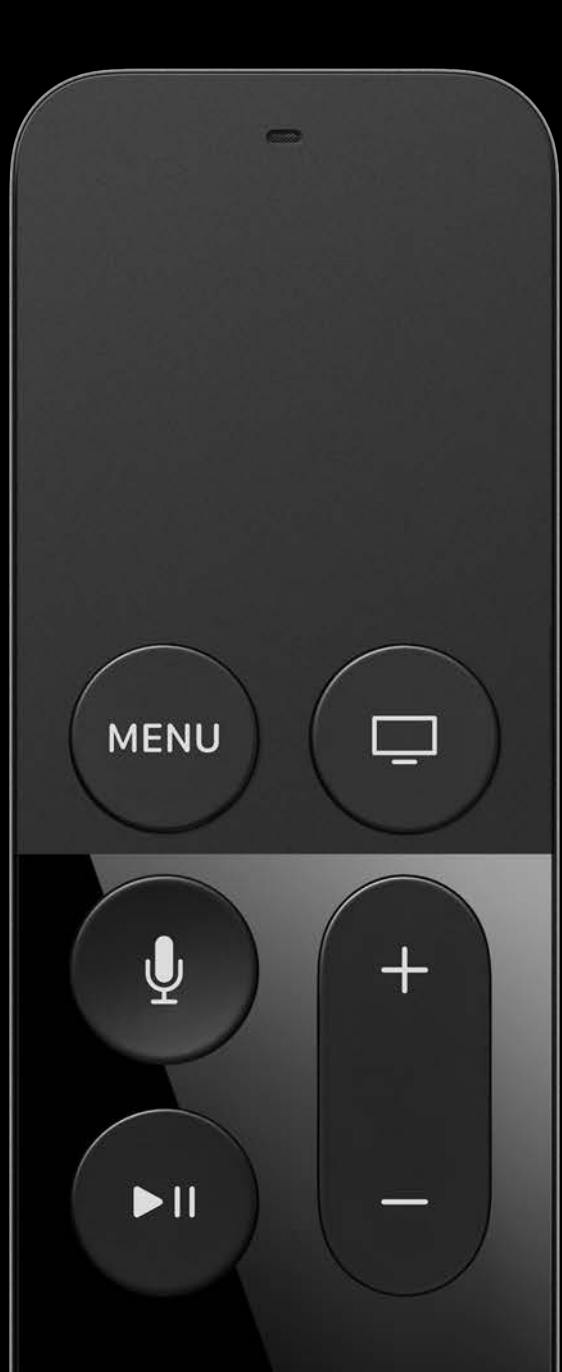

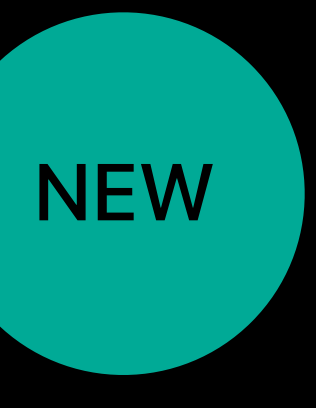

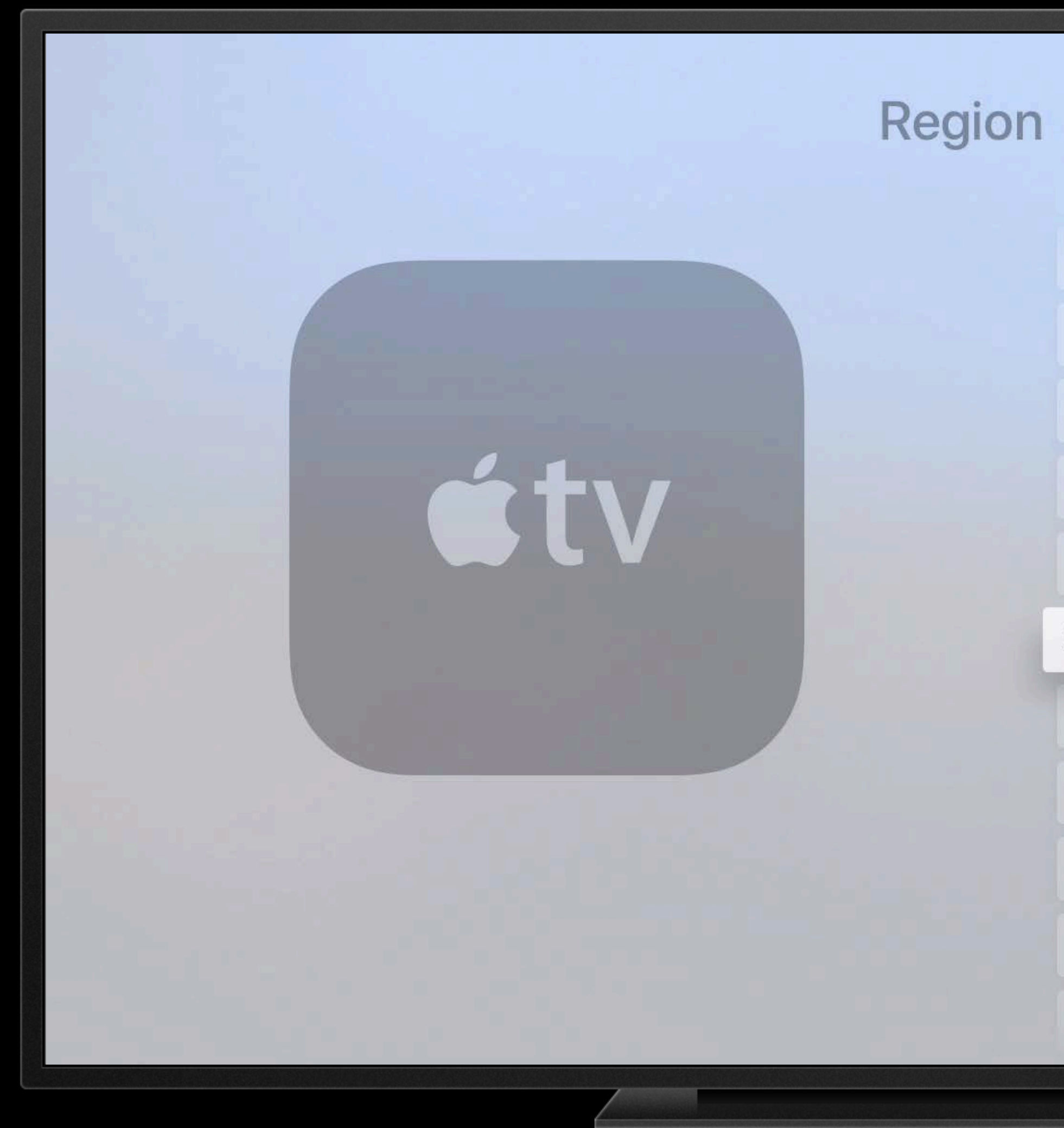

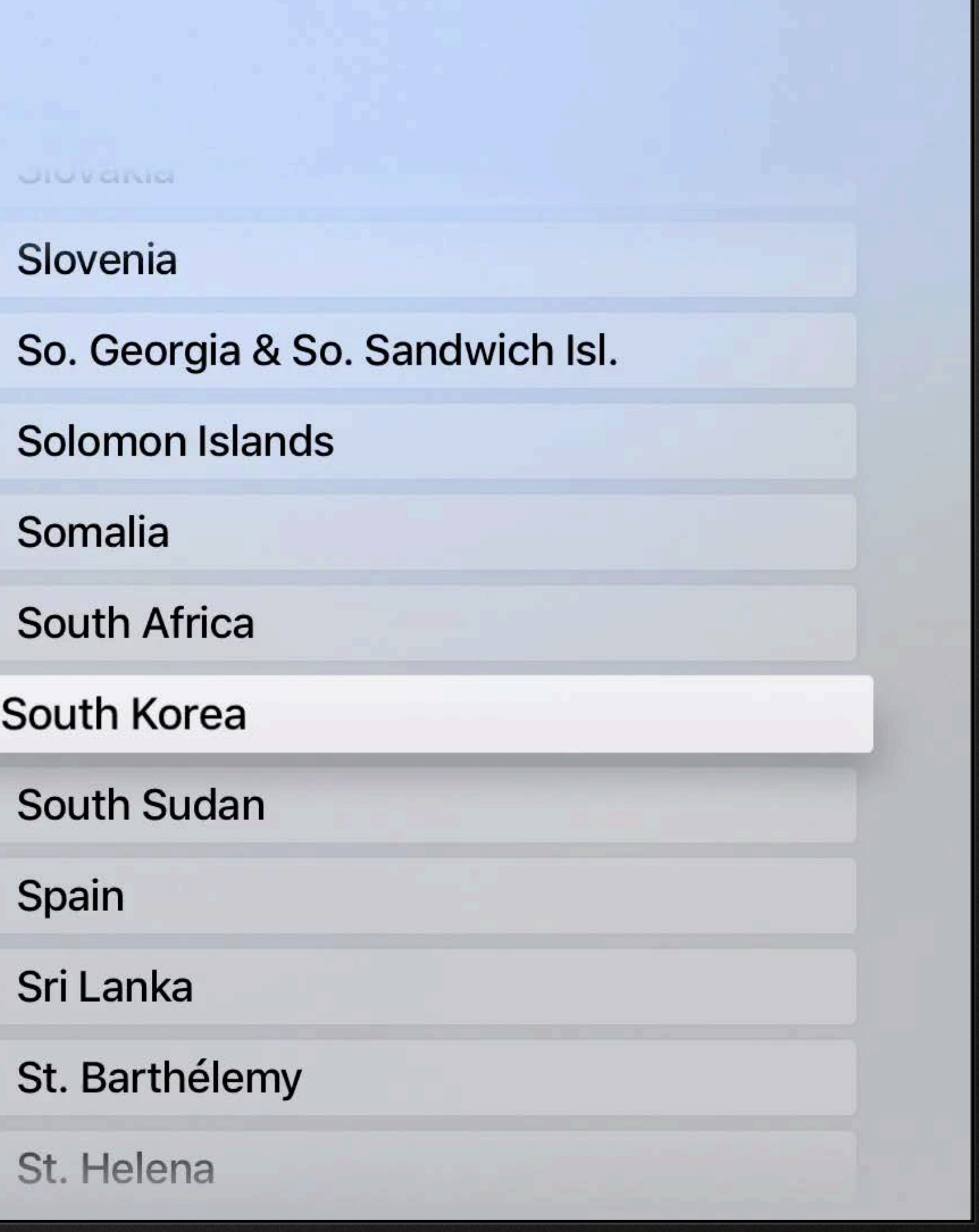

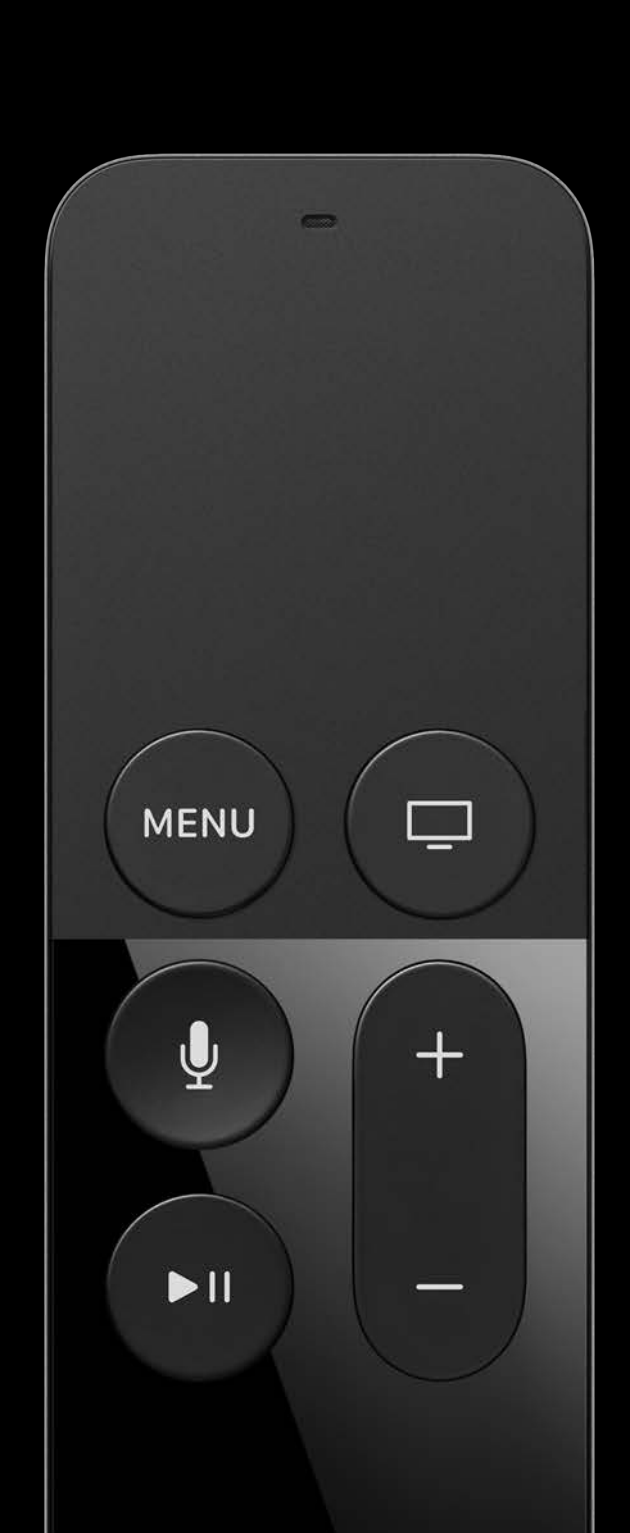

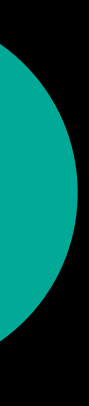

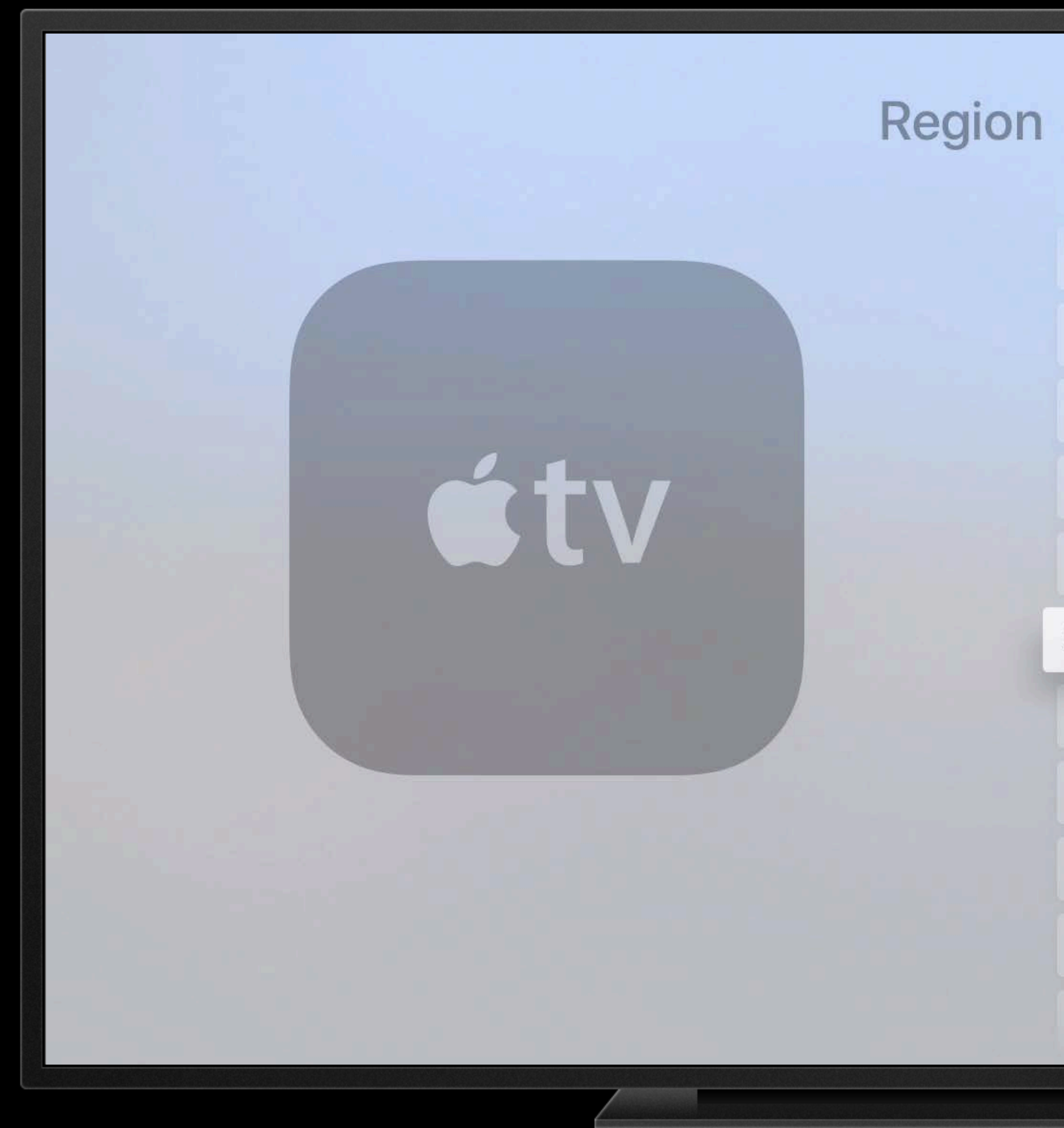

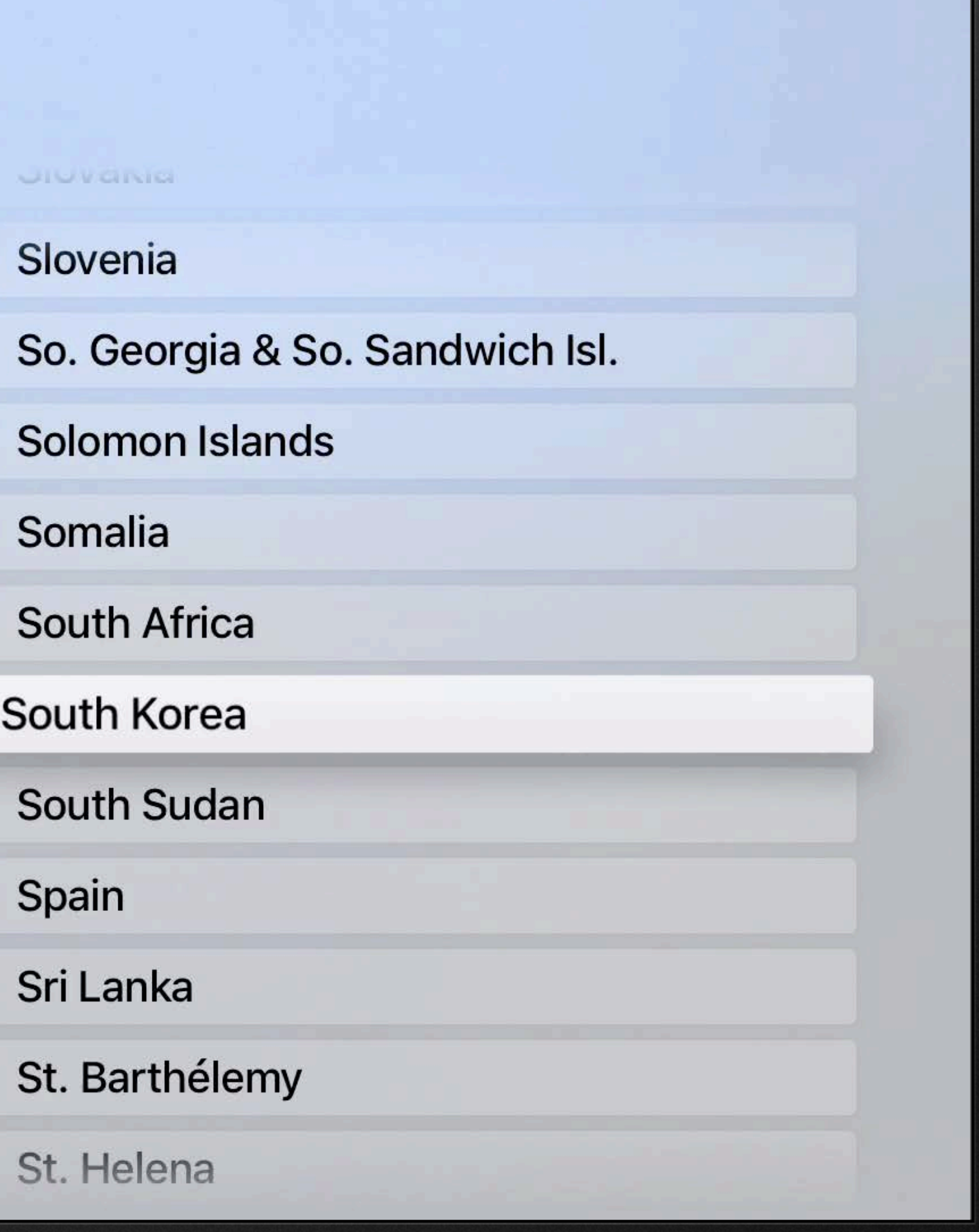

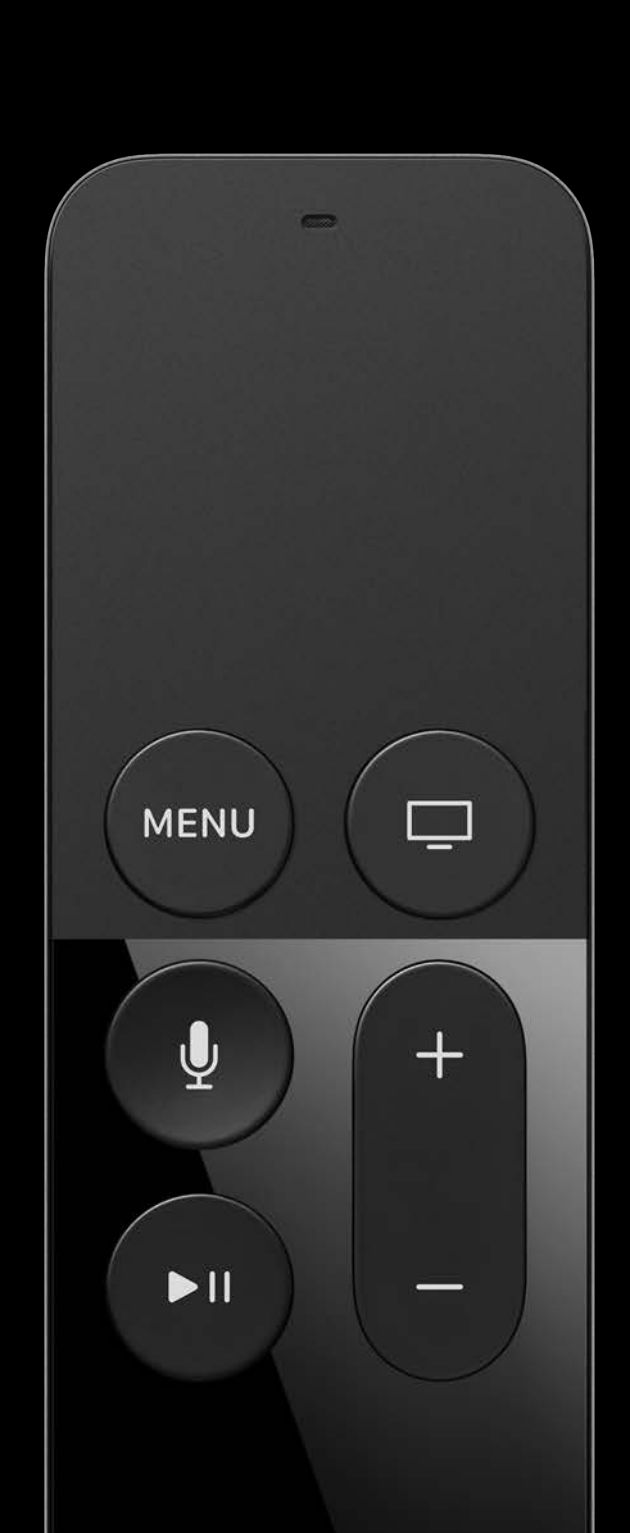

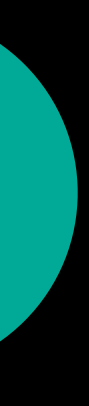

- 
- 
- 
- 
- 
- 
- -

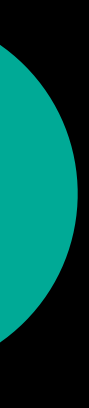

Comes free in UIScrollView

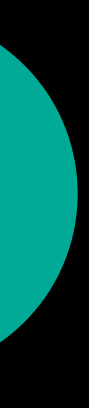

## Comes free in UIScrollView

· UITableView

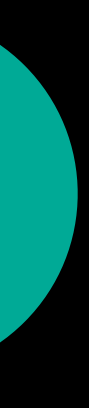

Comes free in UIScrollView

- · UITableView
- · UICollectionView

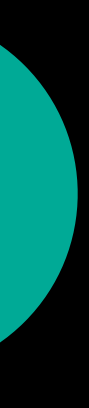

Comes free in UIScrollView

- · UITableView
- · UICollectionView

Behavior always on

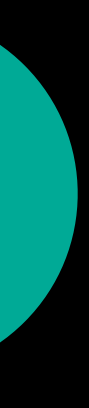

- 
- 
- 
- 
- 
- 
- 
- 

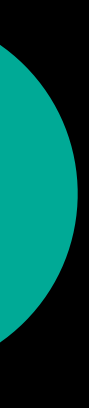

Index bar visibility

scrollView.indexDisplayMode = .automatic

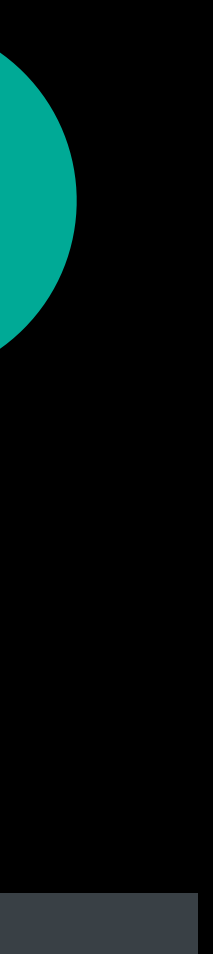

Index bar visibility

scrollView.indexDisplayMode = .automatic // or .hidden

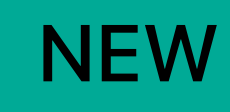

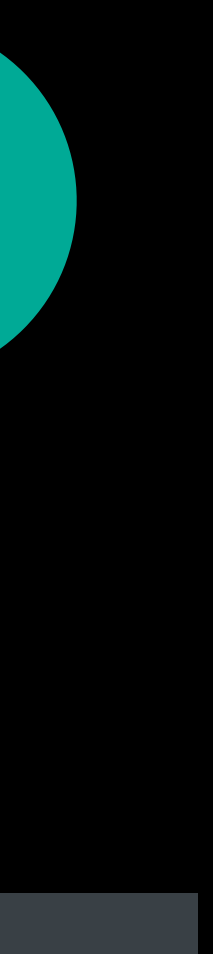

Index bar visibility

Scroll indicator style

scrollView.indexDisplayMode = .automatic // or .hidden

scrollView.indicatorStyle = .default

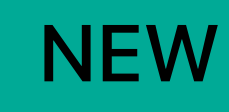

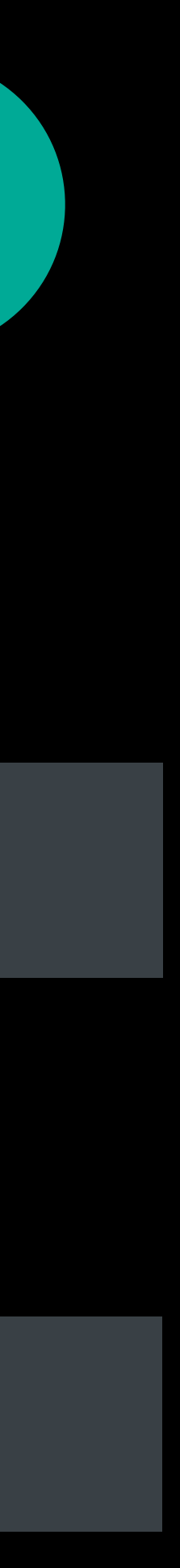

Index bar visibility

Scroll indicator style

scrollView.indexDisplayMode = .automatic // or .hidden

scrollView.indicatorStyle = .default // or .black/.white

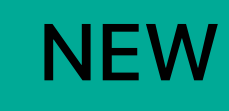

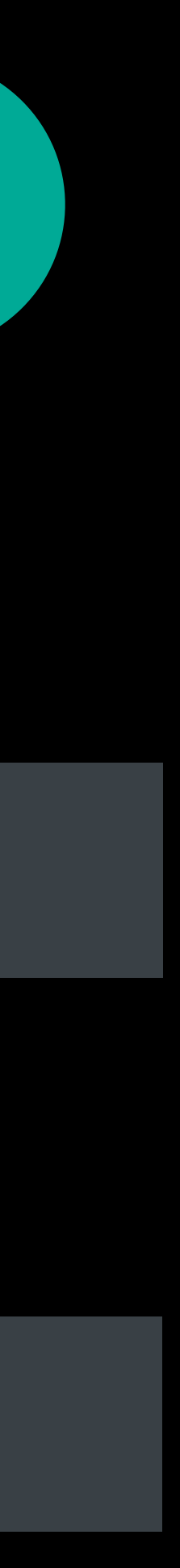

- 
- 
- 
- 
- 
- 
- 
- 

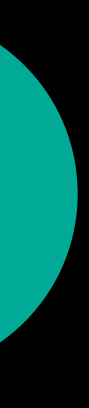

Table View index titles

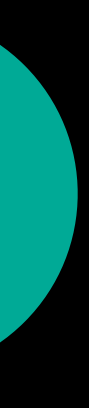

Table View index titles

optional public func sectionIndexTitles(for tableView: UITableView) -> [String]?

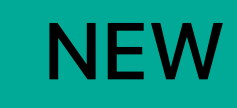

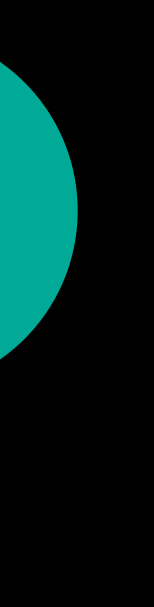

 optional public func sectionIndexTitles(for tableView: UITableView) -> [String]? String, at index: Int) -> Int

Table View index titles

# optional public func tableView(\_ tableView: UITableView, sectionForSectionIndexTitle title:

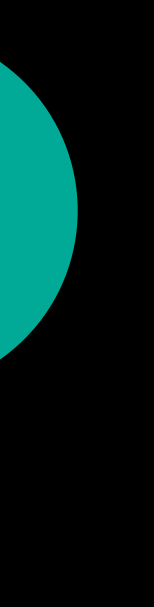

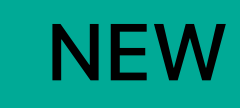

 optional public func sectionIndexTitles(for tableView: UITableView) -> [String]? String, at index: Int) -> Int

Table View index titles

# optional public func tableView(\_ tableView: UITableView, sectionForSectionIndexTitle title:

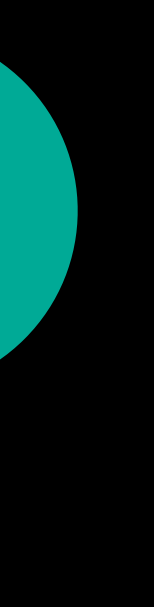

Collection View index titles

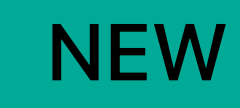

 optional public func sectionIndexTitles(for tableView: UITableView) -> [String]? String, at index: Int) -> Int

### Table View index titles

# optional public func tableView(\_ tableView: UITableView, sectionForSectionIndexTitle title:

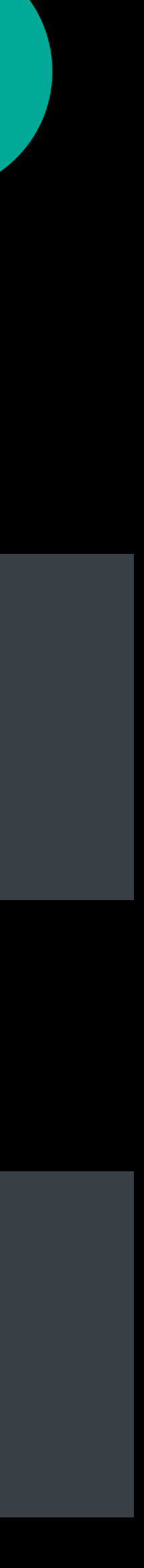

### Collection View index titles

optional public func indexTitles(for collectionView: UICollectionView) -> [String]?

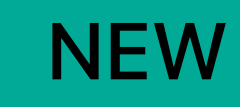

 optional public func sectionIndexTitles(for tableView: UITableView) -> [String]? String, at index:  $Int$ )  $\rightarrow$   $Int$ 

# **Accelerated Scrolling Customization**

### Table View index titles

# optional public func tableView(\_ tableView: UITableView, sectionForSectionIndexTitle title:

### Collection View index titles

 optional public func indexTitles(for collectionView: UICollectionView) -> [String]? title: String, at index: Int) -> IndexPath

# optional public func collectionView(\_ collectionView: UICollectionView, indexPathForIndexTitle

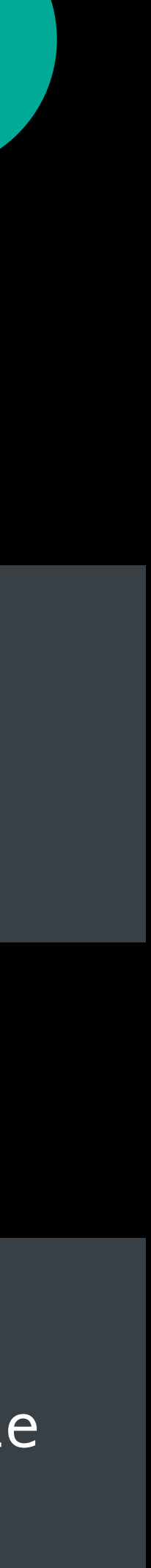

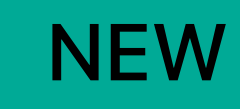

- 
- 
- 
- 
- 
- 
- 
- -

#### jonny.appleseed

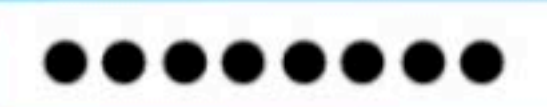

Sign In

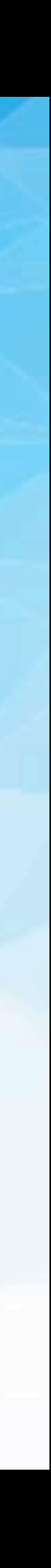

Interactive focus effect

#### jonny.appleseed

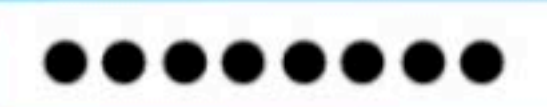

Sign In

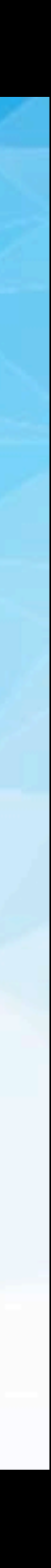

Interactive focus effect

Background blur

#### jonny.appleseed

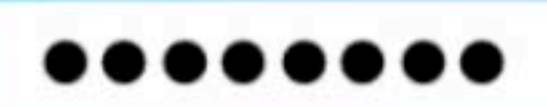

Sign In

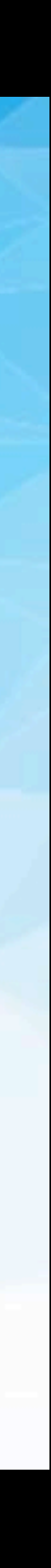

Interactive focus effect

Background blur

• Affordance

#### jonny.appleseed

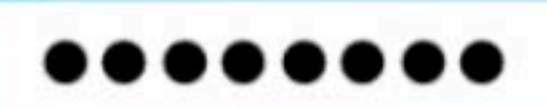

Sign In

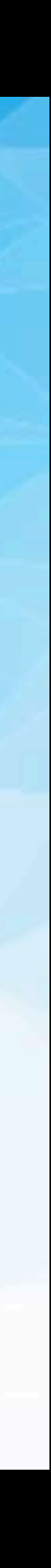

Interactive focus effect

Background blur

- Affordance
- Title legibility

#### jonny.appleseed

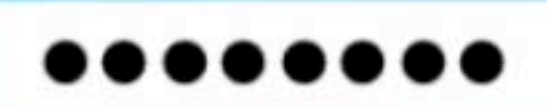

Sign In

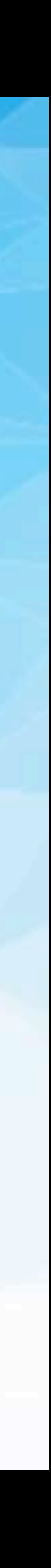

- 
- 
- 
- 
- 
- 
- 

#### jonny.appleseed

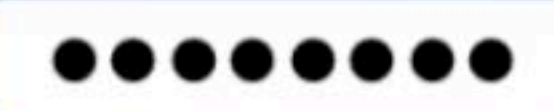

Sign In

Register

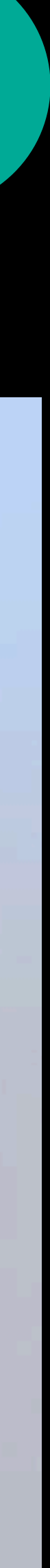

Interactive focus effect

#### jonny.appleseed

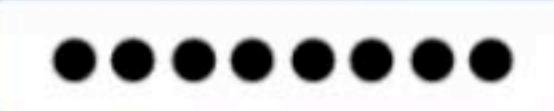

Sign In

Register

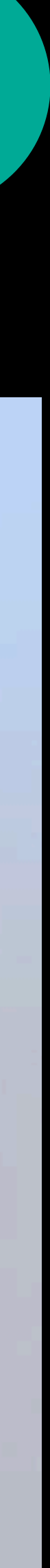

Interactive focus effect

No background blur

#### jonny.appleseed

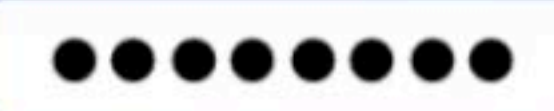

Sign In

Register

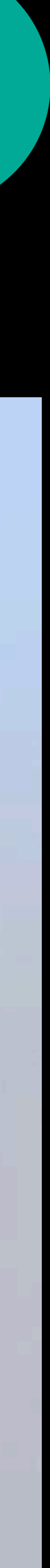

Interactive focus effect

No background blur

· Full customization

#### jonny.appleseed

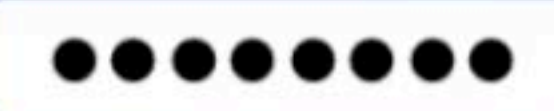

Sign In

Register

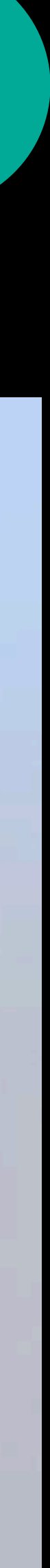

# UIButtonTypePlain Usage

- 
- 
- 
- 
- 
- 
- 
- 
- 

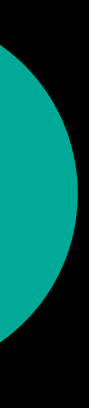

# UIButtonTypePlain Usage

let button =  $UIButton(type:$  . plain)

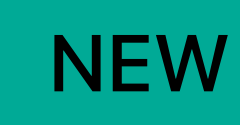

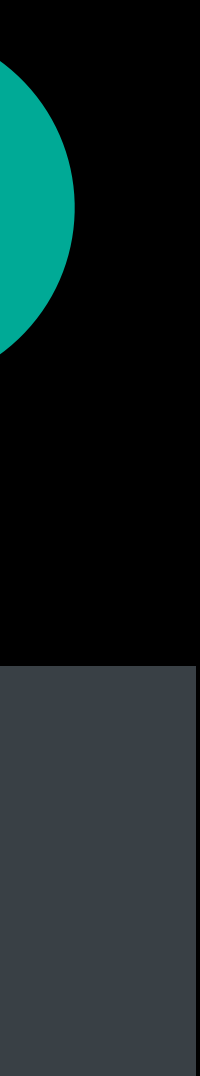

# UIButtonTypePlain Usage

let button =  $UIButton(type:$ .plain) button.backgroundColor = themeColor

 $\mathbf{R}=\mathbf{R}+\mathbf{R}$ 

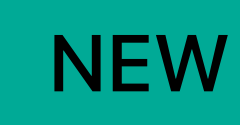

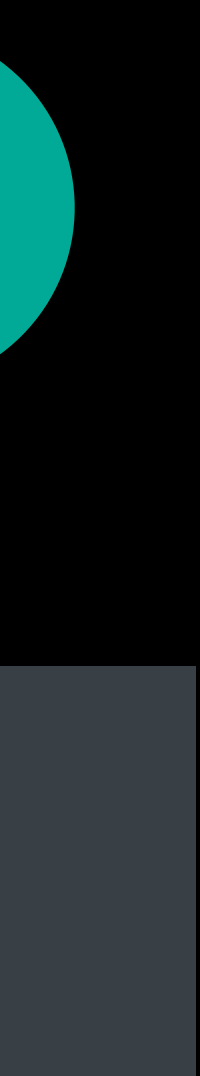
UIImageView

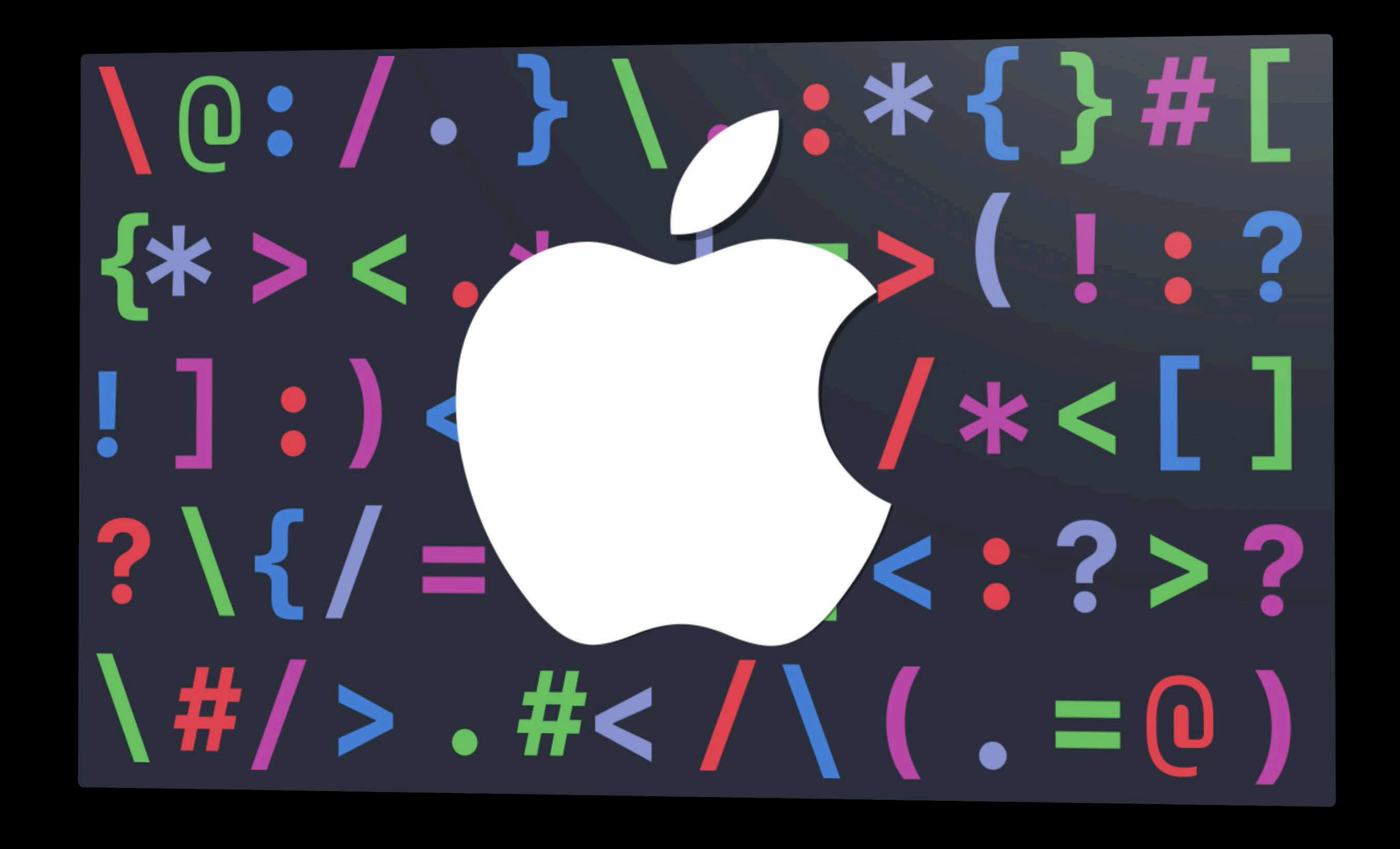

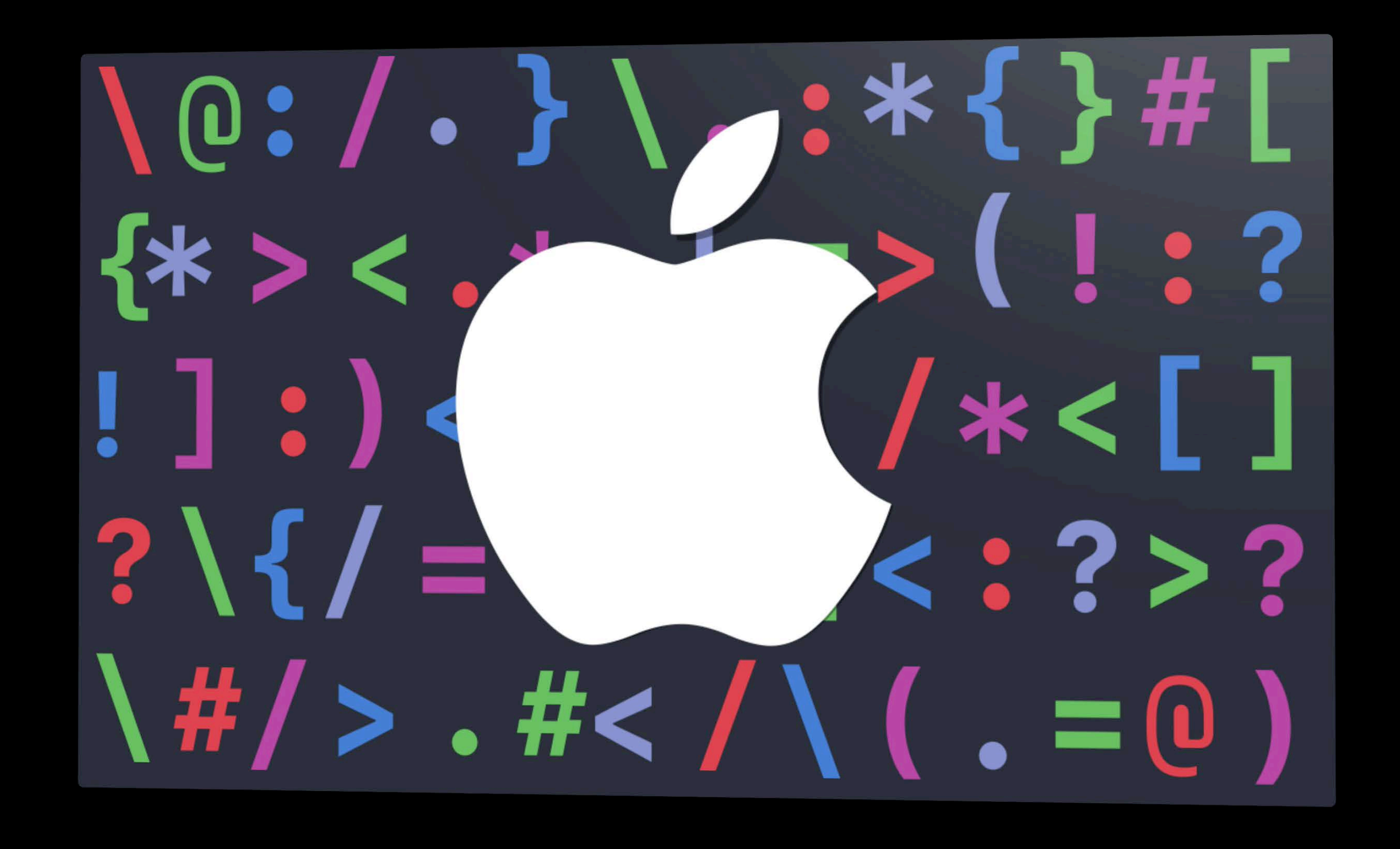

- 
- 
- 
- 
- 
- 
- 

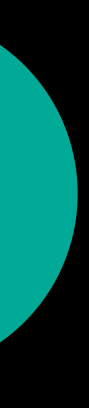

## UIImageView.overlayContentView

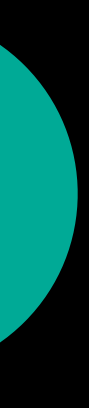

## UIImageView.overlayContentView

· Add your content

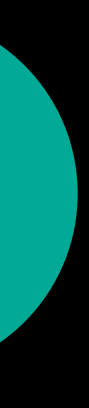

UIImageView.overlayContentView

- · Add your content
- · Clips to imageView's bounds

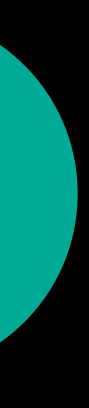

*UIImageView.overlayContentView*

- Add your content
- Clips to imageView's bounds

imageView.overlayContentView.clipsToBounds = false

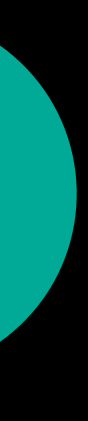

- 
- 
- 
- 
- 
- 
- 
- - -
		-
		-
		-
		-
- -
	-
- 
- 
- -
- 
- 
- 
- 
- 
- 
- 
- 
- 
- 
- -
	-
	-
	- -
		-
		-
		-
		-
- 
- 
- 
- 
- 
- 
- 
- 
- 
- 
- 
- 
- 
- 
- 
- 
- 
- 
- 
- 
- 
- - -
	-
	-
- -
	-
	-

### Layered Image

## Layered Image **Opaque background**

### Layered Image

Flat Image

### Opaque background

### Layered Image

Flat Image

### Opaque background

Opaque background

### Layered Image

## Opaque background

**Flat Image** 

Any background

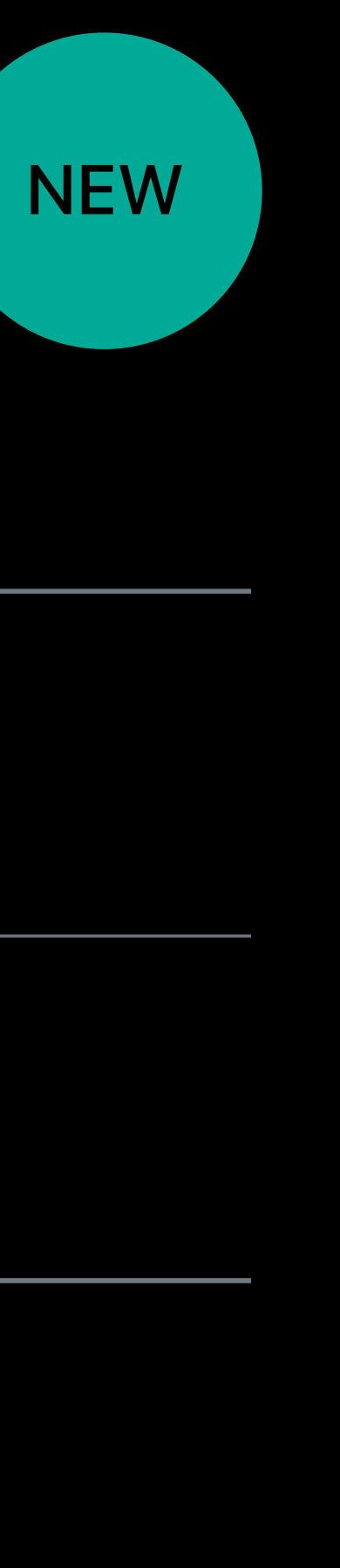

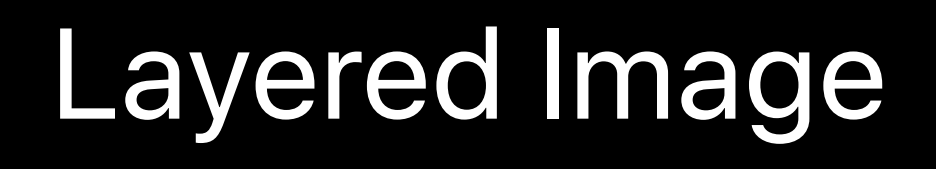

**Flat Image** 

Any background

Arbitrary shape alpha channel

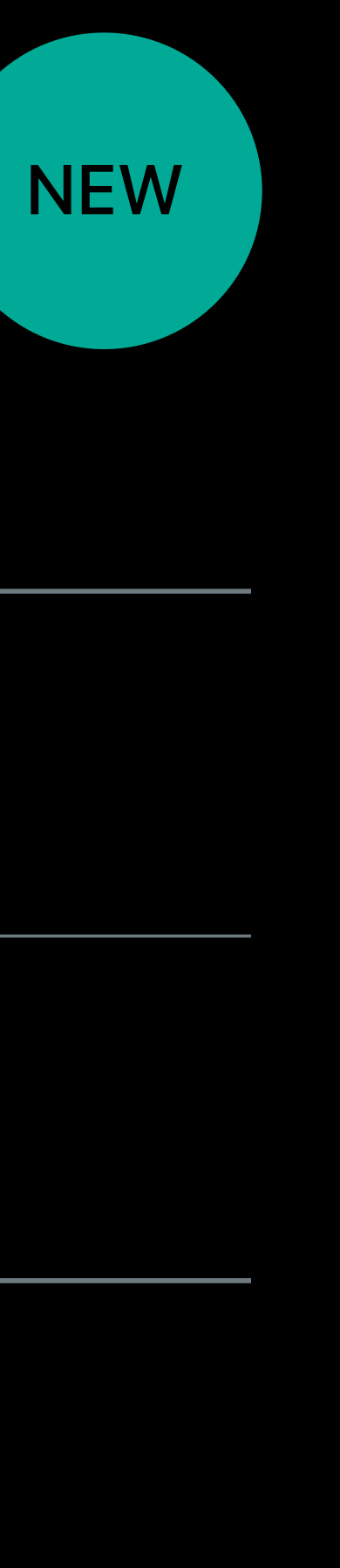

### Opaque background

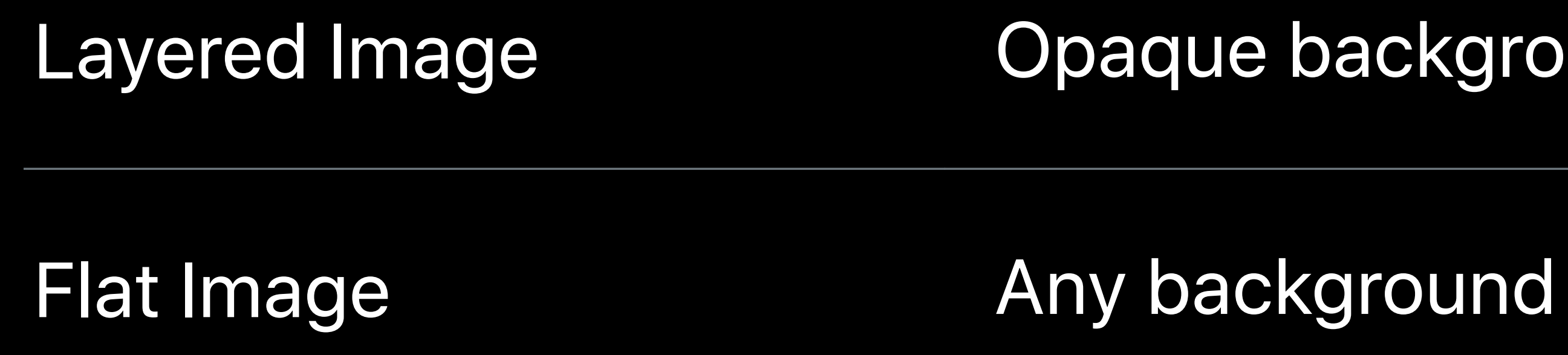

Arbitrary shape alpha channel

· Non-rectangular shadows

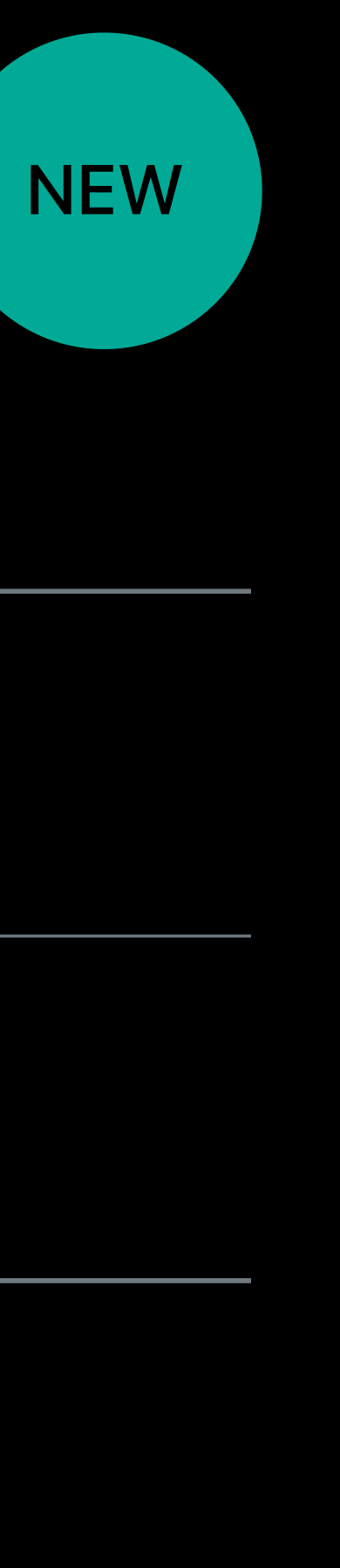

### Opaque background

Paul Schneider, tvOS Engineering

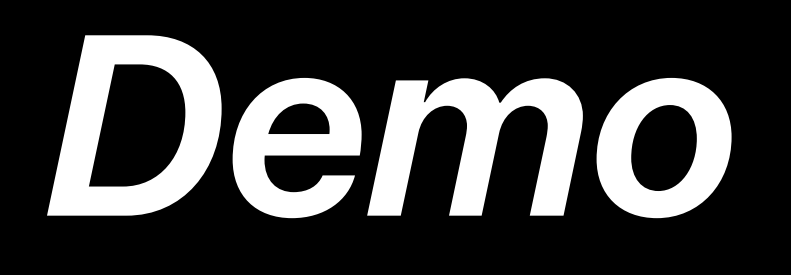

Core Audio System Configuration SpriteKit MapKit Open AL Mobile Core Services AVFoundation Javascript Core Core Location Audio Toolbox Speech Framework Store Kit Foundation Core Data Core Animation FairPlay Streaming Multipeer Connectivity **CoreText** OpenGL ES Media Player Quartz Core System Configuration Framework Security Framework AVKit Image IO UIKit CloudKit SceneKit Core Foundation Media Accessibility HomeKit

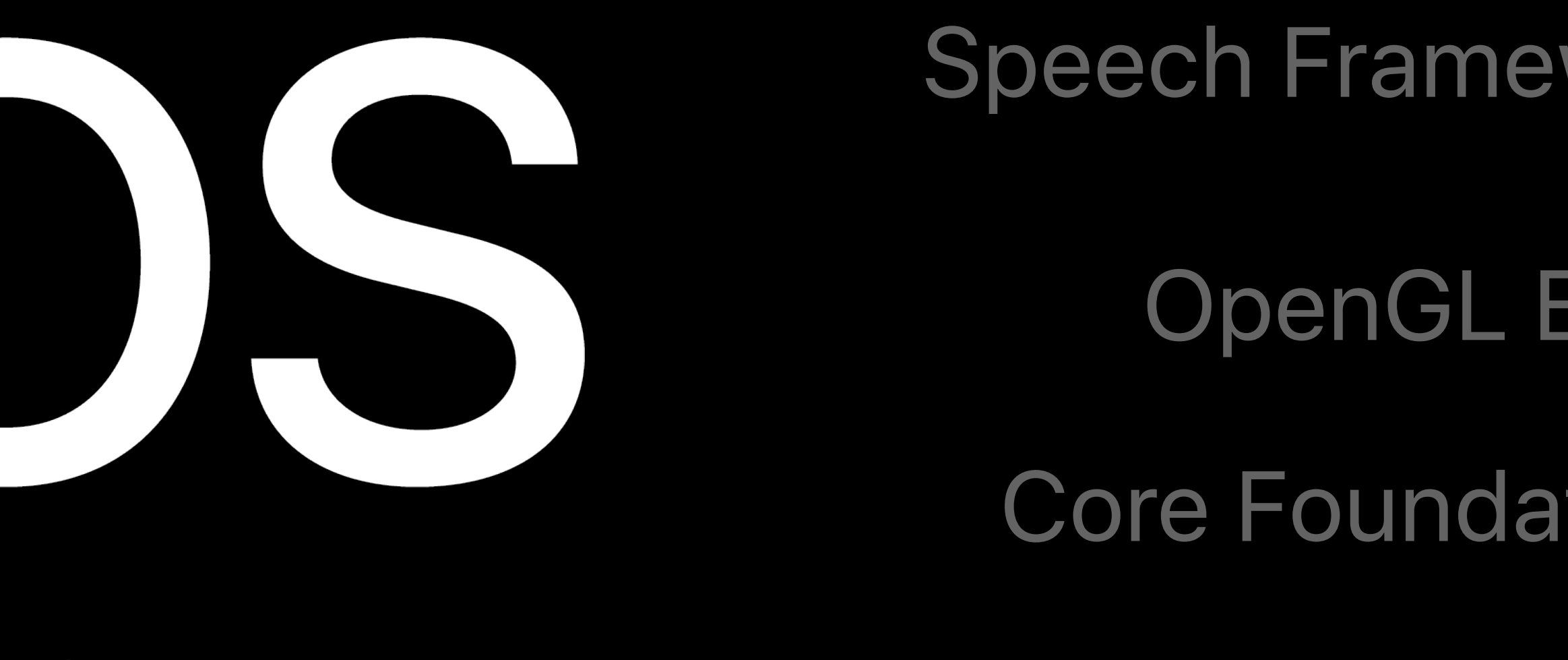

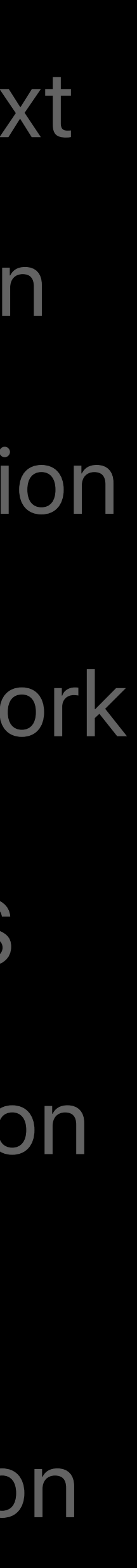

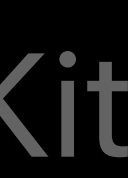

Speech Framework

### **CoreText** Security Framework

Core Audio System Configuration SpriteKit Open AL Javascript Core Audio Toolbox Store Kit Foundation FairPlay Streaming Multipeer Connectivity Quartz Core UIKit SceneKit Media Accessibility

- Core Animation Media Player
- AVFoundation Core Data Image IO

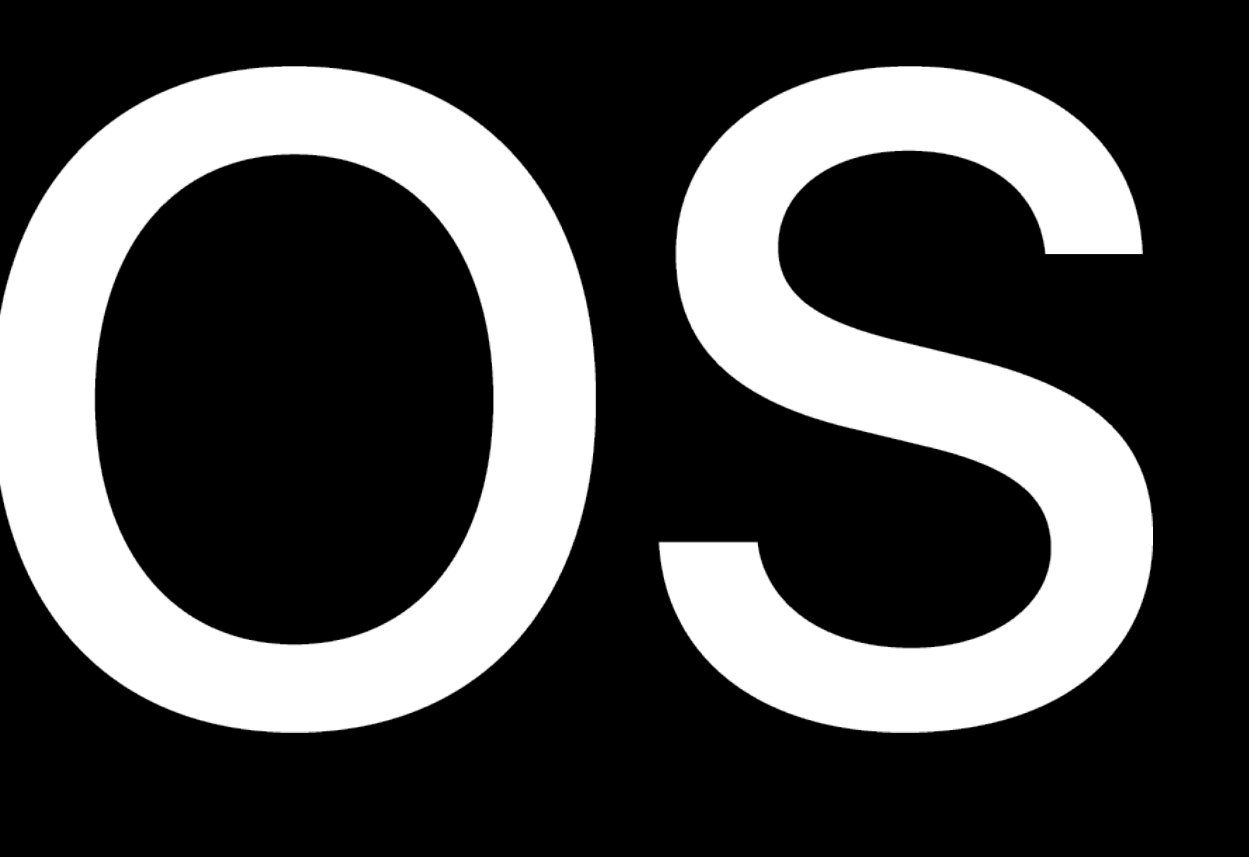

- OpenGL ES
- Core Foundation
- MapKit System Configuration Framework
	- AVKit Core Location CloudKit
		- Mobile Core Services HomeKit

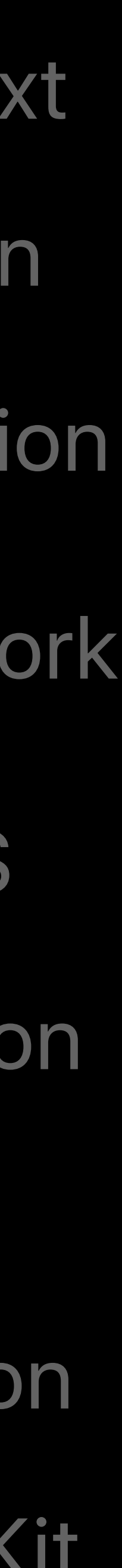

- Core Animation
- AVFoundation

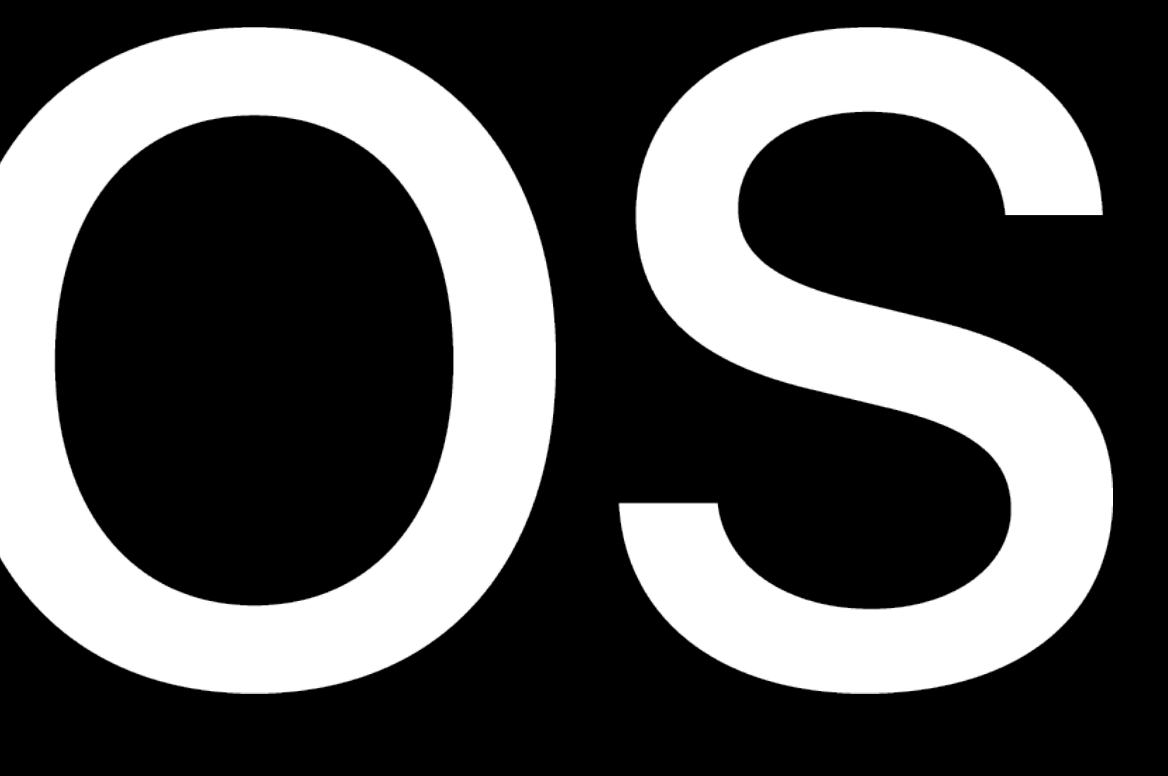

Speech Framework

AVKit Core Audio System Configuration SpriteKit MapKit Open AL Mobile Core Services Javascript Core Audio Toolbox Store Kit Foundation Core Data FairPlay Streaming Multipeer Connectivity Media Player Quartz Core System Configuration Framework Security Framework Image IO UIKit **CloudKit** SceneKit Media Accessibility

# **CoreText**

- Core Location
	- HomeKit

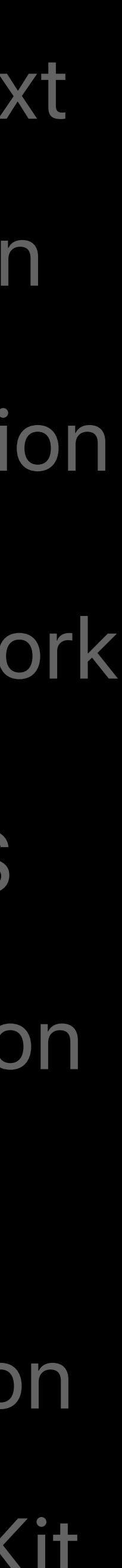

- OpenGL ES
- Core Foundation

# **What's New in AVKit**

Dan Wright, Media Frameworks Engineering

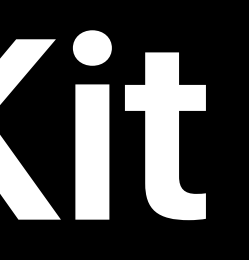

## **AVPlayerViewController**

Standard interactive video playback Scrubbing, skipping, scanning All input methods Interstitials, content proposals, and more

## **AVPlayerViewController**

Standard interactive video playback Scrubbing, skipping, scanning All input methods Interstitials, content proposals, and more

AVKit on tvOS WWDC 2016

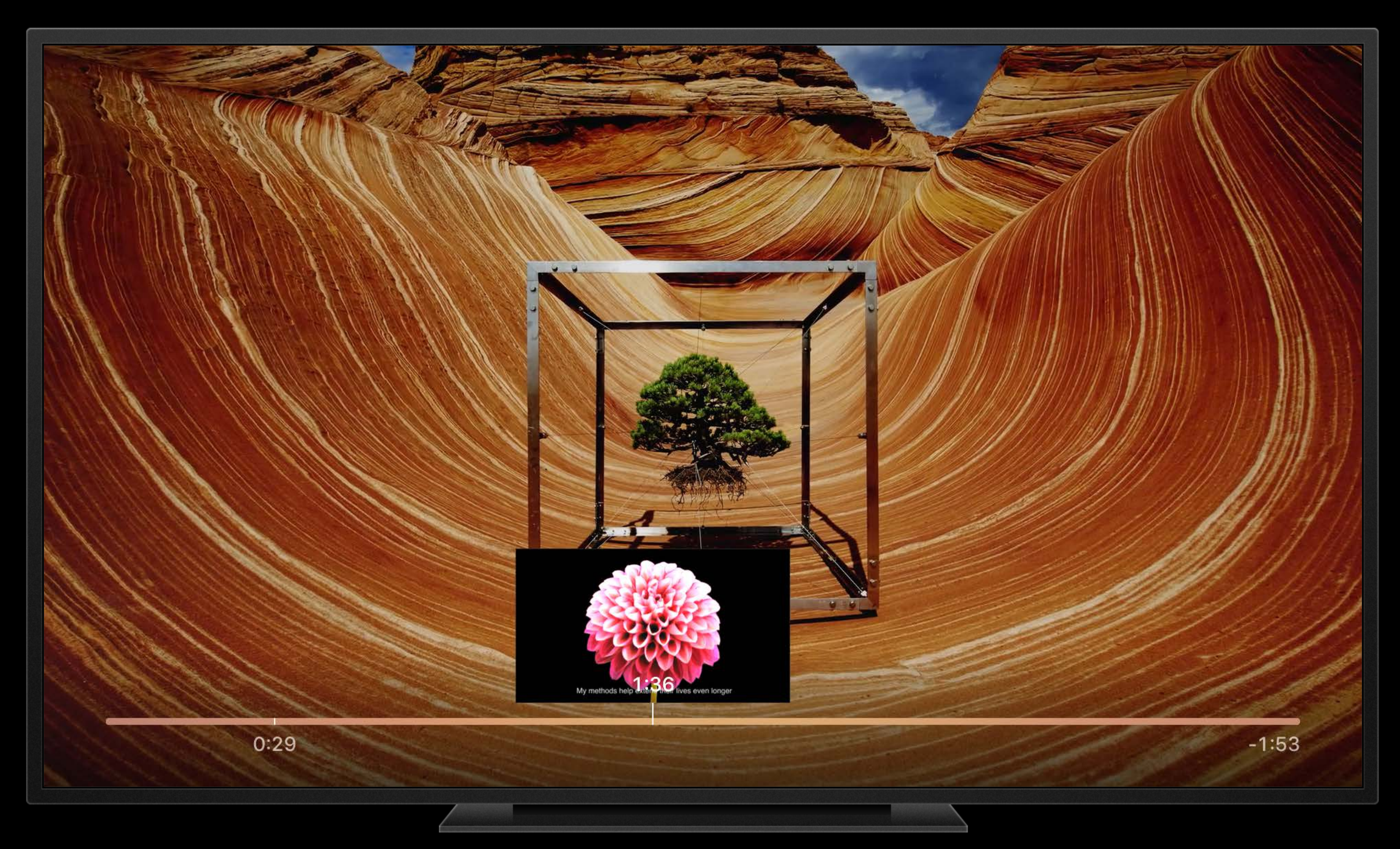

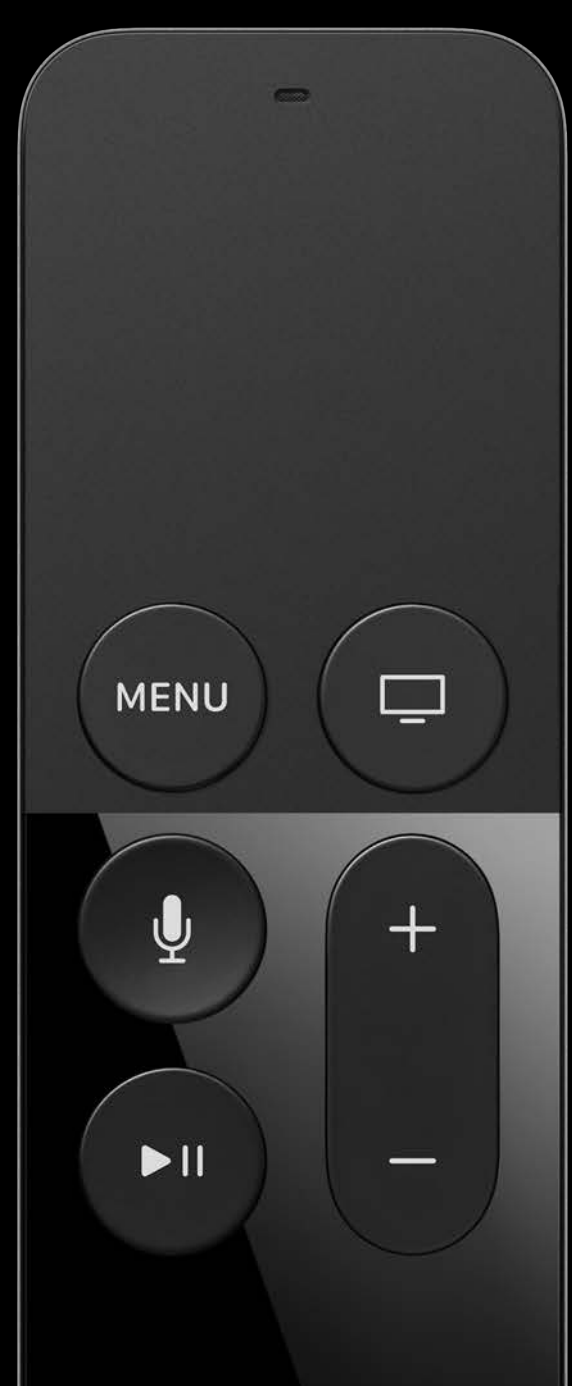

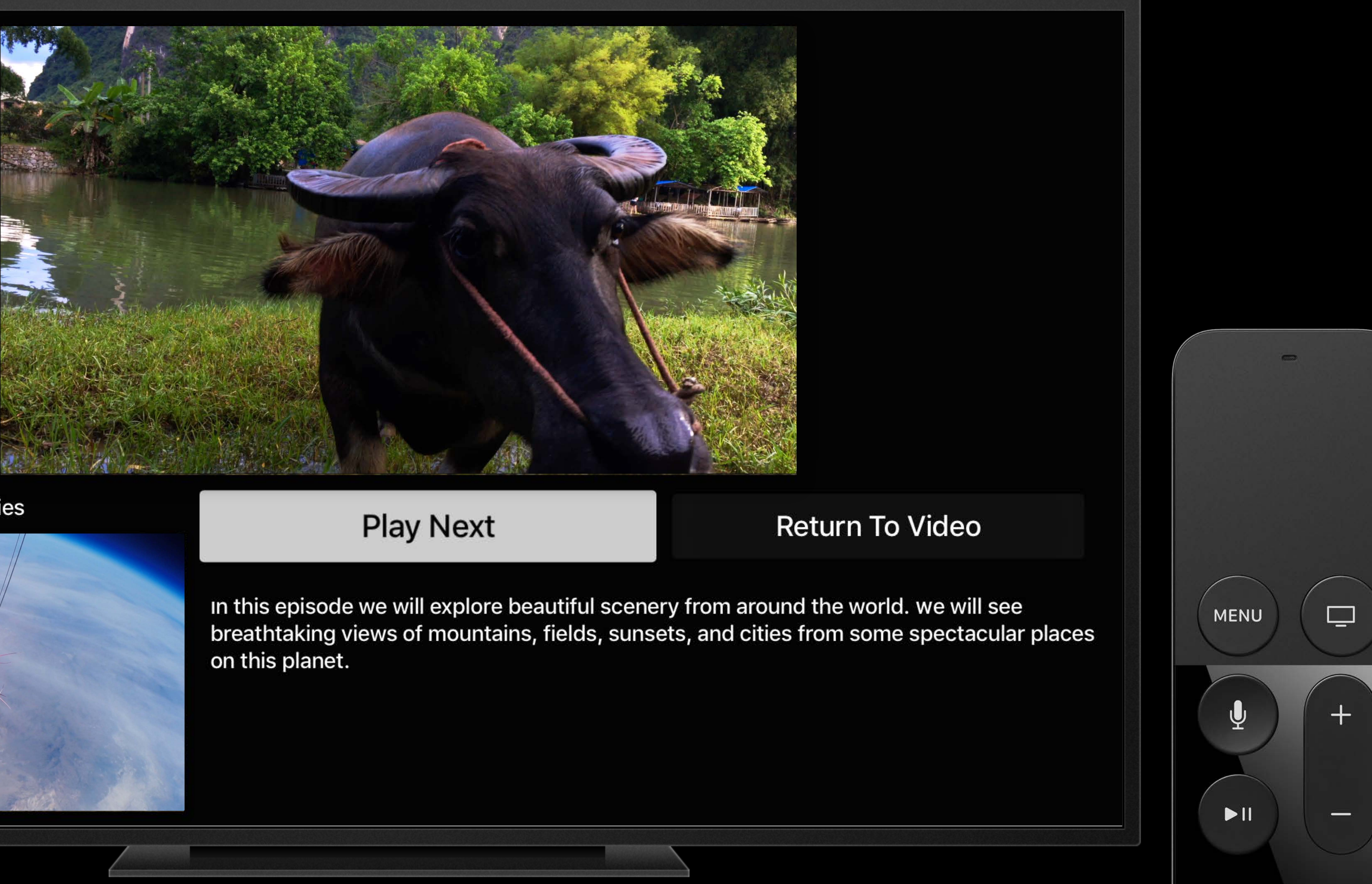

Episode 2 - More Scenic Beauties

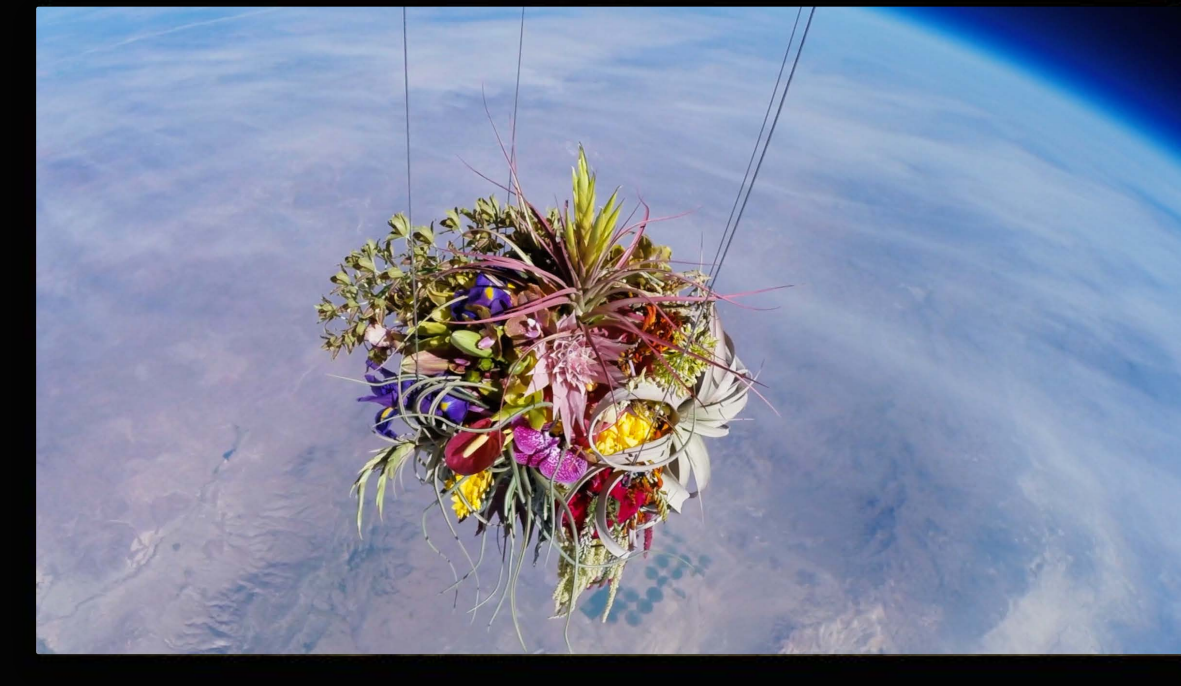

## Unobscured Content Guide

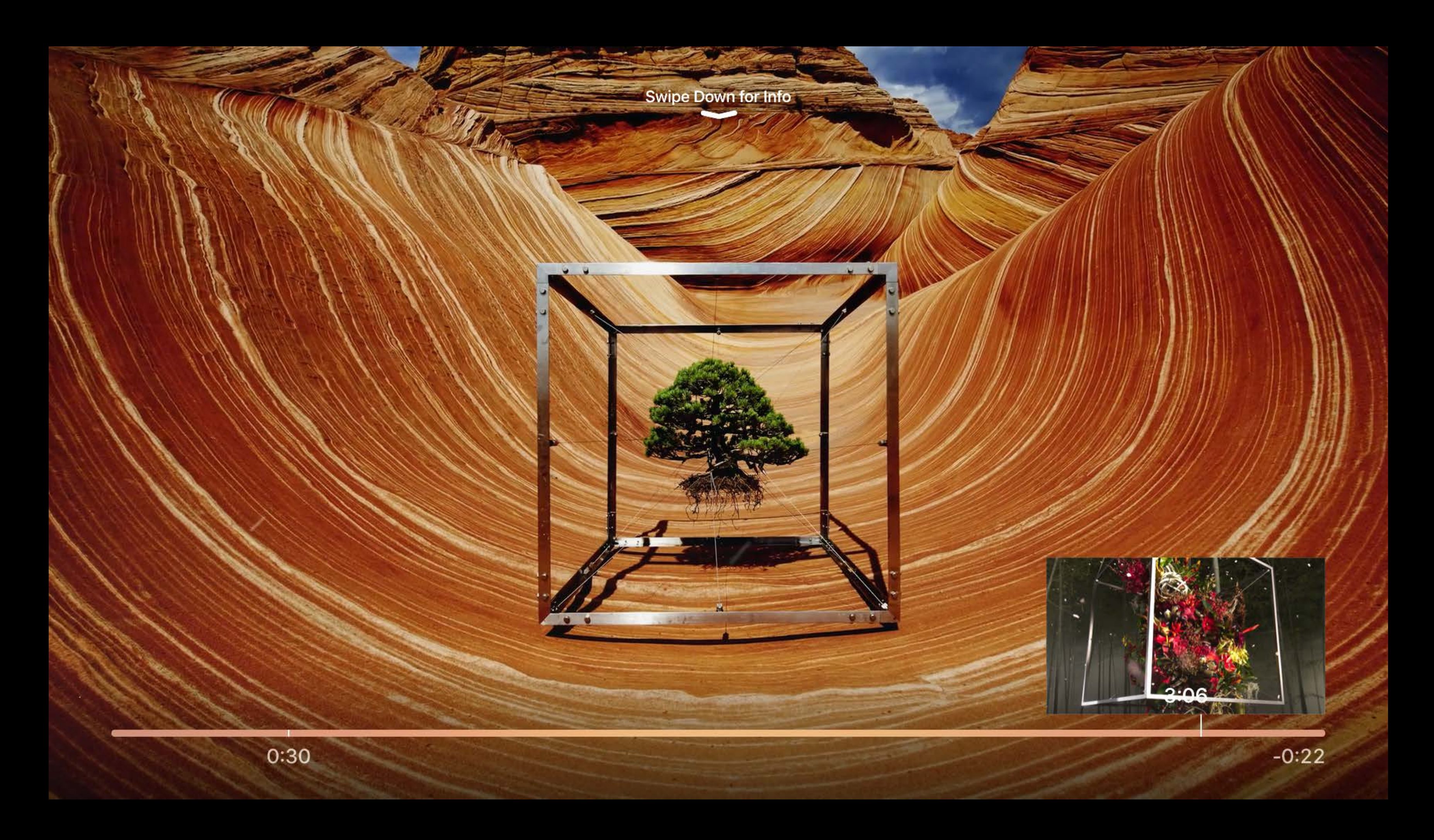

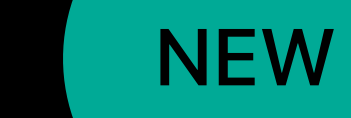

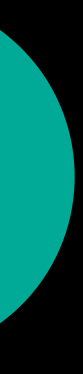

## Unobscured Content Guide

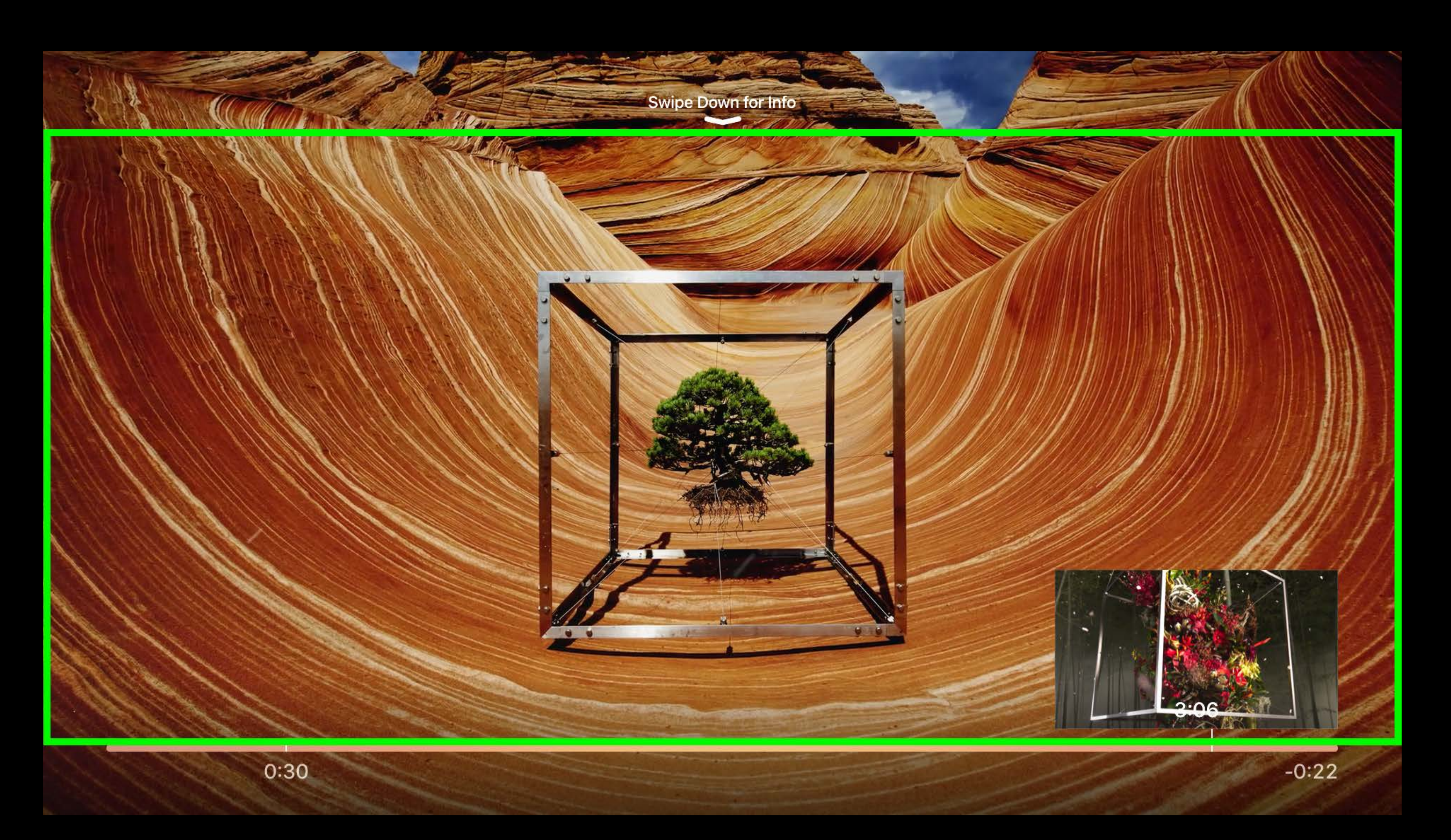

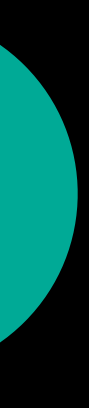

## **Transport Bar Animation Coordinator**

Showing a logo with the transport bar

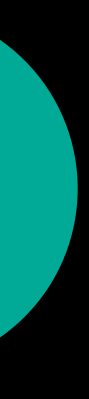

## **Transport Bar Animation Coordinator**

### Showing a logo with the transport bar

*func playerViewController(\_ playerViewController: AVPlayerViewController, willTransitionToVisibilityOfTransportBar visible: Bool, with coordinator: AVPlayerViewControllerAnimationCoordinator) { coordinator.addCoordinatedAnimations({ self.logoImageView.alpha = visible ? 1.0 : 0.0 }, completion: nil) }*

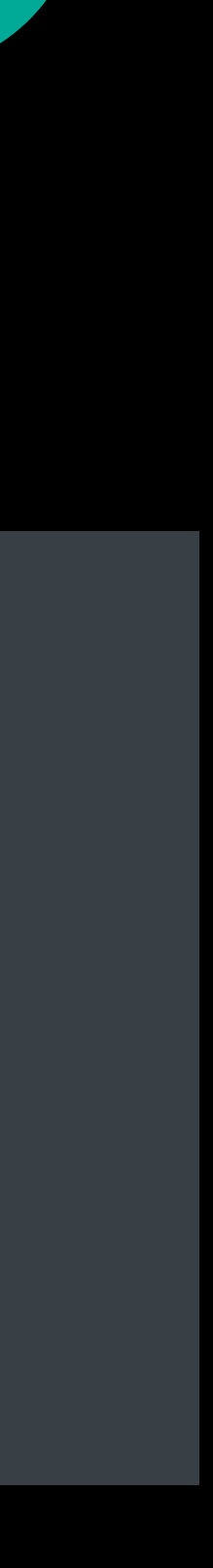

## **Controlling Dismissal**

Delegate methods

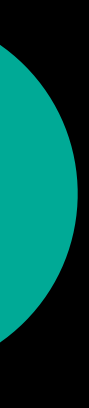

# **Controlling Dismissal**

### Delegate methods

*public protocol AVPlayerViewControllerDelegate : NSObjectProtocol {*

 *optional public func playerViewControllerShouldDismiss(\_ playerViewController: AVPlayerViewController) -> Bool*

 *optional public func playerViewControllerWillBeginDismissalTransition(\_ playerViewController: AVPlayerViewController)* 

 *optional public func playerViewControllerDidEndDismissalTransition(\_ playerViewController: AVPlayerViewController)*

*}*

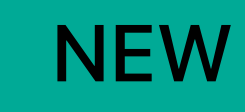

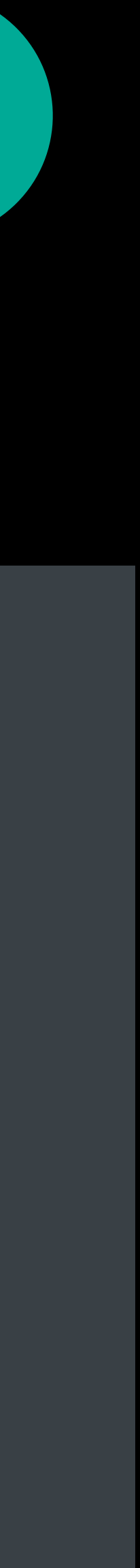

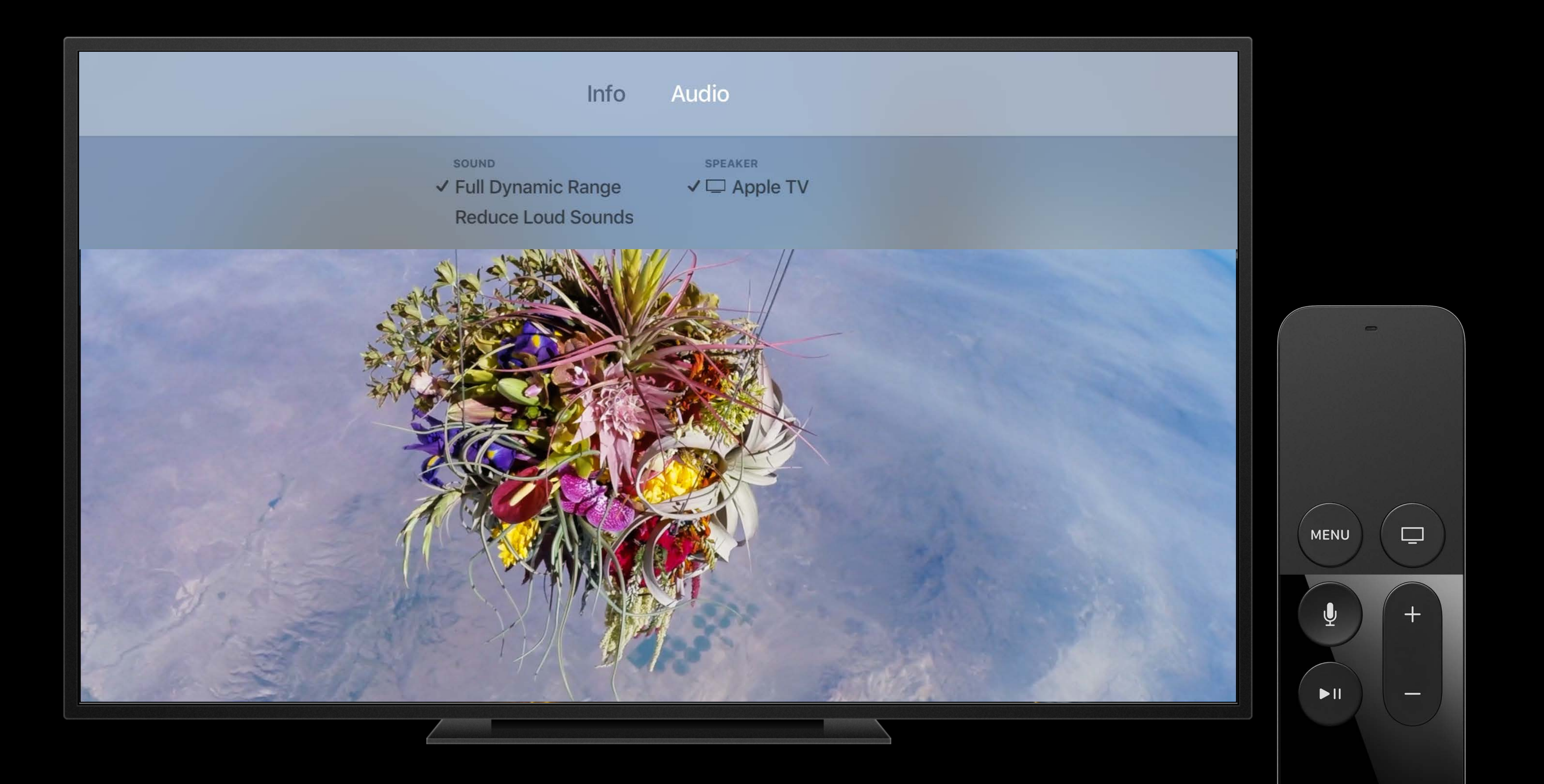

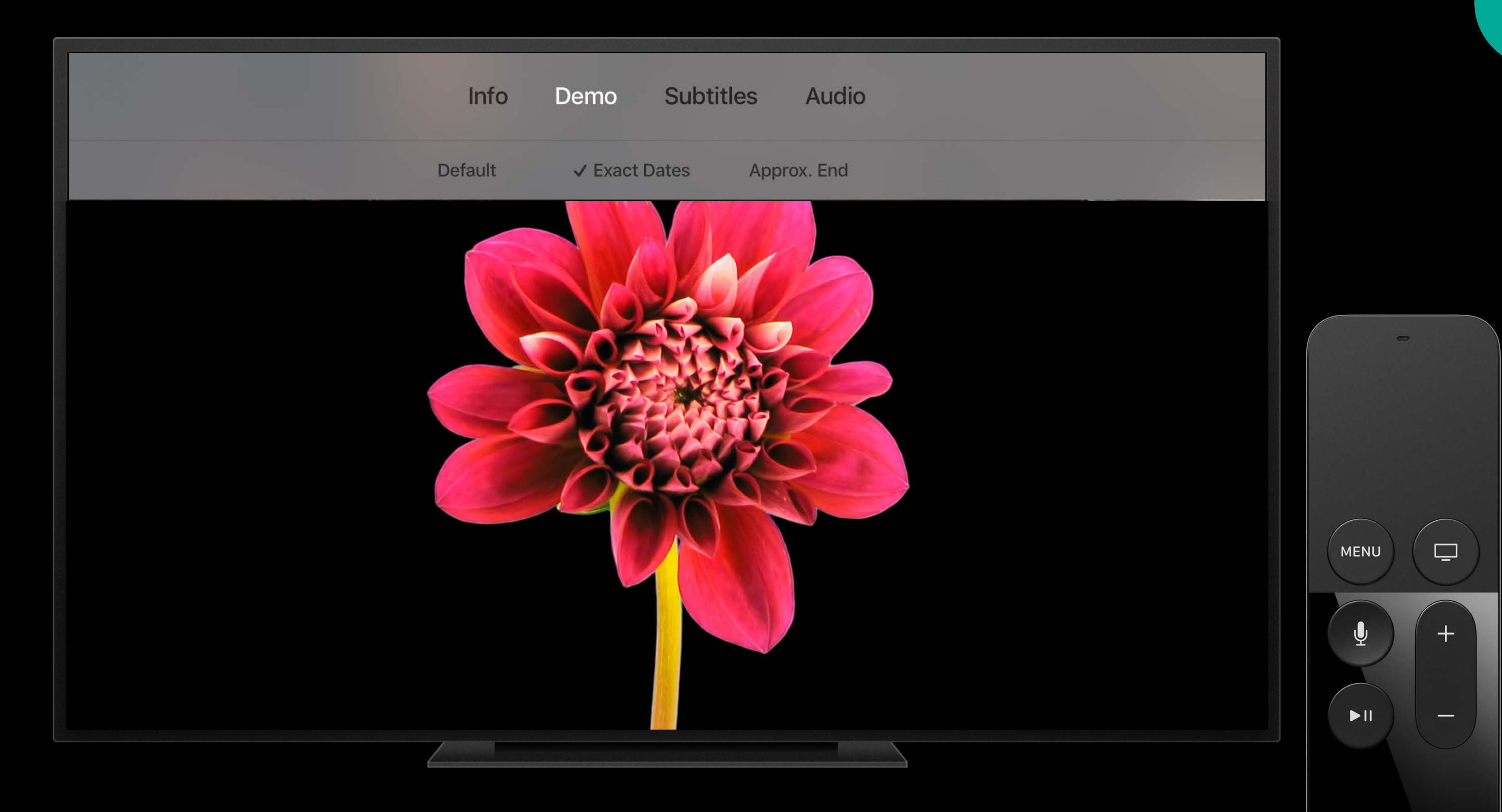

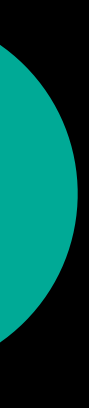

## Custom Info View

Create your own UIViewController

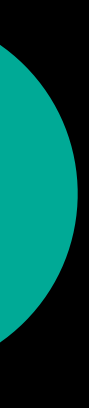

## Custom Info View

Create your own UIViewController Client determines the contents

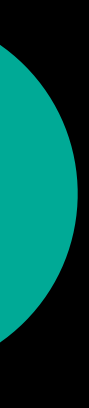

## Custom Info View

- Create your own UIViewController
- Client determines the contents
- Set the customInfoViewController property

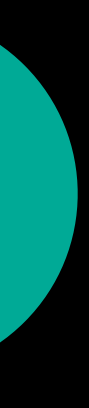
# Custom Info View

Create your own UIViewController **Client determines the contents** Set the customInfoViewController property Keep your style consistent with the other info views

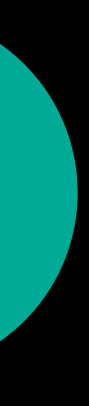

- 
- 
- 
- 
- -
	-
	-

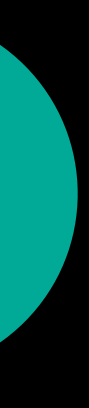

Use standard font styles

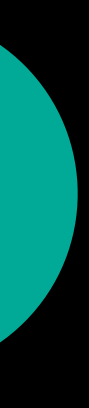

Use standard font styles

Keep the view background transparent

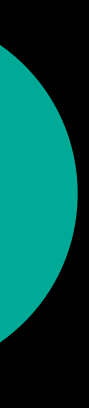

Use standard font styles

Keep the view background transparent

Indicate desired height via auto-layout or preferredContentSize

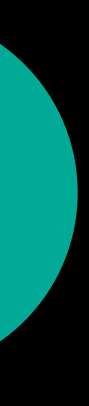

Use standard font styles

Keep the view background transparent

Indicate desired height via auto-layout or preferredContentSize

No taller than half the screen

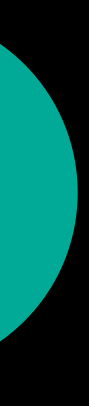

Use standard font styles Keep the view background transparent Indicate desired height via auto-layout or preferredContentSize No taller than half the screen Avoid text fields and buttons

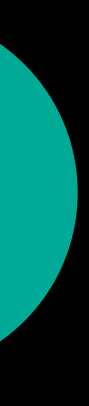

Use standard font styles Keep the view background transparent Indicate desired height via auto-layout or preferredContentSize No taller than half the screen Avoid text fields and buttons Use collection and table views

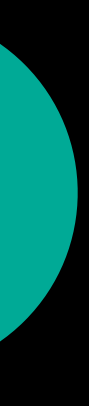

New metadata identifiers

- · Exact end date
- · Approximate end date
- · Start date for live streams

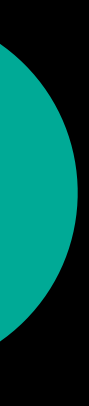

New metadata identifiers

- · Exact end date
- · Approximate end date
- · Start date for live streams

Transport bar timescale will reflect these dates

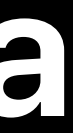

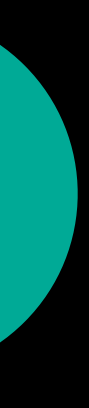

New metadata identifiers

- · Exact end date
- · Approximate end date
- · Start date for live streams

Transport bar timescale will reflect these dates

Exact values will be displayed; approximate values will not

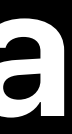

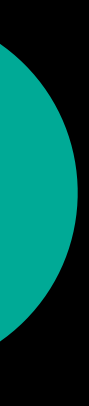

New metadata identifiers

- **Exact end date**
- · Approximate end date
- · Start date for live streams

Transport bar timescale will reflect these dates

Exact values will be displayed; approximate values will not

Orients the user

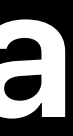

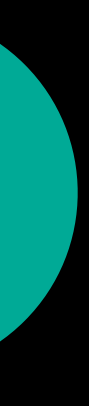

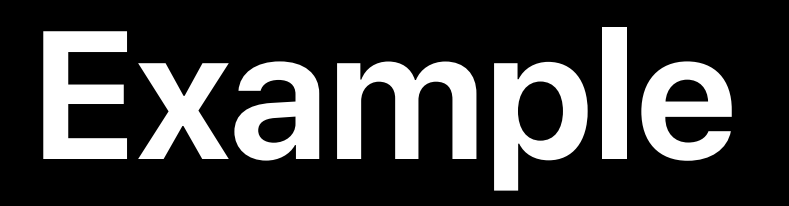

Live stream without specified start and end dates

11:28 AM

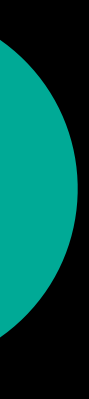

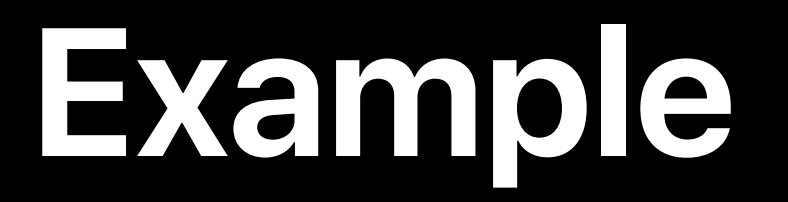

Live stream without specified start and end dates

Live stream with exact start and exact end dates

10:00 AM

11:28 AM

11:28 AM

1:00 PM

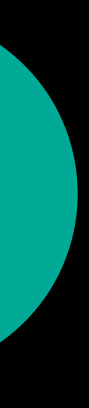

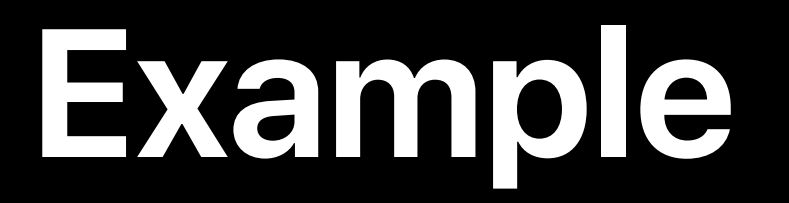

Live stream without specified start and end dates

Live stream with exact start and exact end dates

10:00 AM

Live stream with exact start and approximate end date

10:00 AM

11:28 AM

11:28 AM

1:00 PM

11:28 AM

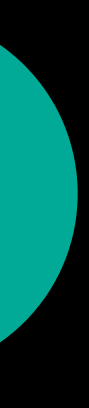

*let oneHour = 3600.0 let exactStartDate = Date(timeIntervalSinceNow: -oneHour) let exactStartDateItem = newMetadataItem(identifier: AVKitMetadataIdentifierExactStartDate, value: exactStartDate as NSDate)* 

*let exactEndDate = exactStartDate.addingTimeInterval(3.0\*oneHour) let exactEndDateItem = newMetadataItem(identifier: AVKitMetadataIdentifierExactEndDate, value: exactEndDate as NSDate) // …or use AVKitMetadataIdentifierApproximateEndDate* 

*let oneHour = 3600.0* 

*let exactStartDate = Date(timeIntervalSinceNow: -oneHour)* 

*let exactStartDateItem = newMetadataItem(identifier: AVKitMetadataIdentifierExactStartDate, value: exactStartDate as NSDate)* 

*let exactEndDate = exactStartDate.addingTimeInterval(3.0\*oneHour) let exactEndDateItem = newMetadataItem(identifier: AVKitMetadataIdentifierExactEndDate, value: exactEndDate as NSDate) // …or use AVKitMetadataIdentifierApproximateEndDate* 

*let oneHour = 3600.0 let exactStartDate = Date(timeIntervalSinceNow: -oneHour) let exactStartDateItem = newMetadataItem(identifier: AVKitMetadataIdentifierExactStartDate, value: exactStartDate as NSDate)* 

*let exactEndDate = exactStartDate.addingTimeInterval(3.0\*oneHour) let exactEndDateItem = newMetadataItem(identifier: AVKitMetadataIdentifierExactEndDate, value: exactEndDate as NSDate) // …or use AVKitMetadataIdentifierApproximateEndDate* 

*let oneHour = 3600.0 let exactStartDate = Date(timeIntervalSinceNow: -oneHour) let exactStartDateItem = newMetadataItem(identifier: AVKitMetadataIdentifierExactStartDate, value: exactStartDate as NSDate)* 

*let exactEndDate = exactStartDate.addingTimeInterval(3.0\*oneHour) let exactEndDateItem = newMetadataItem(identifier: AVKitMetadataIdentifierExactEndDate, value: exactEndDate as NSDate) // …or use AVKitMetadataIdentifierApproximateEndDate* 

*let oneHour = 3600.0 let exactStartDate = Date(timeIntervalSinceNow: -oneHour) let exactStartDateItem = newMetadataItem(identifier: AVKitMetadataIdentifierExactStartDate, value: exactStartDate as NSDate)* 

*let exactEndDate = exactStartDate.addingTimeInterval(3.0\*oneHour) let exactEndDateItem = newMetadataItem(identifier: AVKitMetadataIdentifierExactEndDate, value: exactEndDate as NSDate) // …or use AVKitMetadataIdentifierApproximateEndDate* 

 $let$  oneHour =  $3600.0$  $let$  exactStartDate = Date(timeIntervalSinceNow: -oneHour) let exactStartDateItem = newMetadataItem(identifier: AVKitMetadataIdentifierExactStartDate, value: exactStartDate as NSDate)

 $let$  exactEndDate = exactStartDate.addingTimeInterval(3.0 $*$ oneHour)  $let$  exactEndDateItem = newMetadataItem(identifier: AVKitMetadataIdentifierExactEndDate, value: exactEndDate as NSDate)

// ..or use AVKitMetadataIdentifierApproximateEndDate

*let oneHour = 3600.0 let exactStartDate = Date(timeIntervalSinceNow: -oneHour) let exactStartDateItem = newMetadataItem(identifier: AVKitMetadataIdentifierExactStartDate, value: exactStartDate as NSDate)* 

*let exactEndDate = exactStartDate.addingTimeInterval(3.0\*oneHour) let exactEndDateItem = newMetadataItem(identifier: AVKitMetadataIdentifierExactEndDate, value: exactEndDate as NSDate) // …or use AVKitMetadataIdentifierApproximateEndDate* 

 $let oneHour = 3600.0$ let exactStartDate = Date(timeIntervalSinceNow: -oneHour) let exactStartDateItem = newMetadataItem(identifier: AVKitMetadataIdentifierExactStartDate, value: exactStartDate as NSDate)

 $let$  exactEndDate = exactStartDate.addingTimeInterval(3.0 $\ast$ oneHour) let exactEndDateItem = newMetadataItem(identifier: AVKitMetadataIdentifierExactEndDate, value: exactEndDate as NSDate) // ..or use AVKitMetadataIdentifierApproximateEndDate

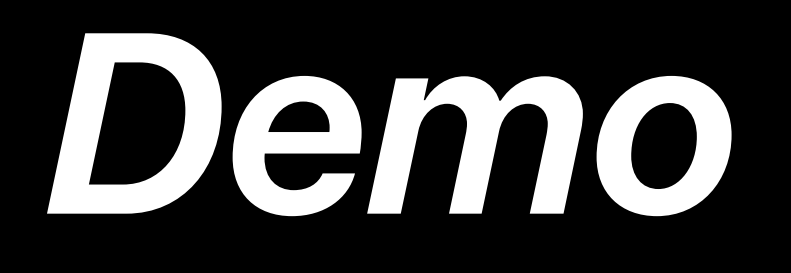

Overlay layout guide

- Transport bar animation coordinator
- Better control of dismissal
- Custom info views
- New live stream metadata

# **AVKit Summary**

Overlay layout guide

- Transport bar animation coordinator
- Better control of dismissal
- Custom info views
- New live stream metadata

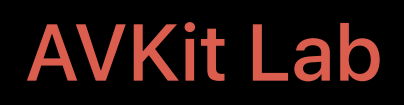

AVKit Lab Technology Lab F Wed 11:00AM-1:00PM

# **AVKit Summary**

# **View Controller Enhancements**

# Modal Presentations

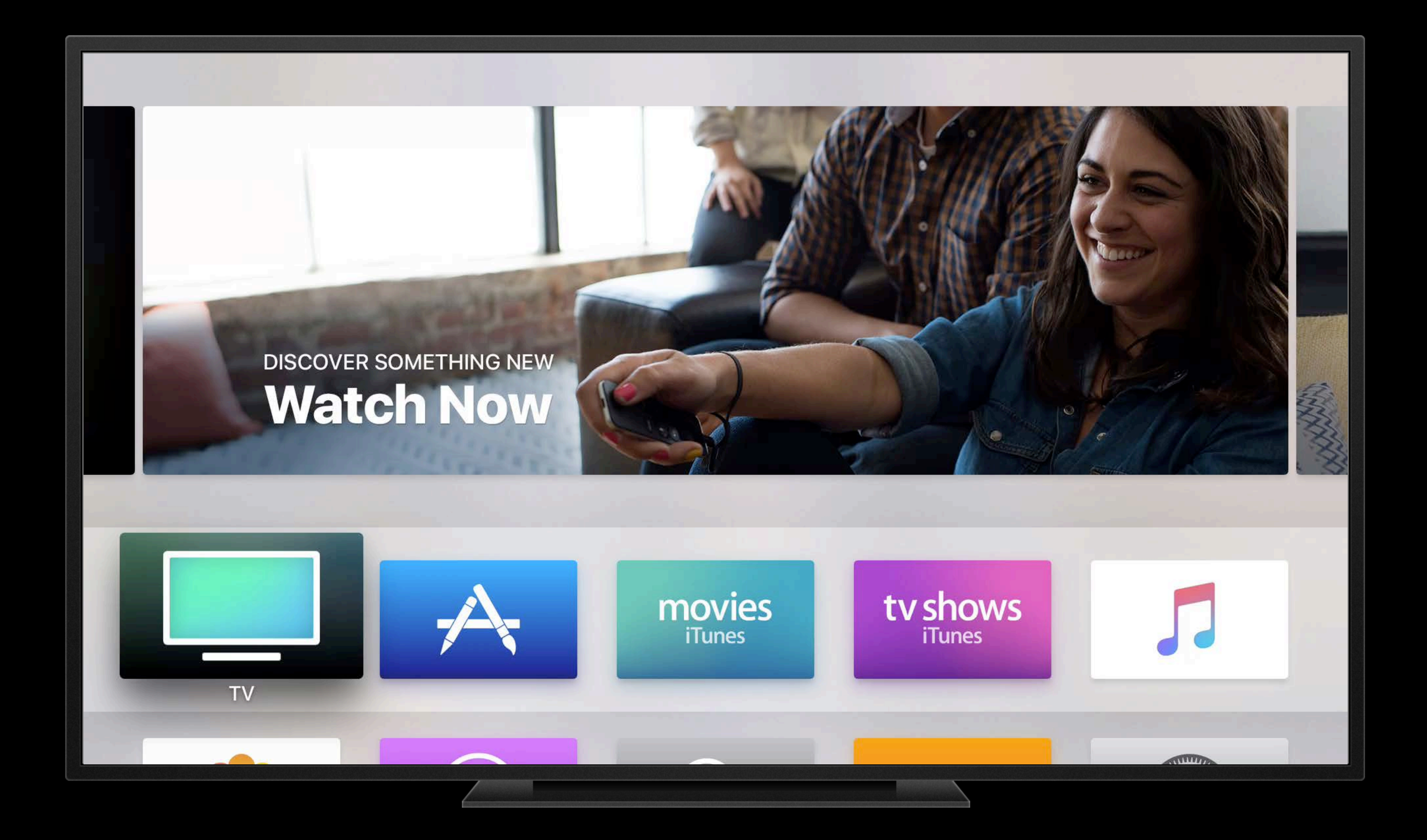

## .blurOverFullScreen

New UIModalPresentationStyle

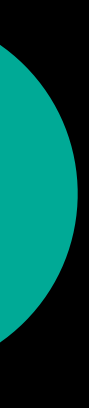

## .blurOverFullScreen

New UIModalPresentationStyle

Progressively blurs the presenting view controller

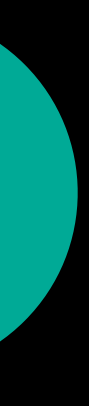

# .blurOverFullScreen

**New UIModalPresentationStyle** 

Progressively blurs the presenting view controller

Uses the same animations and timings as UIAlertController

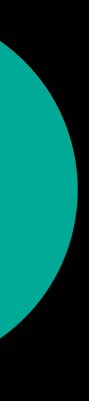

### *viewController.modalPresentationStyle = .blurOverFullScreen self.present(viewController, animated: true, completion: nil)*

### *viewController.modalPresentationStyle = .blurOverFullScreen self.present(viewController, animated: true, completion: nil)*

# UISplitViewController

### **View Controllers**

### **UIAlertController** AlertsViewController

UICollectionViewController CollectionViewController

**UIPageViewController** PageViewController

AVPlayerViewController VideoPlayerViewController **Show Single Option Alert** 

**Show Multiple Option Alert** 

**Show Destructive Option Alert**
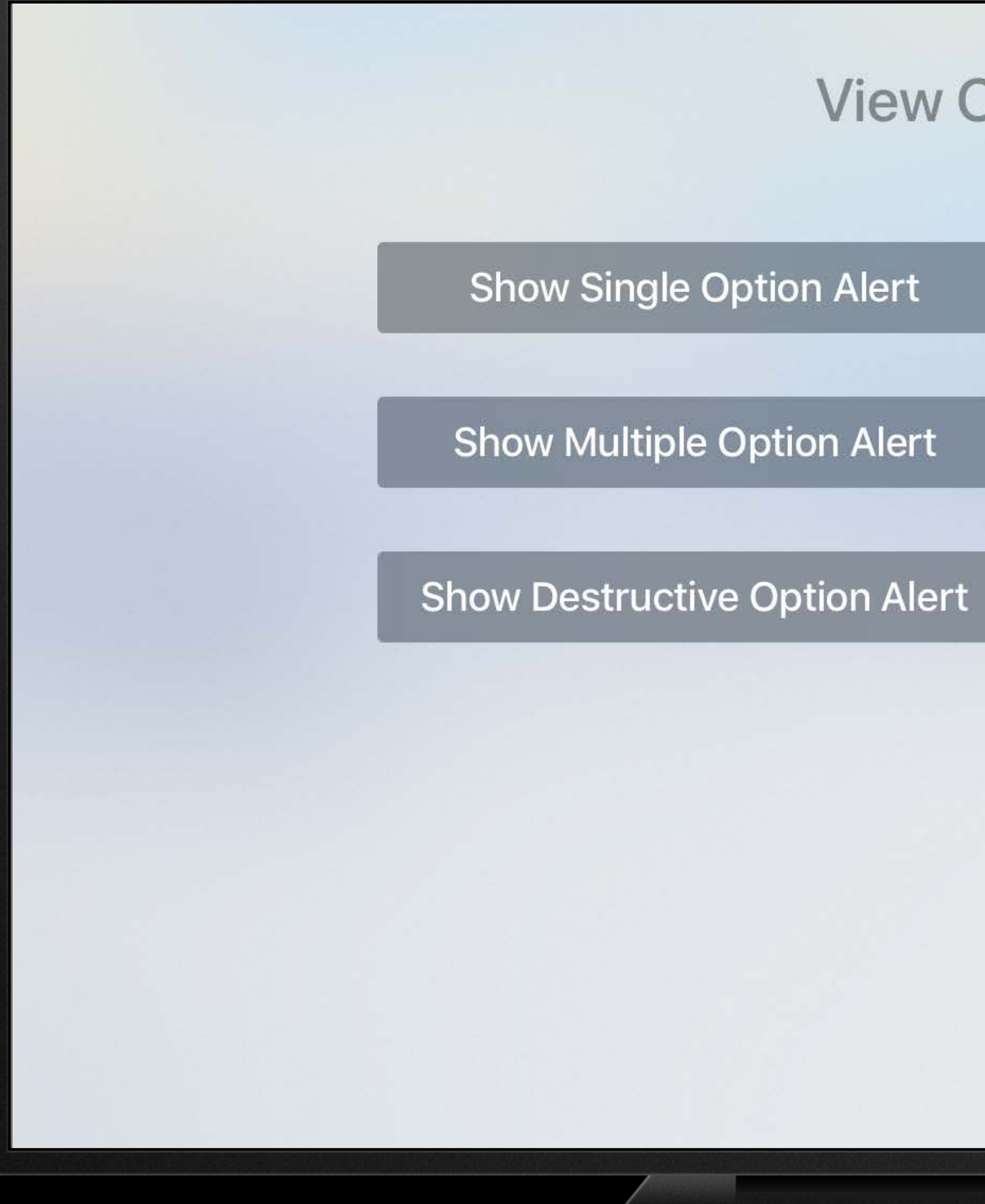

### **View Controllers**

**UIAlertController** AlertsViewController

UICollectionViewController CollectionViewController

**UIPageViewController** PageViewController

AVPlayerViewController VideoPlayerViewController

NEW

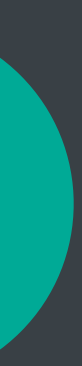

```
public enum UISplitViewControllerPrimaryEdge : Int {
   case leading
   case trailing
\}
```
**NEW** 

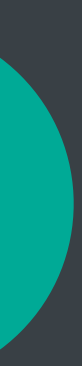

```
public enum UISplitViewControllerPrimaryEdge : Int {
   case leading
   case trailing
\}
```
open var primaryEdge: UISplitViewControllerPrimaryEdge

**NEW** 

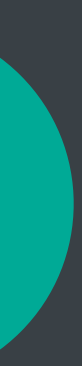

### .leading ... trailing

### LTR

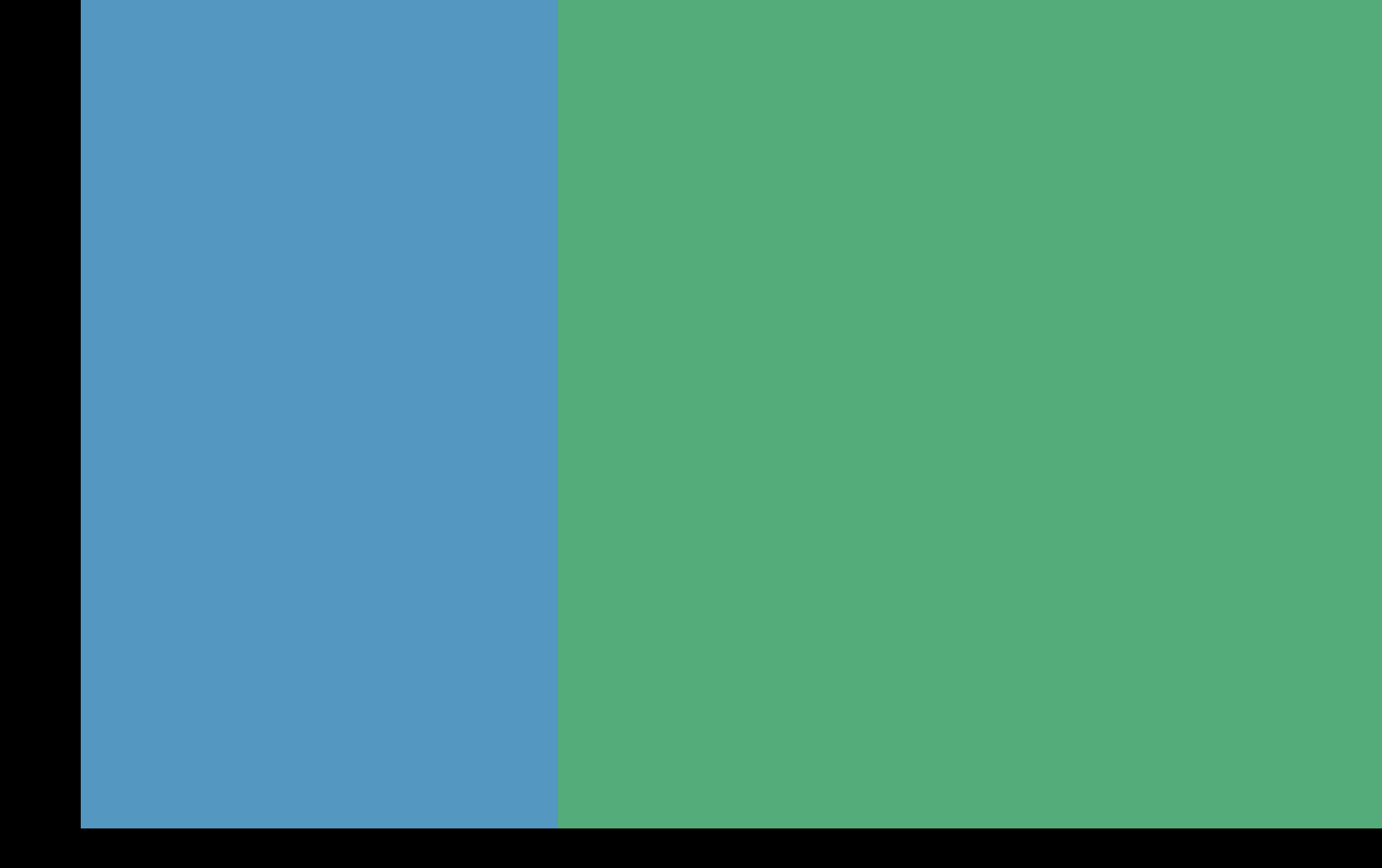

### RTL

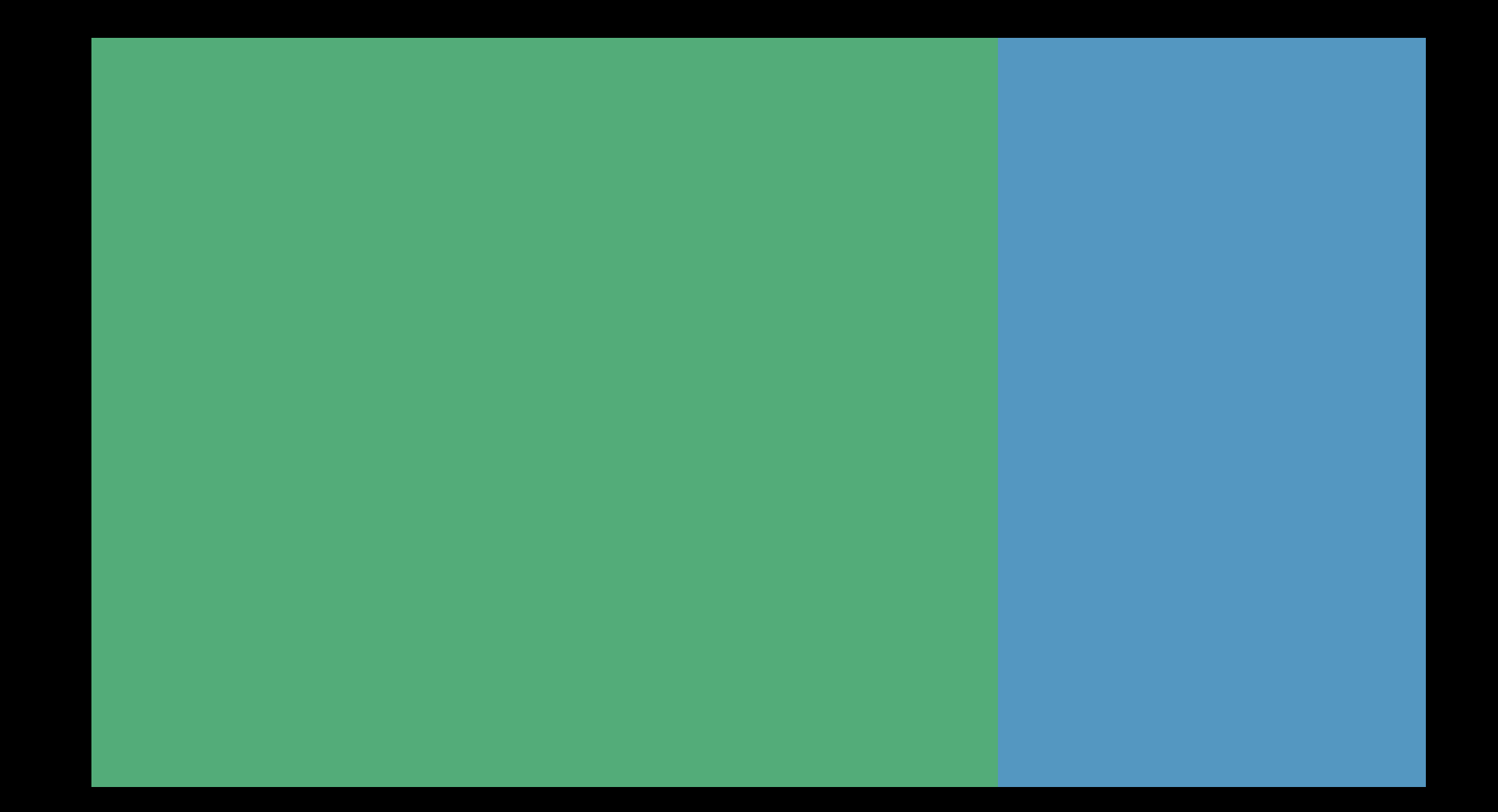

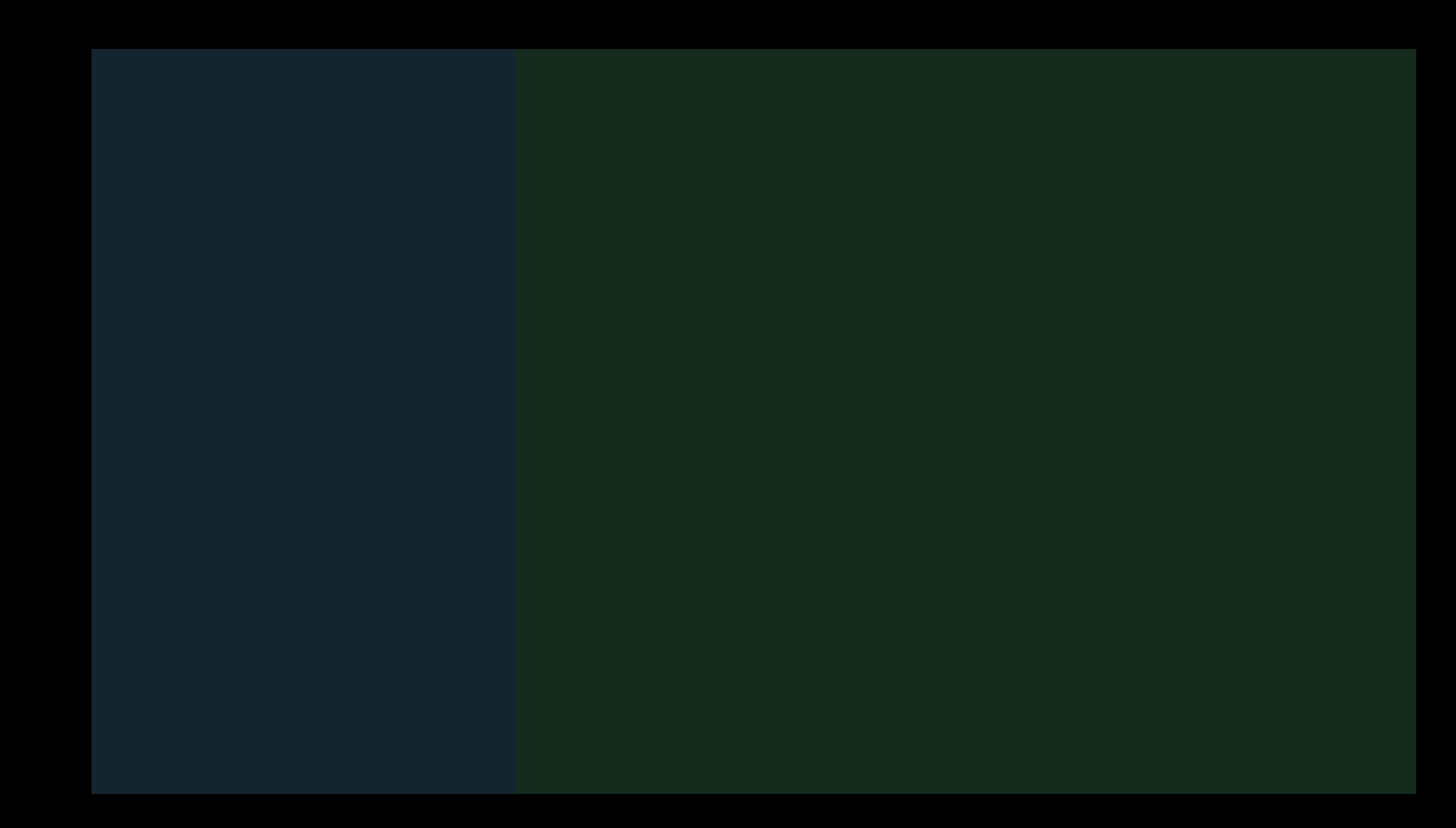

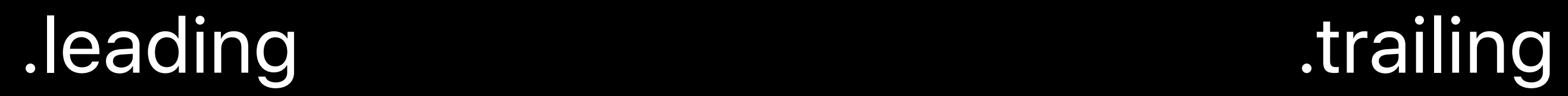

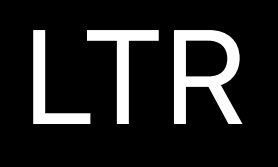

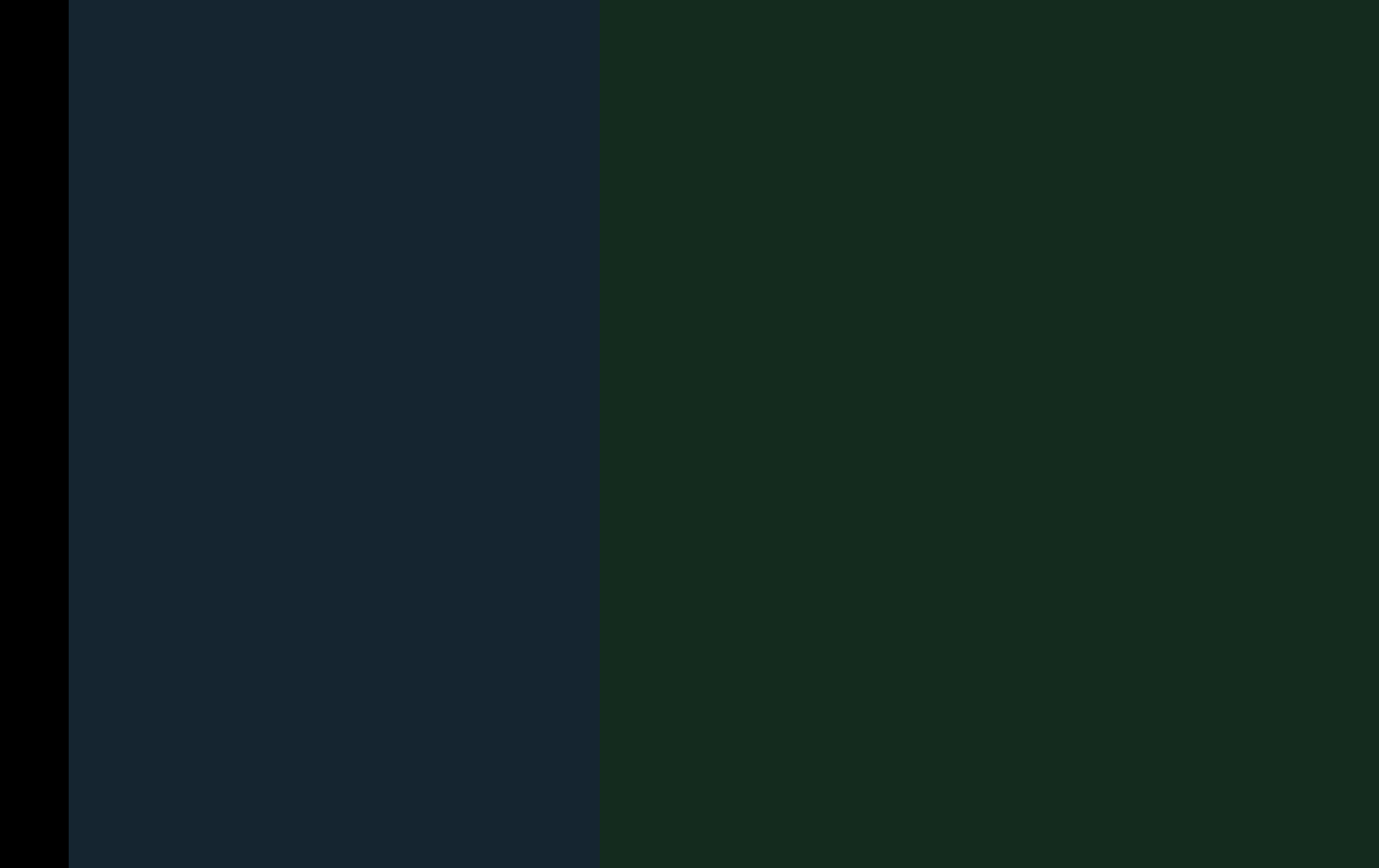

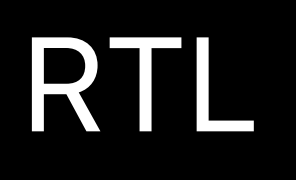

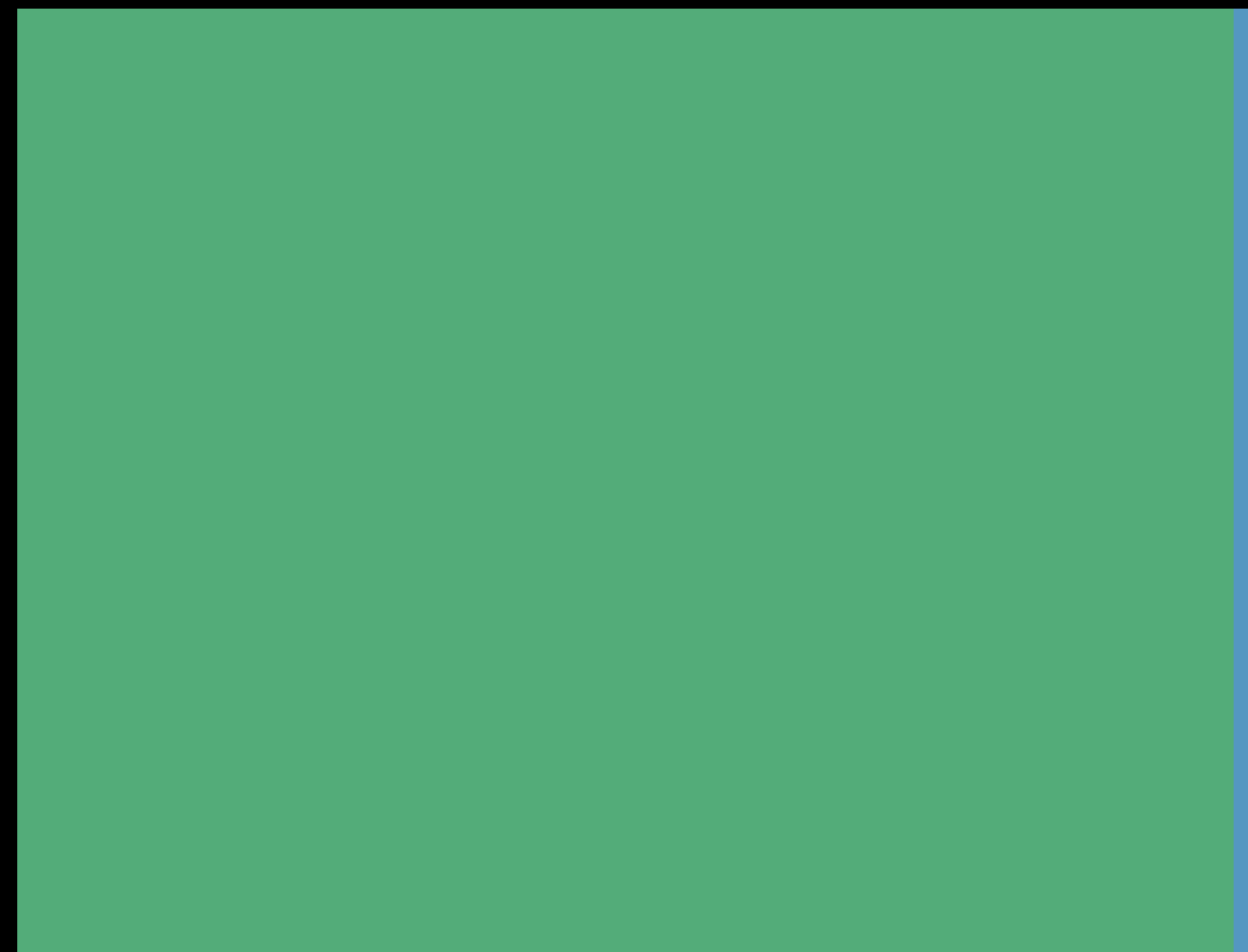

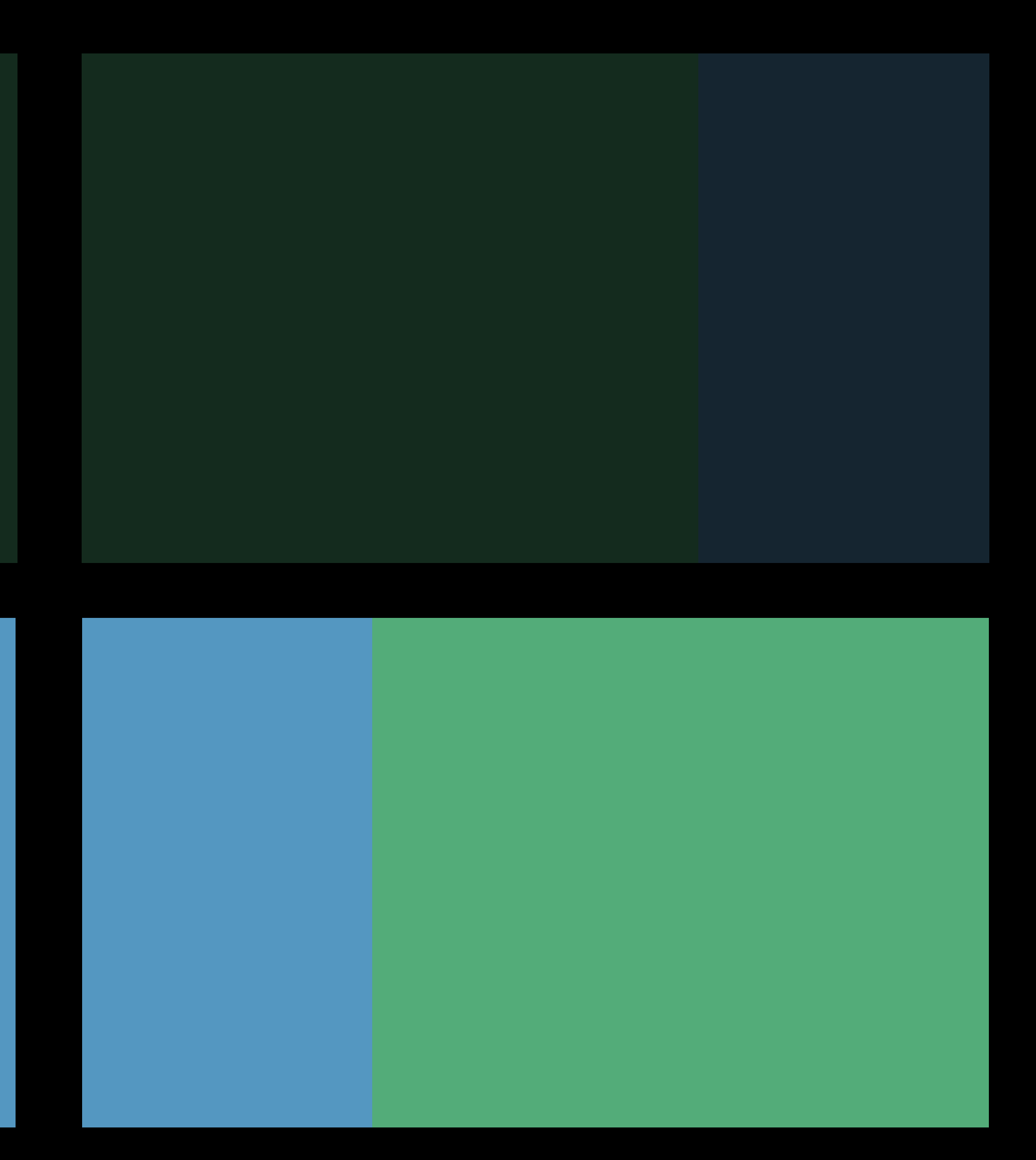

# Light/Dark Appearance

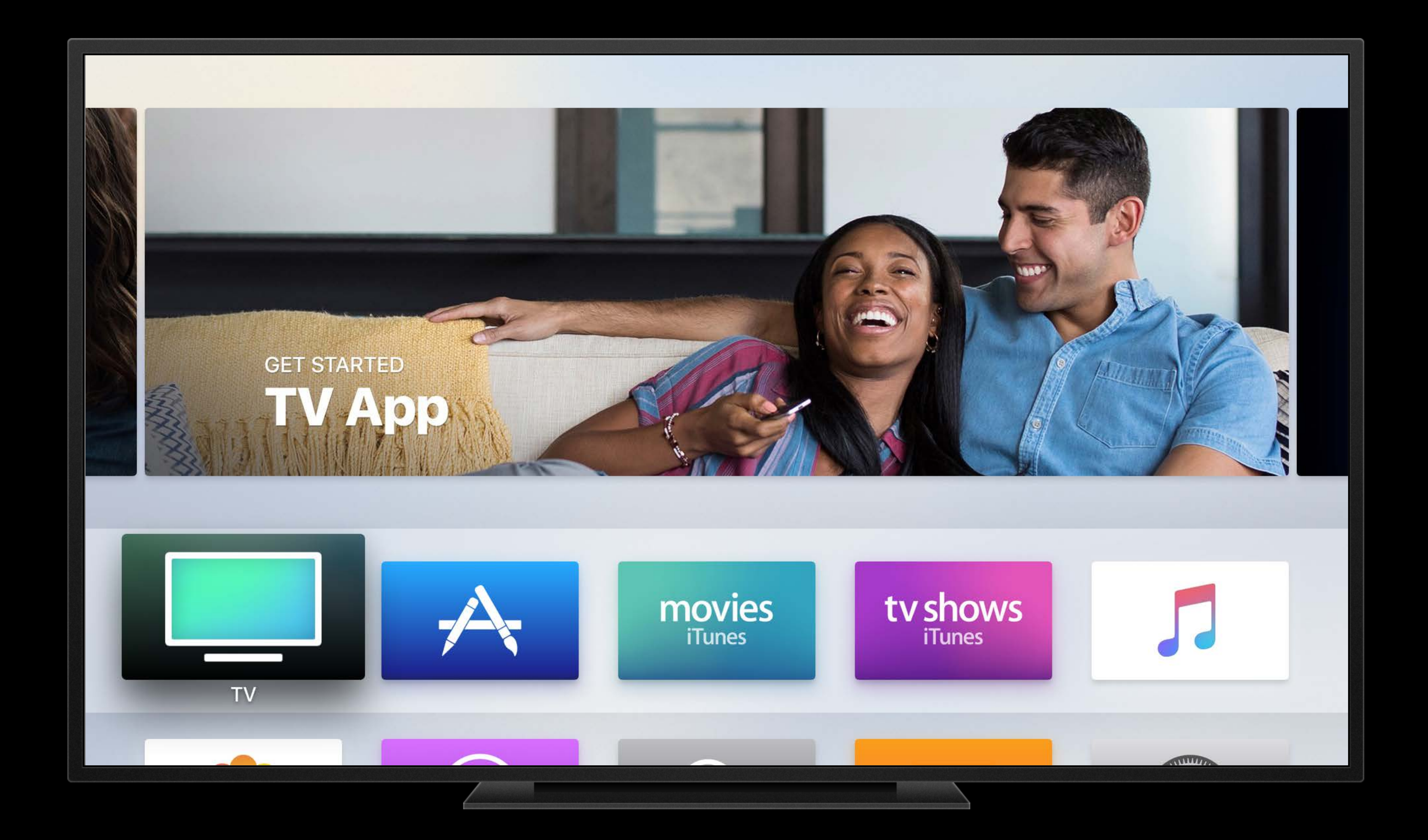

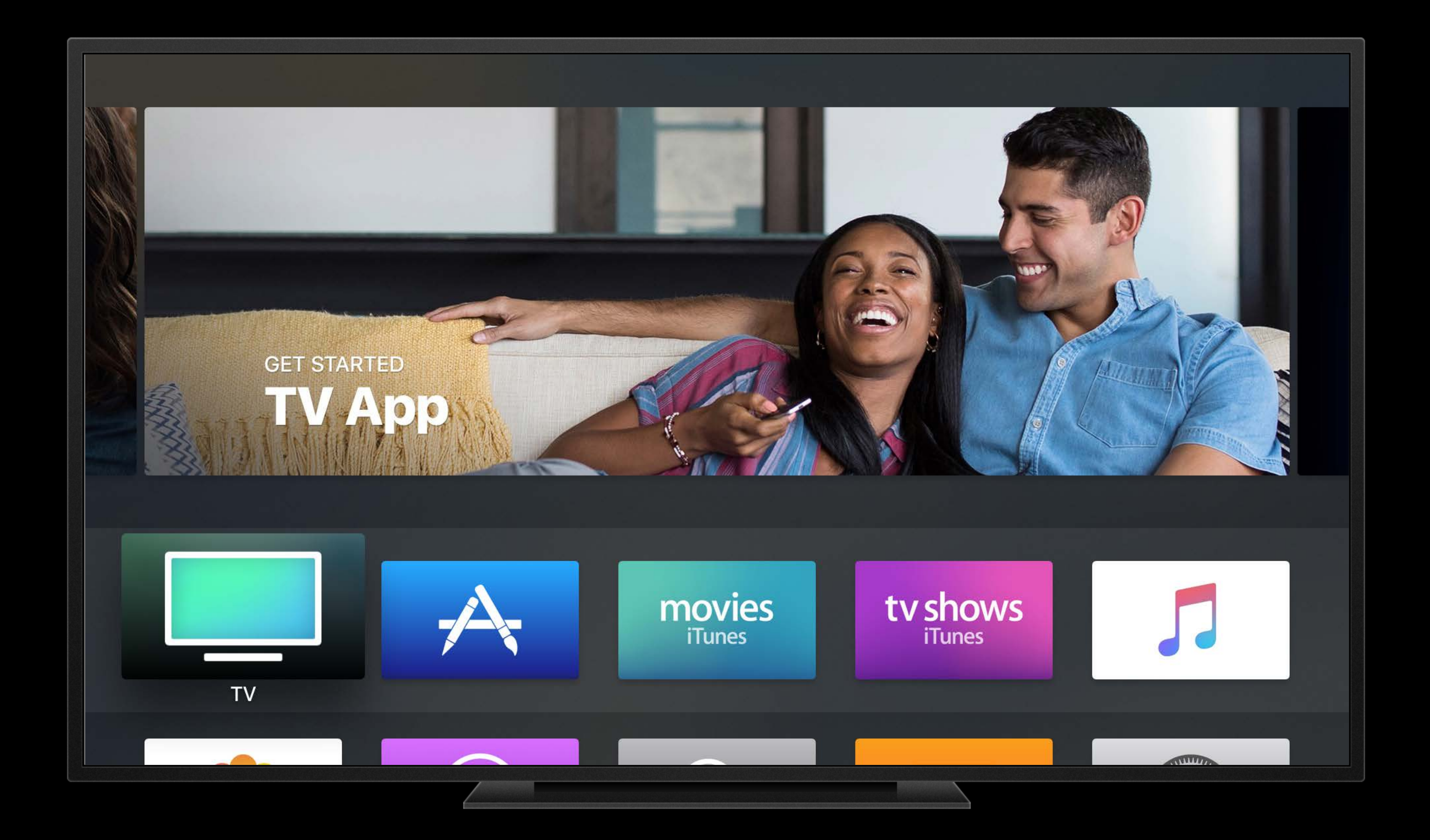

Select Light or Dark to change the appearance of background menus. Select Automatic to change the appearance to I night, and Light during the day.

Ćtv

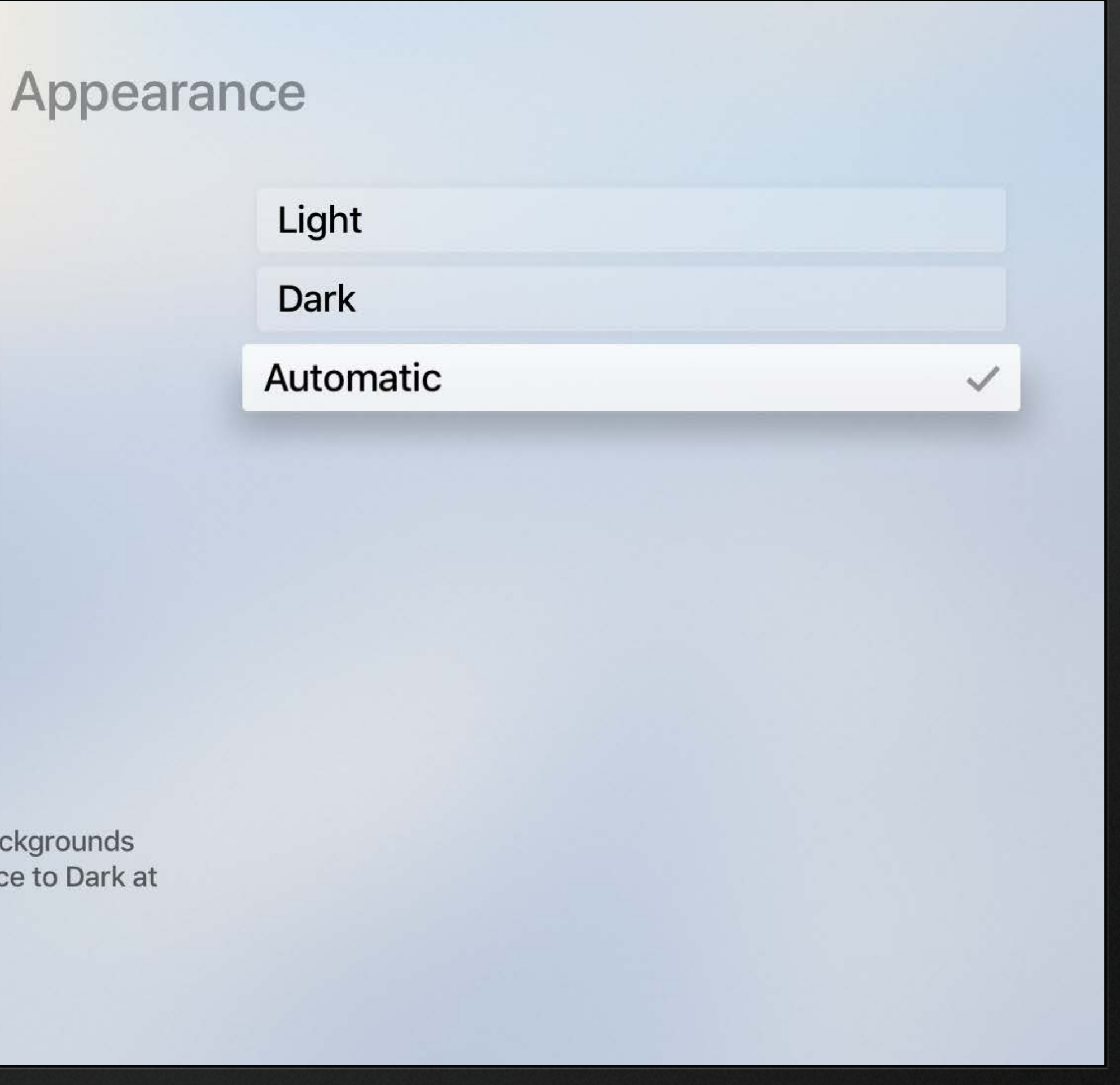

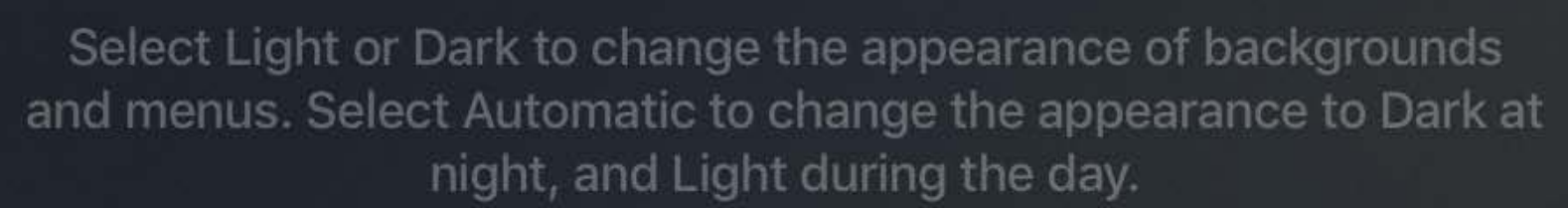

Ćtv

### Appearance

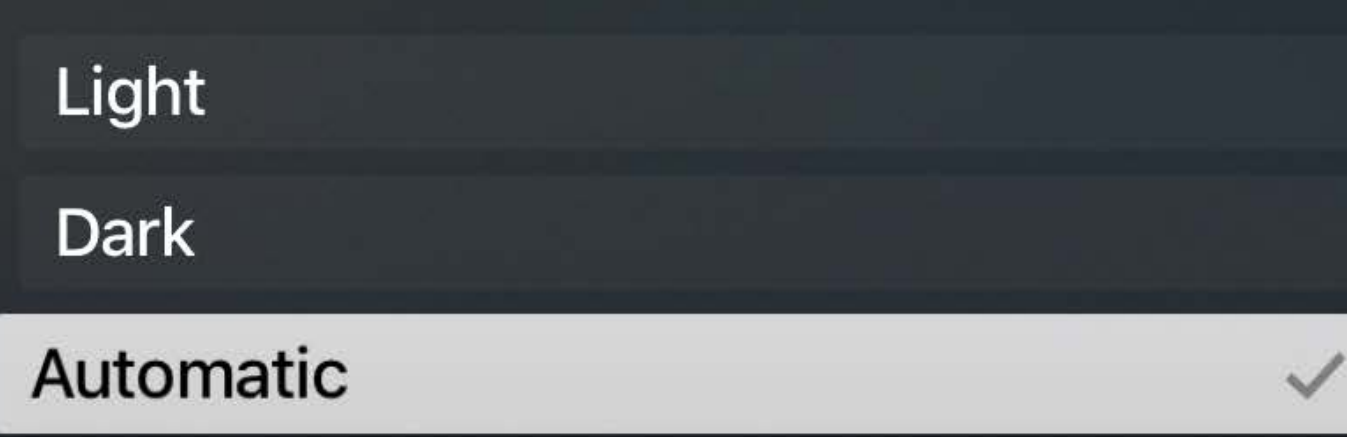

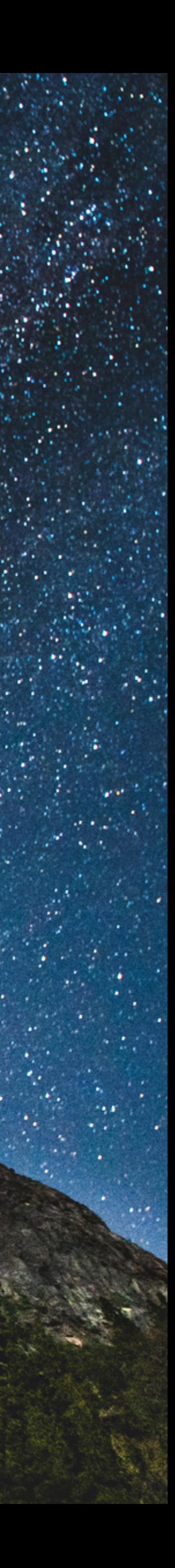

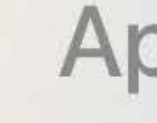

Select Light or Dark to change the appearance of backgrounds and menus. Select Automatic to change the appearance to Dark at night, and Light during the day.

Ćtv

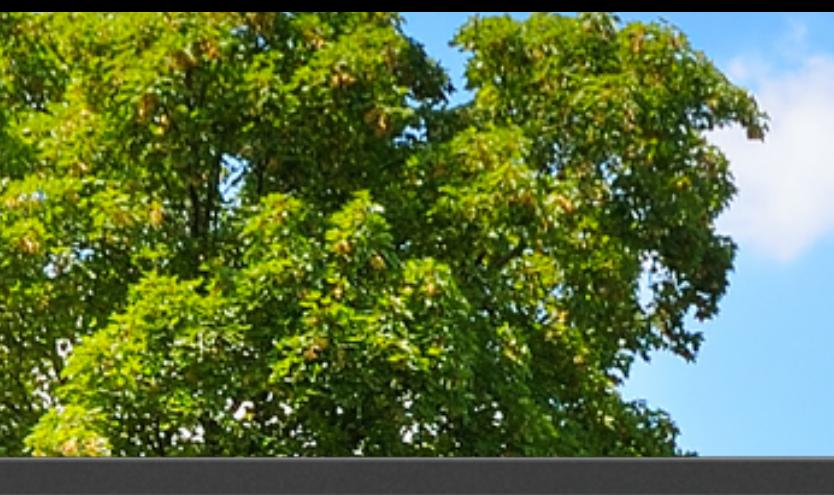

### Appearance

Light

Dark

Automatic

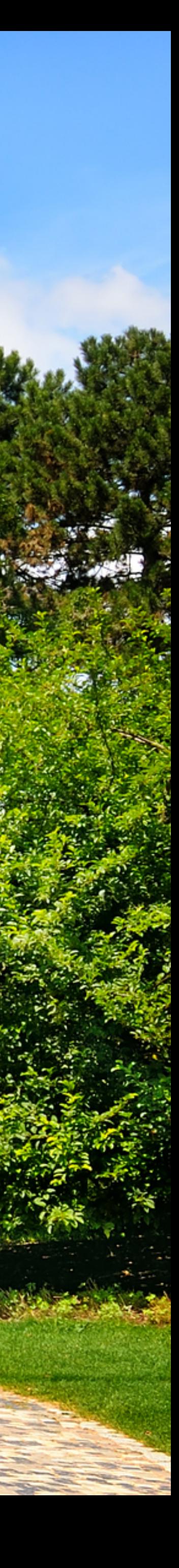

**Top Shelf**

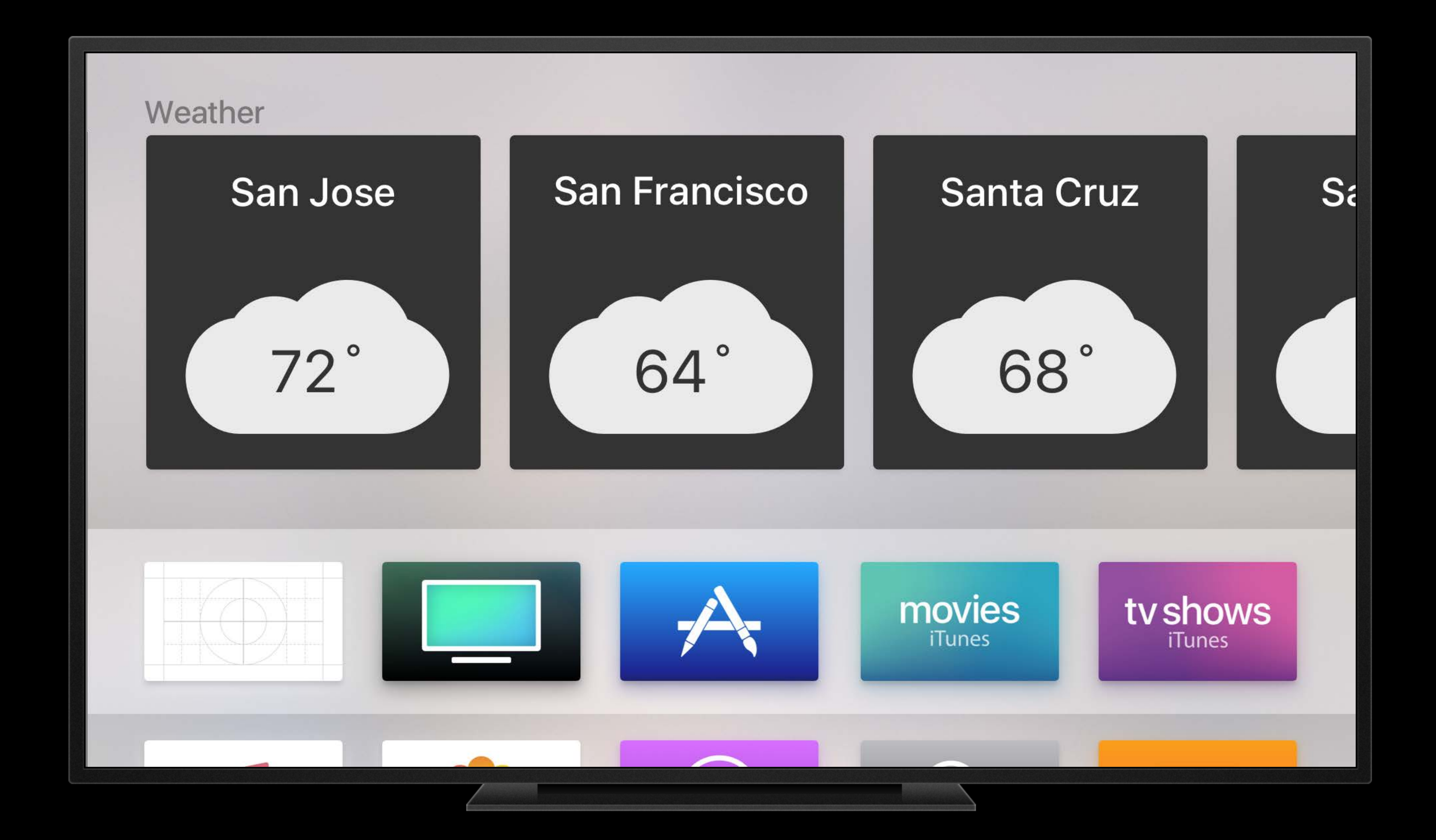

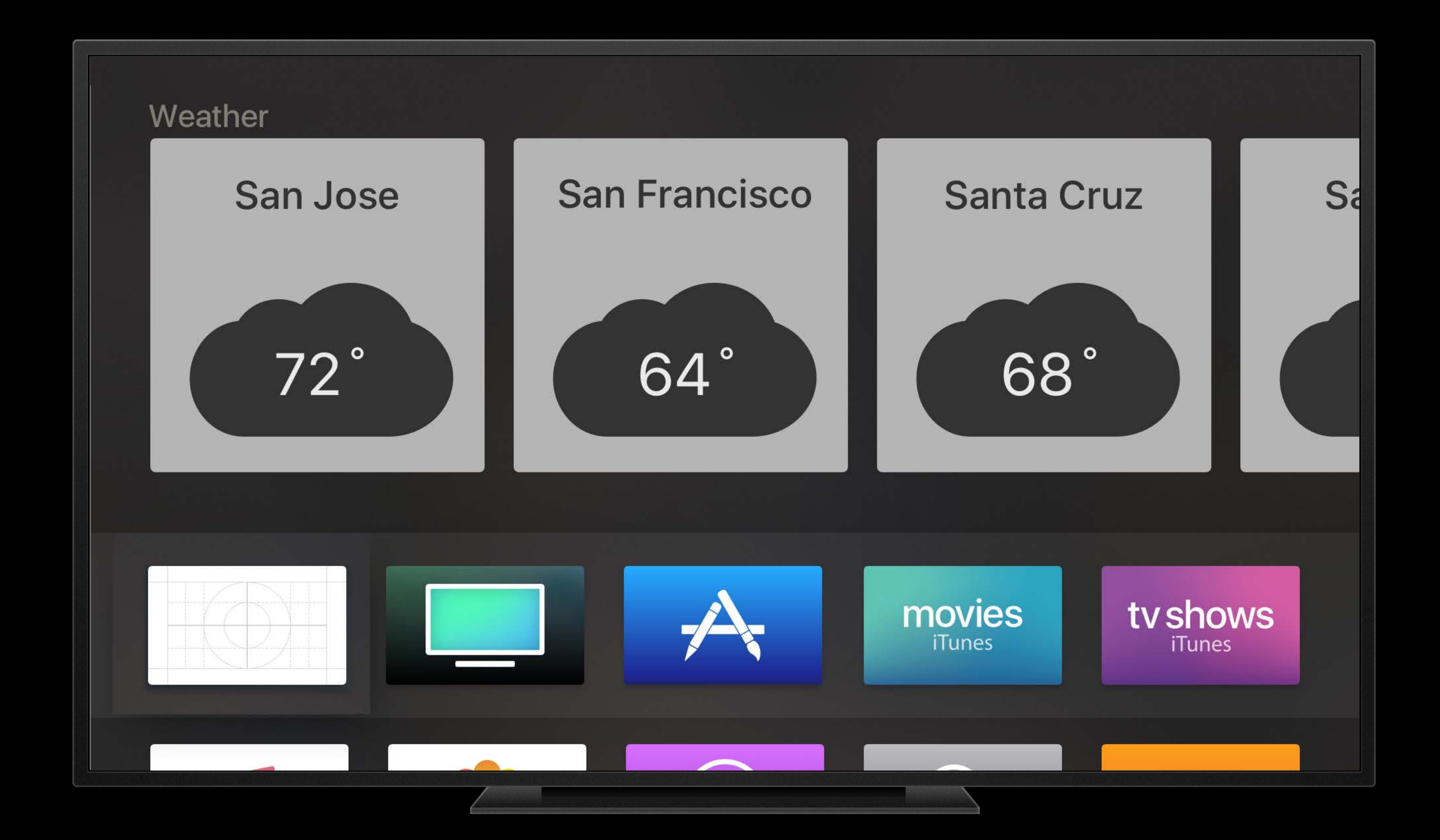

### *let contentIdentifier = TVContentIdentifier(identifier: key, container: nil)*

*let contentItem = TVContentItem(contentIdentifier: contentIdentifier!)*

*contentItem?.imageURL = imageURL*

*let contentIdentifier = TVContentIdentifier(identifier: key, container: nil)*

*let contentItem = TVContentItem(contentIdentifier: contentIdentifier!)*

*contentItem?.setImageURL(lightImageURL, forTraits: .userInterfaceStyleLight)*

*contentItem?.setImageURL(darkImageURL, forTraits: .userInterfaceStyleDark)*

# Adapting For Your Content

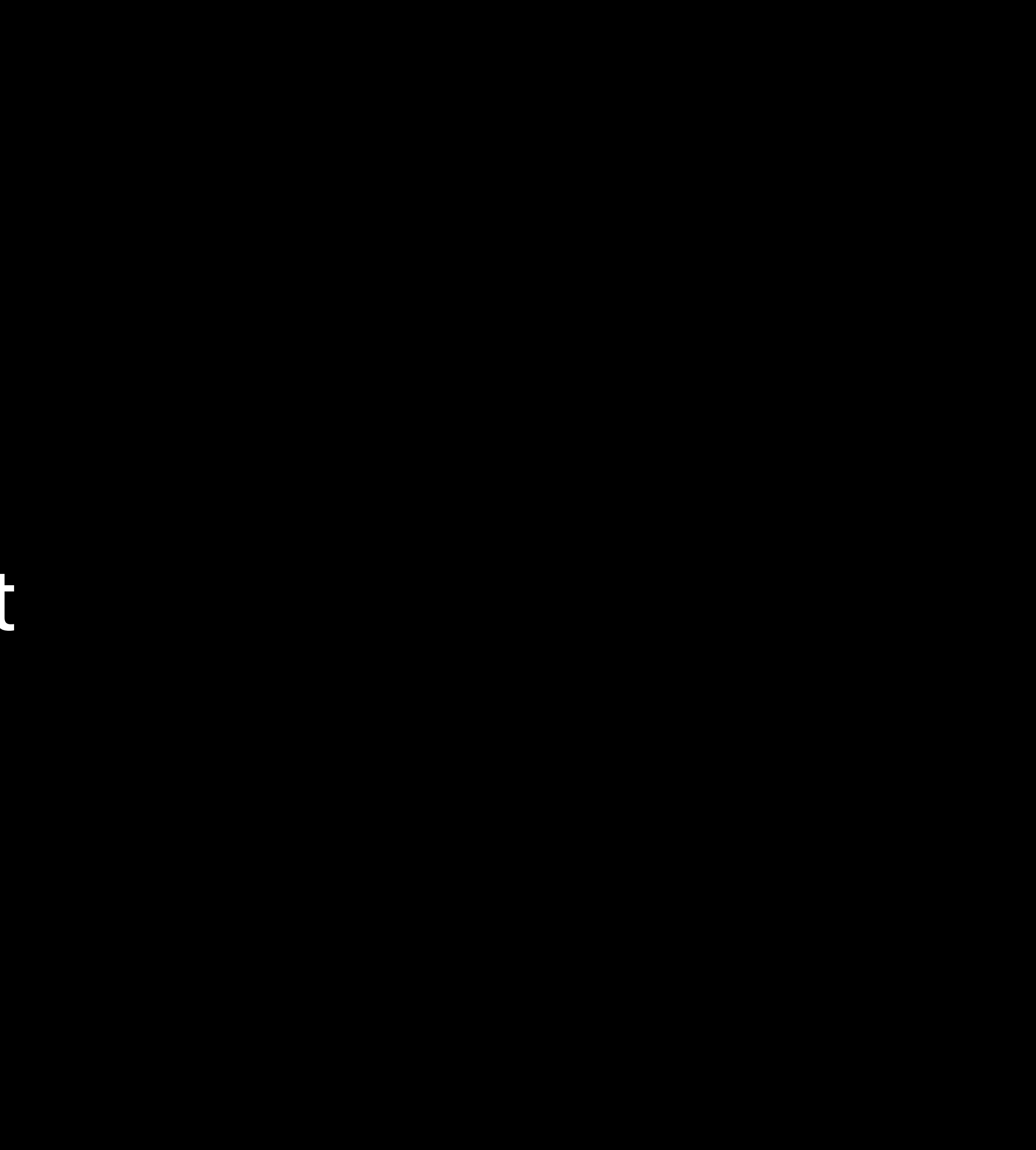

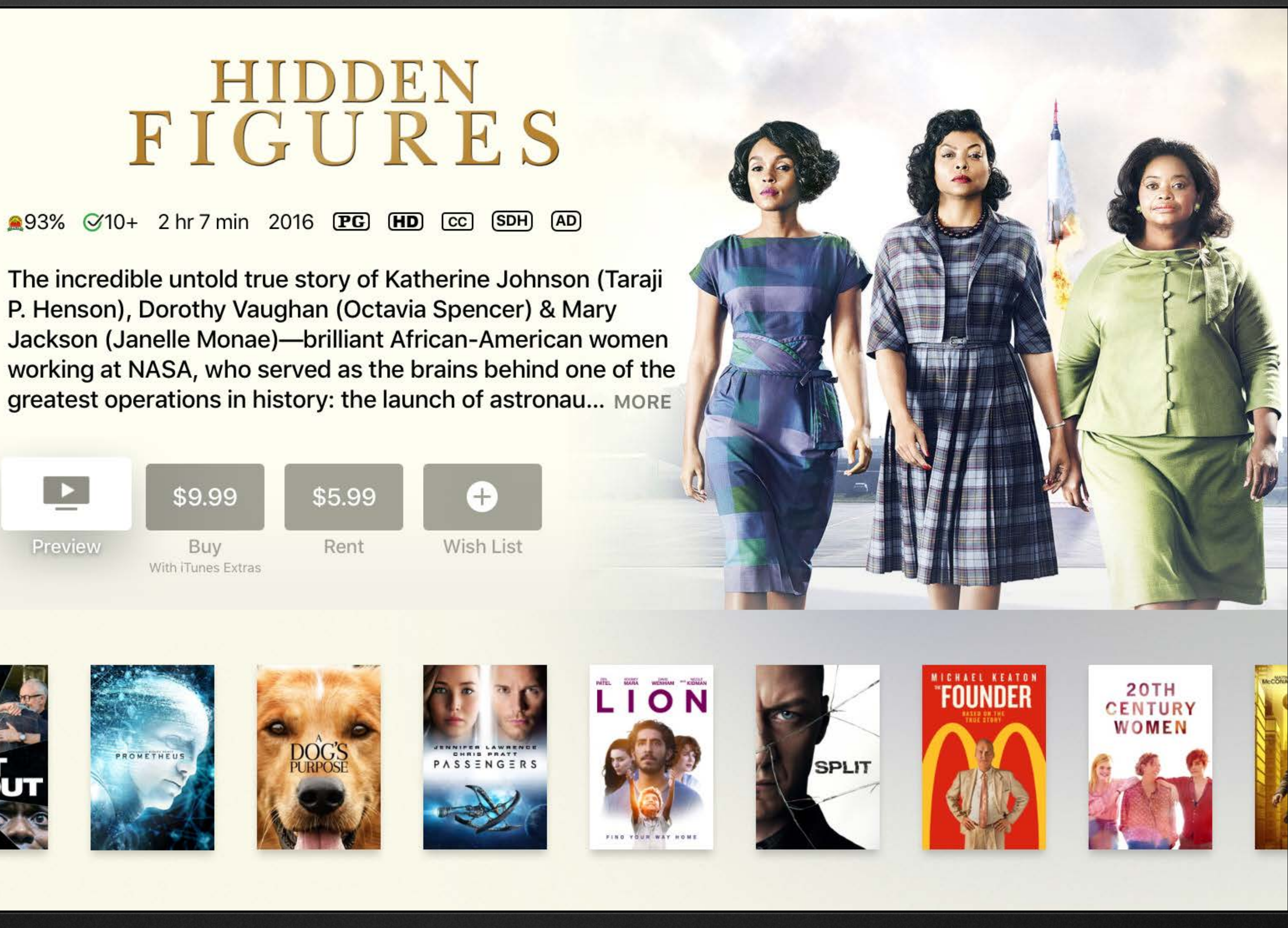

### More in Drama

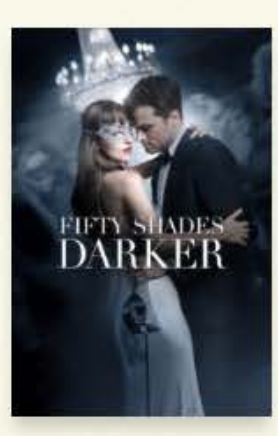

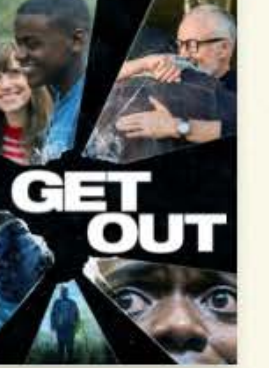

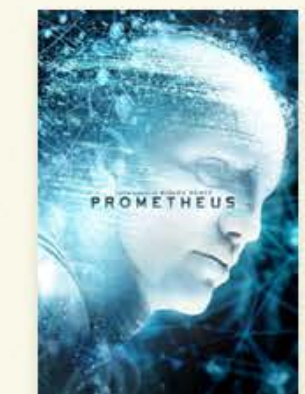

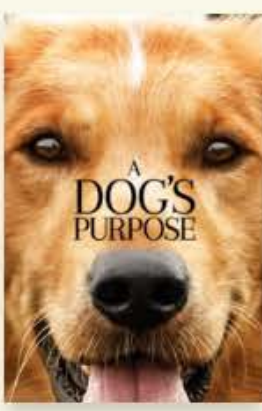

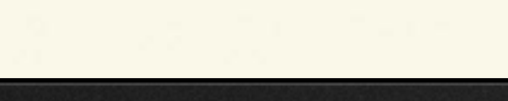

### **STARRING** Taraji P. Henson

Octavia Spencer Janelle Monáe Kevin Costner Kirsten Dunst

GENRE

Drama

**DIRECTOR** 

Theodore Melfi

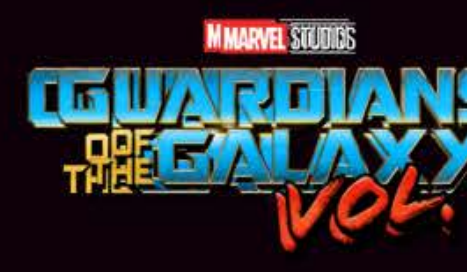

**GENRE** Action & Adventure

> **DIRECTOR** James Gunn

**STARRING** Chris Pratt Zoe Saldana Dave Bautista Vin Diesel **Bradley Cooper** 

282% 412+ PG-13 HD

Set to the sonic backdrop of Awesome Mixtape #2, Marvel Studios' Guardians of the Galaxy Vol. 2 continues the team's adventures as they traverse the outer reaches of the cosmos. The Guardians must fight to keep their newfound family together as they unravel the mystery of Peter Quill's t... MORE

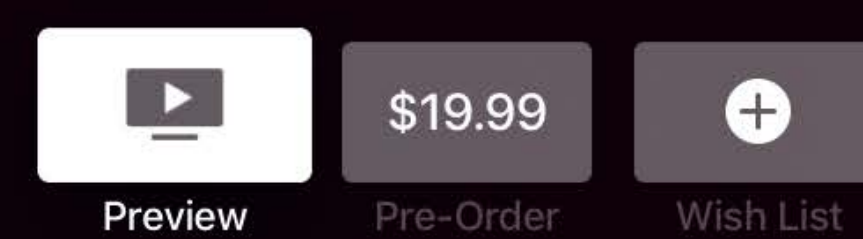

More in Action & Adventure

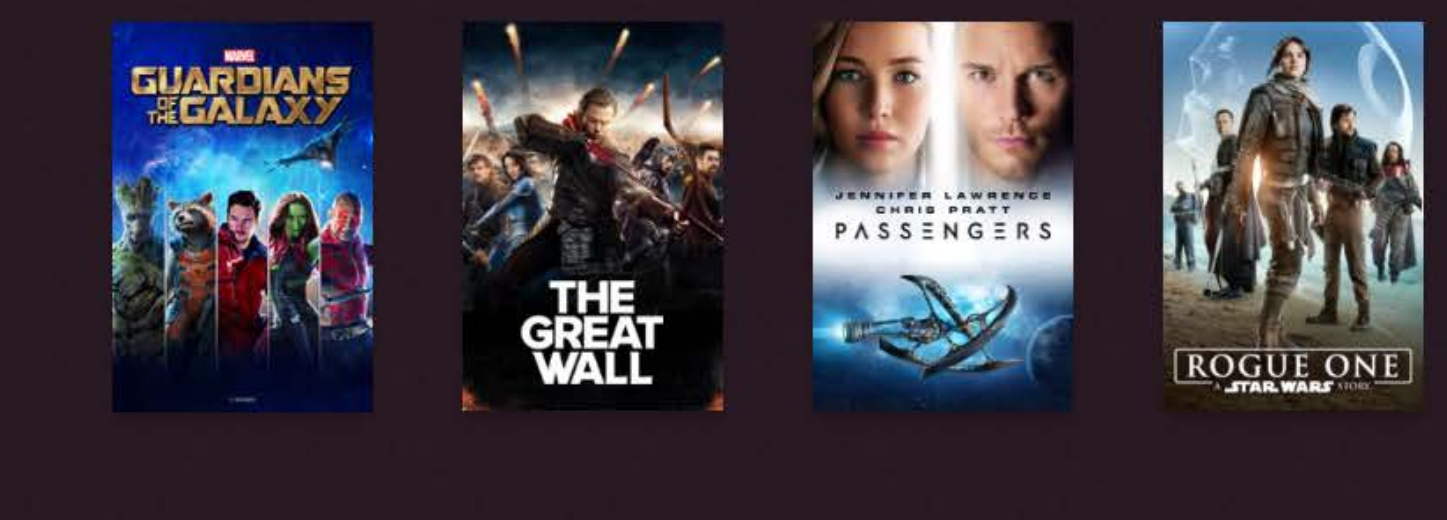

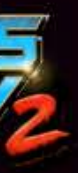

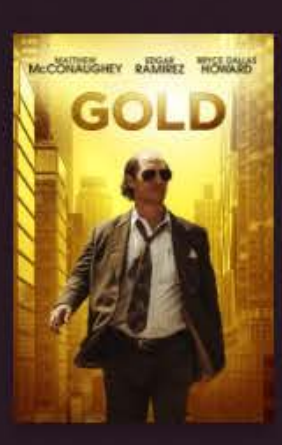

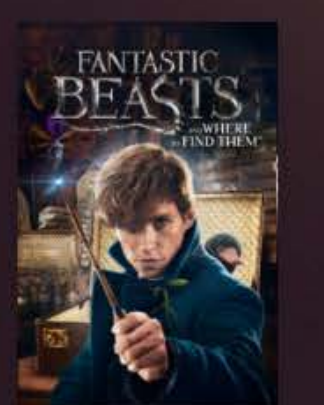

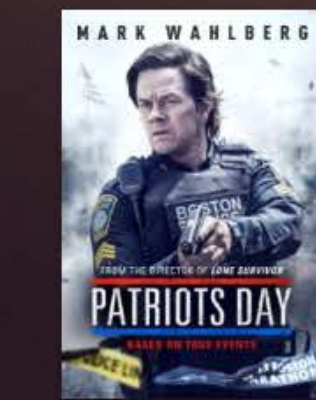

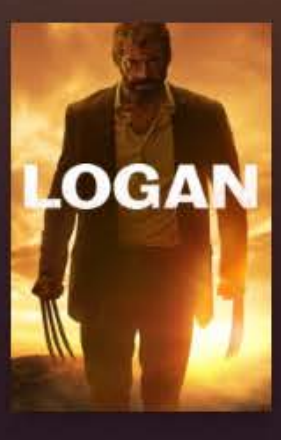

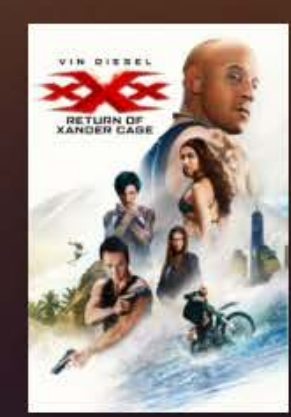

## preferredUserInterfaceStyle

Used to specify the UIUserInterfaceStyle for a view controller

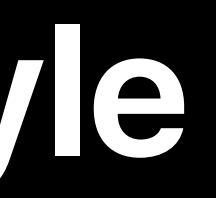

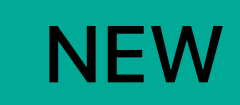

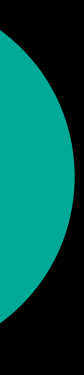

# preferredUserInterfaceStyle

Used to specify the UIUserInterfaceStyle for a view controller

Allows you to customize the appearance to match your content

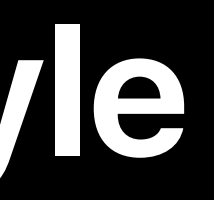

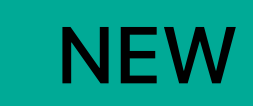

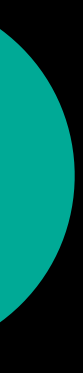

# preferredUserInterfaceStyle

- Used to specify the UIUserInterfaceStyle for a view controller Allows you to customize the appearance to match your content
- Will automatically adjust the wallpaper to match the style

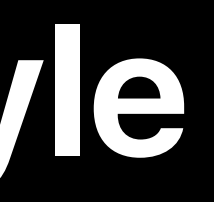

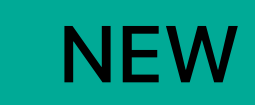

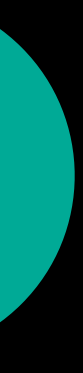

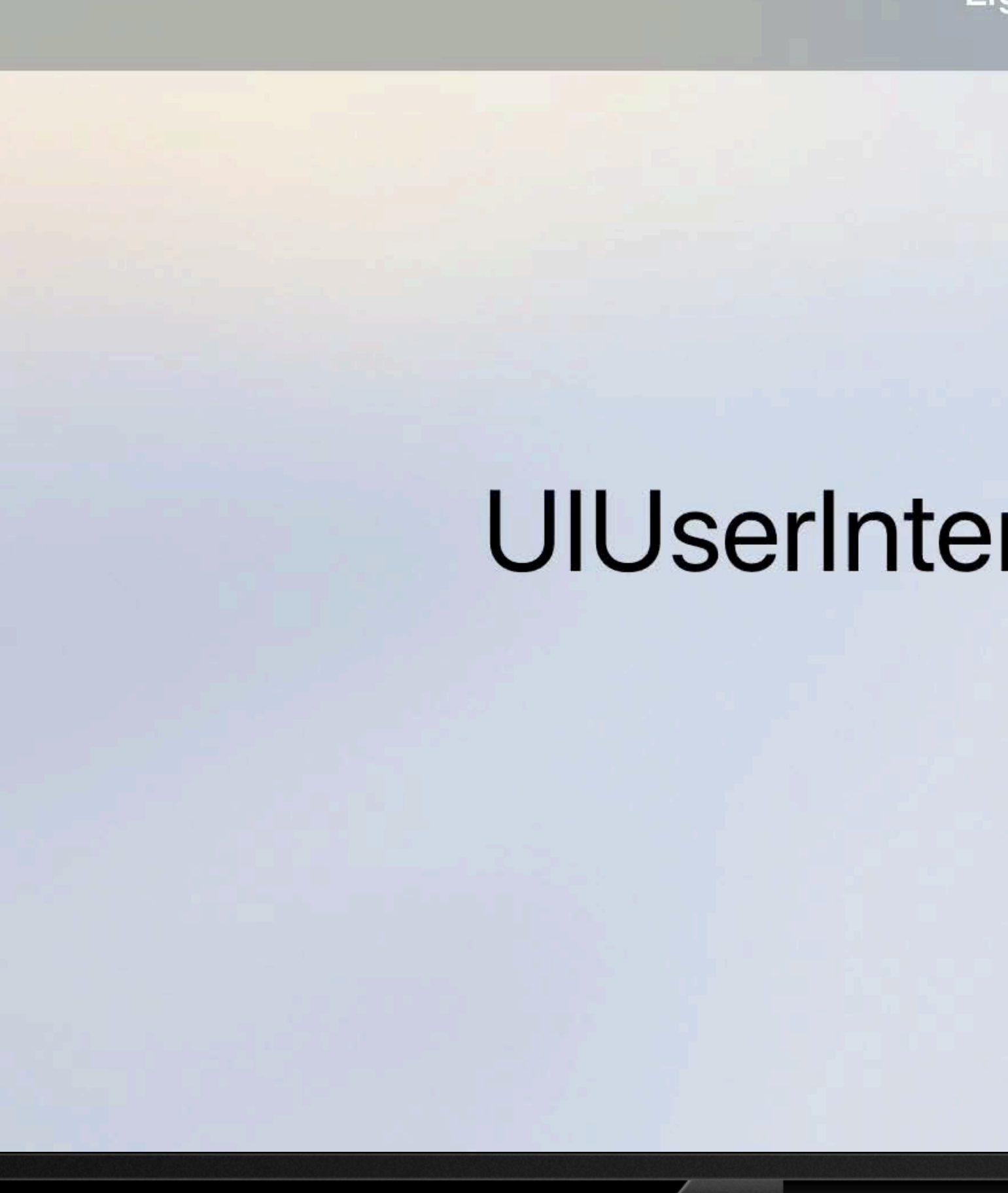

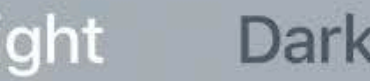

## UIUserInterfaceStyleLight

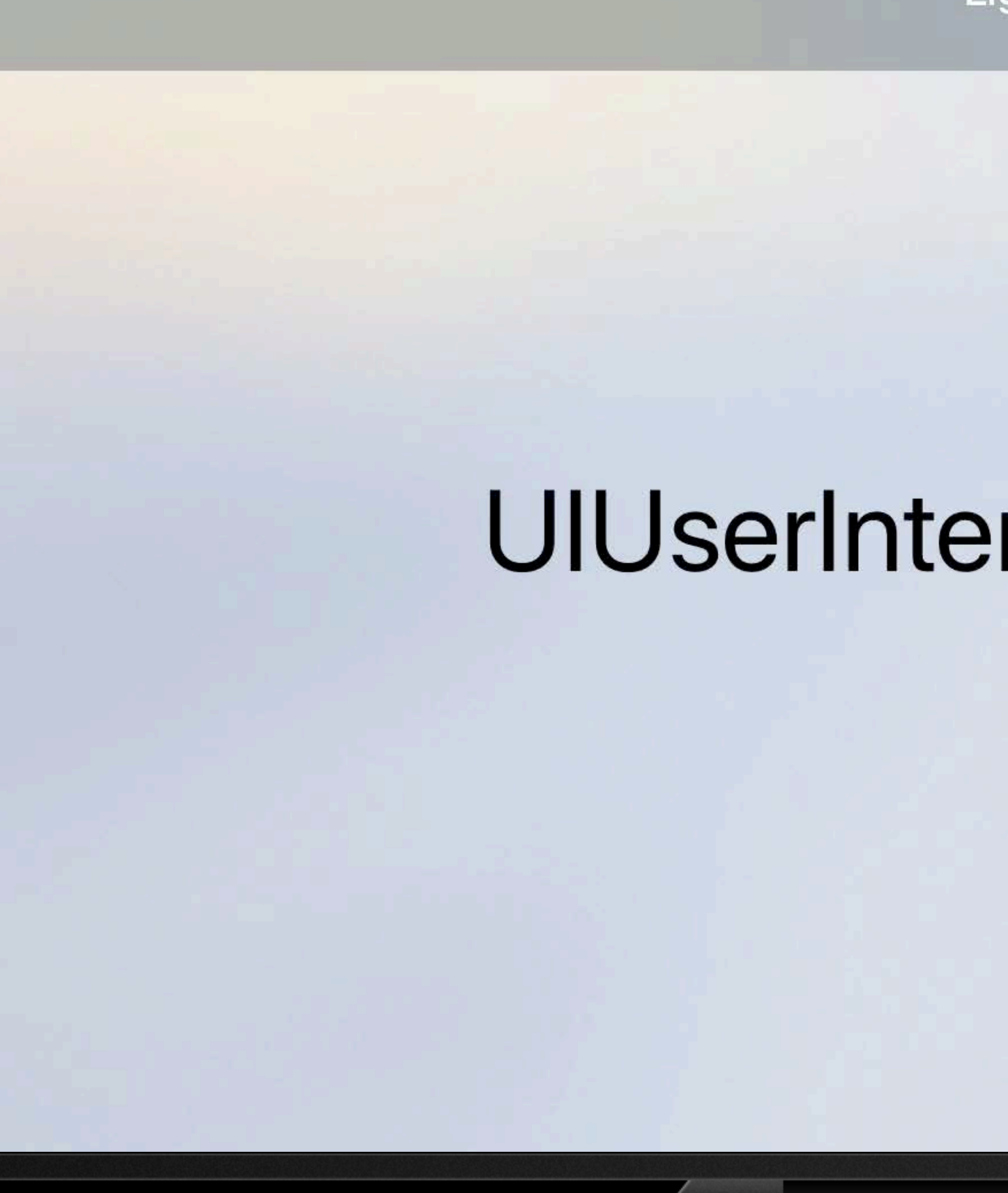

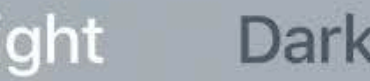

## UIUserInterfaceStyleLight

*open var preferredUserInterfaceStyle: UIUserInterfaceStyle { get }* 

*open var childViewControllerForUserInterfaceStyle: UIViewController? { get }* 

*open var preferredUserInterfaceStyle: UIUserInterfaceStyle { get }* 

*open var childViewControllerForUserInterfaceStyle: UIViewController? { get }* 

*open var preferredUserInterfaceStyle: UIUserInterfaceStyle { get }* 

*open var childViewControllerForUserInterfaceStyle: UIViewController? { get }* 

*open var preferredUserInterfaceStyle: UIUserInterfaceStyle { get }* 

*open var childViewControllerForUserInterfaceStyle: UIViewController? { get }* 

# **View Controller Enhancements**

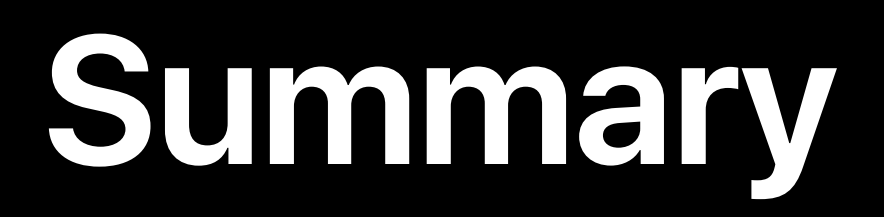

### On-Demand Resources bundle size has increased from 200MB to 4GB

**Summary**

# On-Demand Resources bundle size has increased from 200MB to 4GB tvOS now supports RTL languages

**Summary**

On-Demand Resources bundle size has increased from 200MB to 4GB tvOS now supports RTL languages New ways to do work in the background

**Summary**

On-Demand Resources bundle size has increased from 200MB to 4GB tvOS now supports RTL languages New ways to do work in the background New AVKit enhancements including custom info views

## **Summary**

On-Demand Resources bundle size has increased from 200MB to 4GB tvOS now supports RTL languages New ways to do work in the background New AVKit enhancements including custom info views Image overlays on UIImageView

## **Summary**

On-Demand Resources bundle size has increased from 200MB to 4GB tvOS now supports RTL languages New ways to do work in the background New AVKit enhancements including custom info views Image overlays on UIImageView Adapt to your content using preferredUserInterfaceStyle
## **More Information**

https://developer.apple.com/wwdc17/209

## **Related Sessions**

Deep Linking on tvOS

Now Playing and Remote Commands on tvOS

What's New in Cocoa Touch

Advances in TVMLKit

Updating Your App for [iOS 11]

Best Practices and What's New in User Notifications

Focus Interaction in tvOS 11

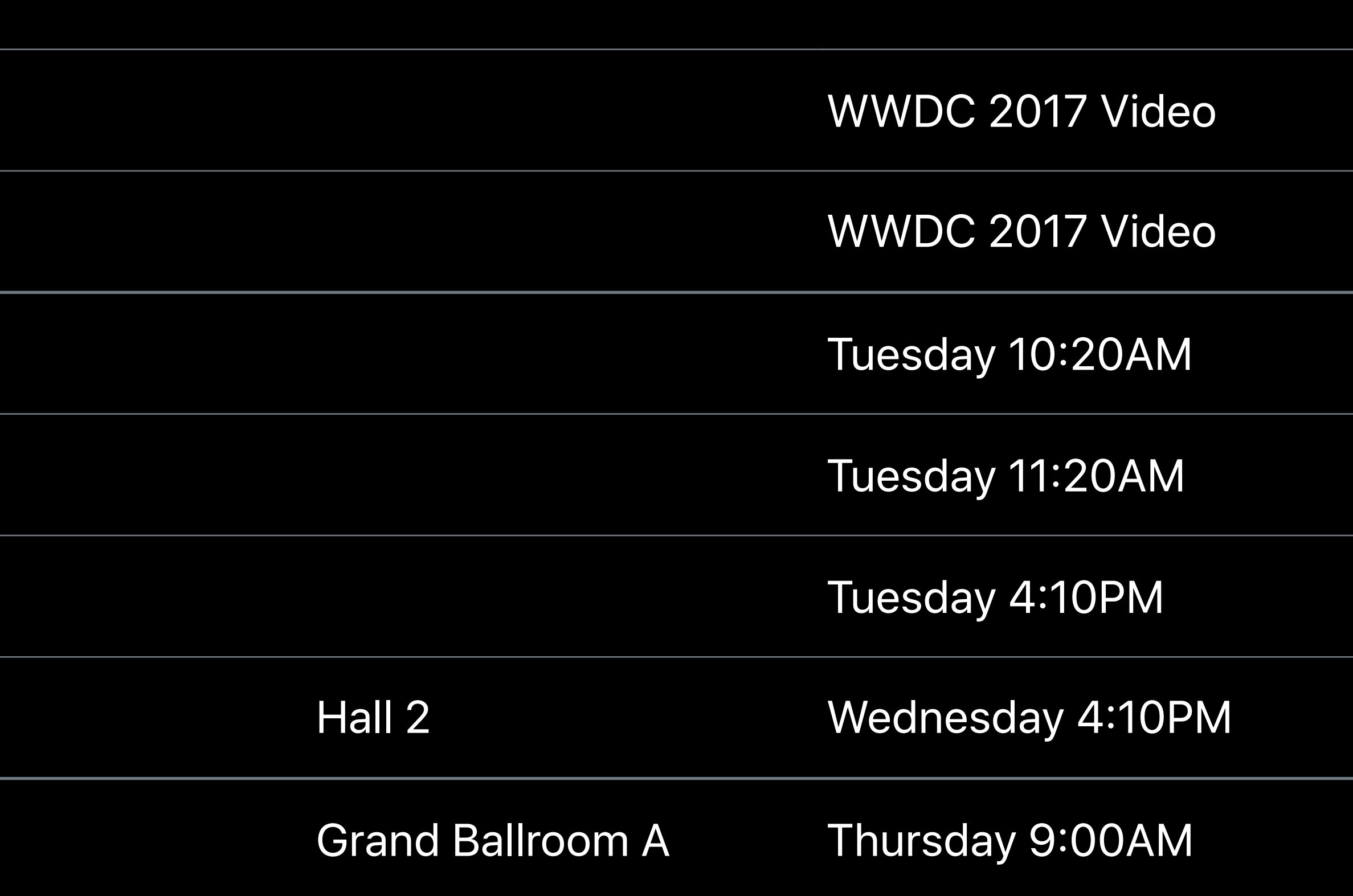

## **Labs**

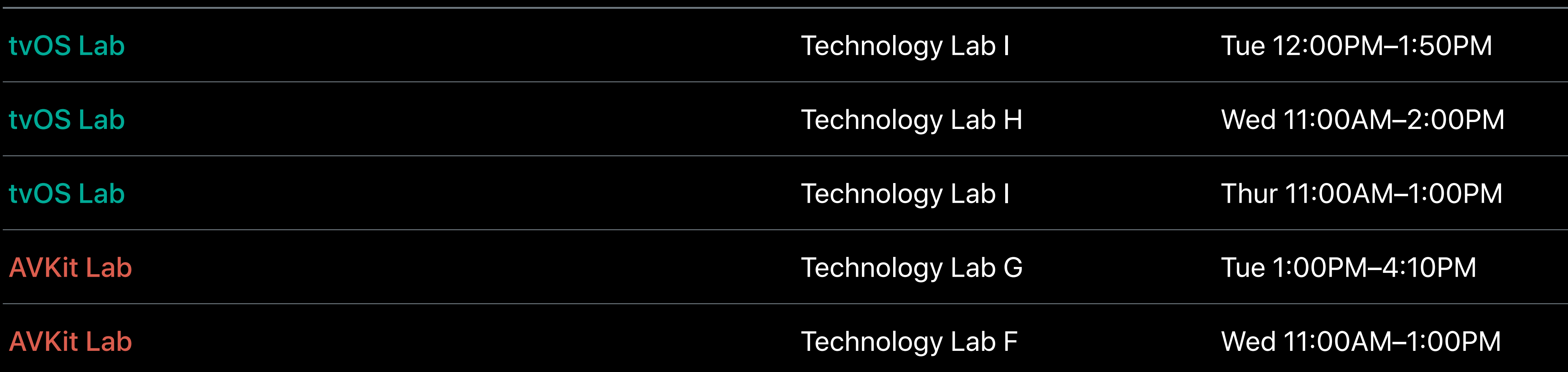

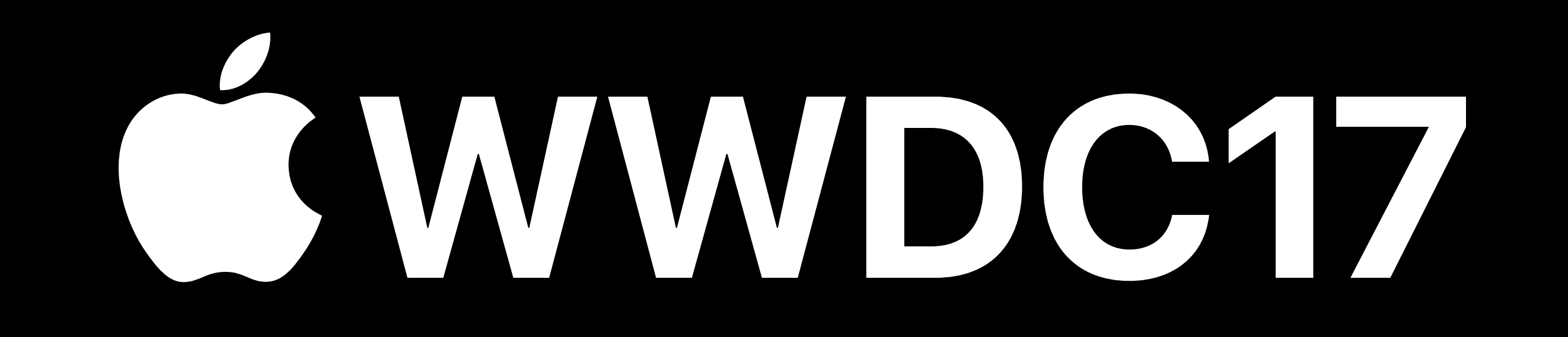